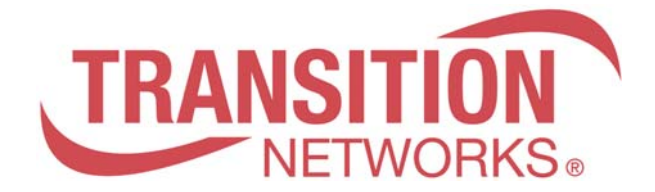

## **SM10T2DPA**

## **8-Port 10/100/1000Base-T + 2 RJ-45/100/1000 SFP Combo Port Managed Switch**

# **User Guide (CLI)**

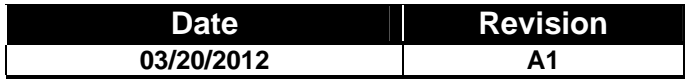

## **Revision History**

## **CONTENTS**

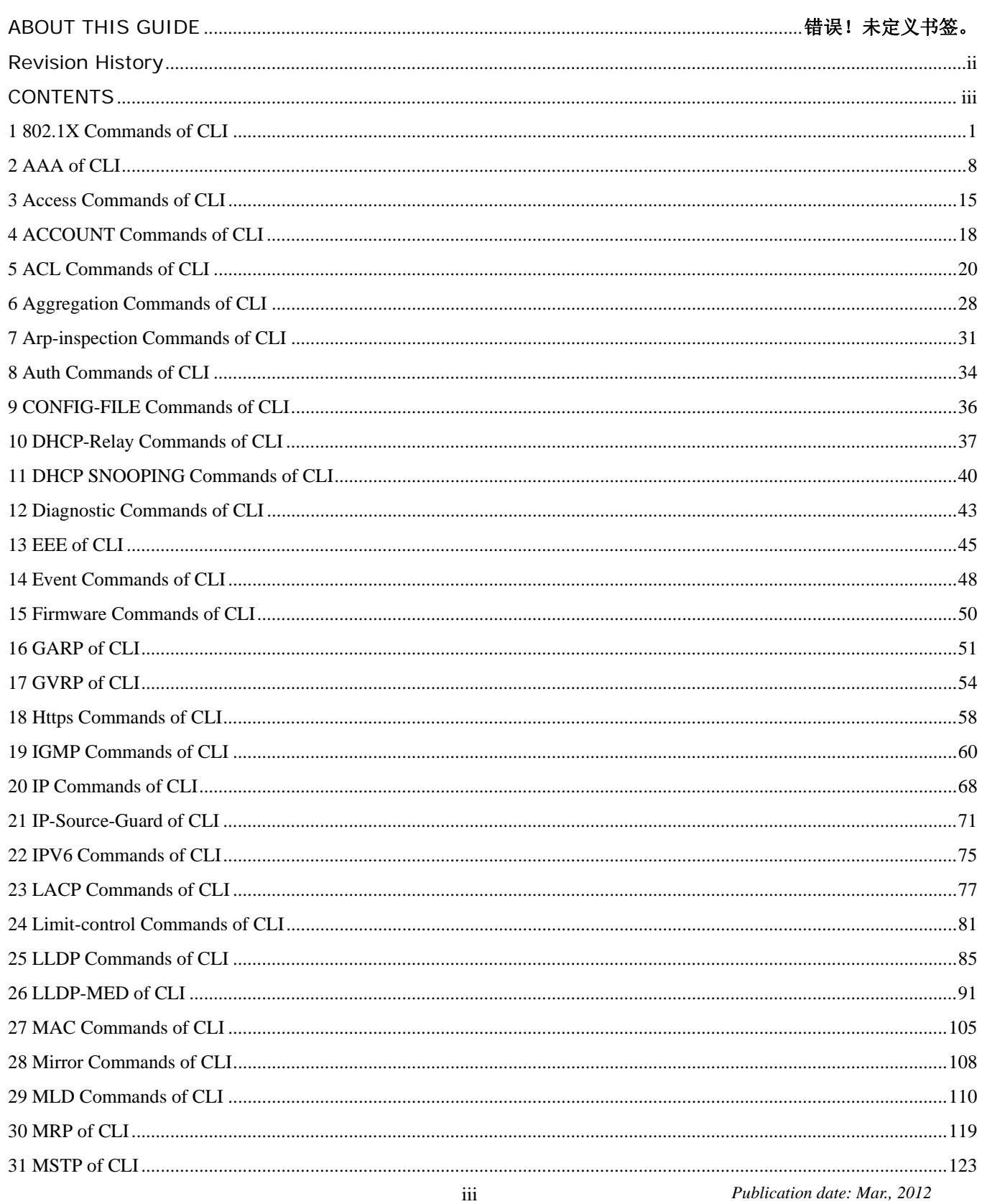

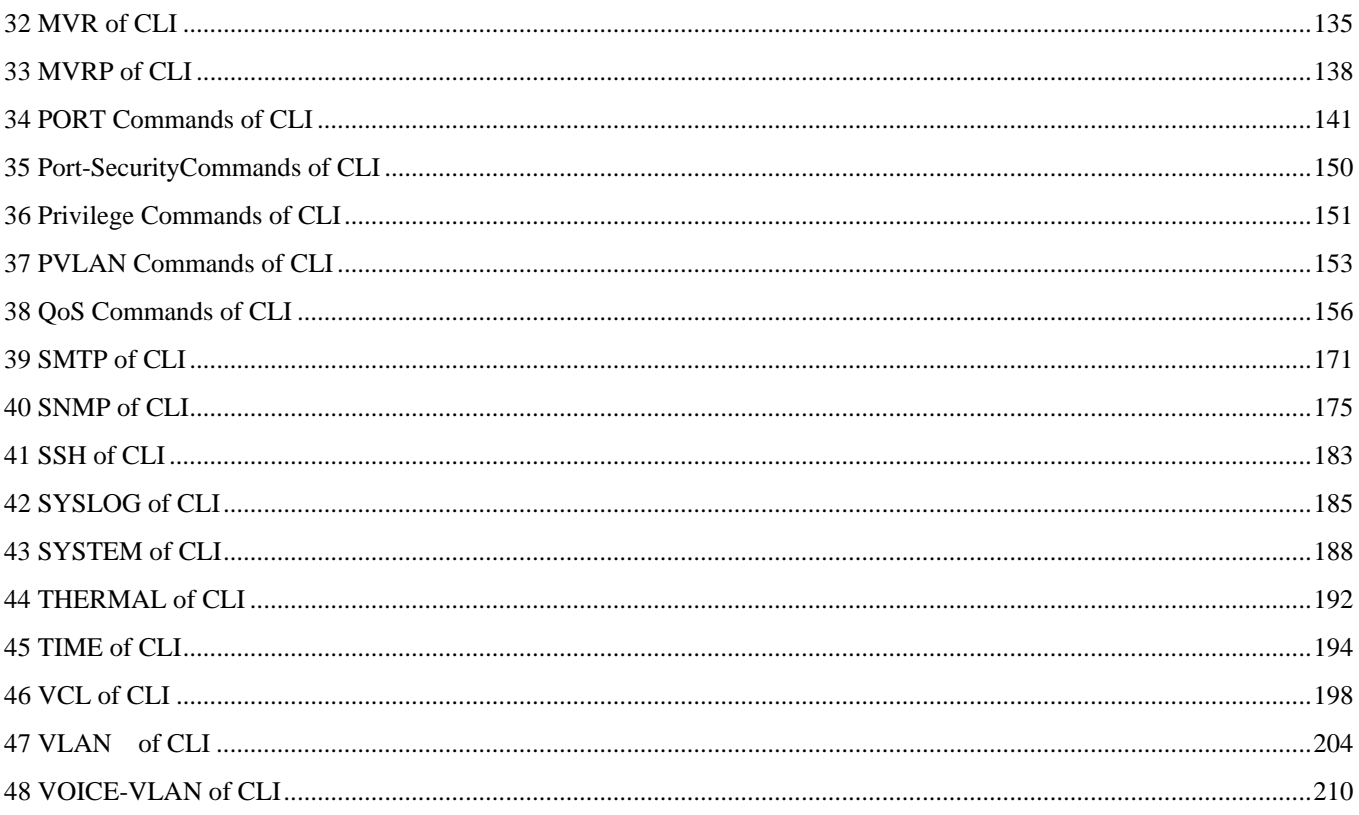

## **1 802.1X Commands of CLI**

### **Table 1: 802.1X Commands**

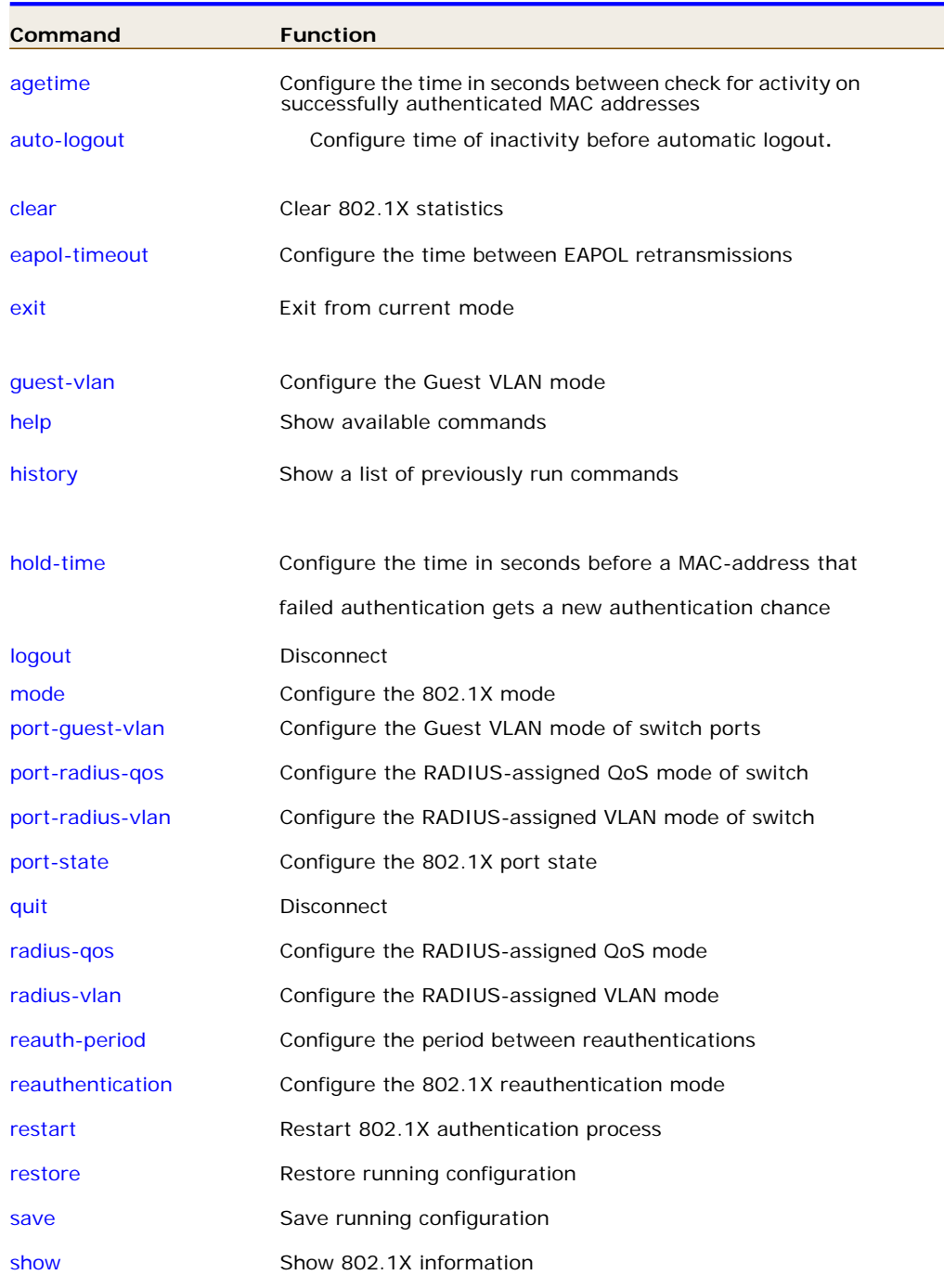

## **Agetime** Configure the time in seconds between check for activity on successfully authenticated MAC addresses

#### **SYNTAX**

```
agetime <10-1000000>
```
#### **Parameter**

Time in seconds between checks for activity on a MAC address that succeeded authentication

### **EXAMPLE**

```
Switch(802.1X)# agetime 10 
Switch(802.1X)#
```
#### **clear Clear 802.1X statistics**

#### **SYNTAX**

**Clear** *<port-list>*

#### **Parameter**

**Port list** available value is from 1 to 10B format: 1,3-5

#### **EXAMPLE**

```
Switch(802.1X)# clear 1-2 
Switch(802.1X)#
```
## **eapol-timeout** Configure the time between EAPOL retransmissions

#### **SYNTAX**

**eapol-timeout** *<1-65535>*

#### **Parameter**

**<1-65535>** Time in seconds between EAPOL retransmissions

#### **EXAMPLE**

```
Switch(802.1X)# eapol-timeout 5 
Switch(802.1X)#
```
## **hold-time Configure the time in seconds before a MAC-address that lied** authentication gets a new authentication chance

#### **SYNTAX**

**hold-time** <10-1000000>

#### **Paramete**

**<10-1000000>** Hold time before MAC addresses that failed authentication expire

### **EXAMPLE**

Switch(802.1X)# eapol-timeout 5 Switch(802.1X)#

**mode Configure the 802.1X mode** 

#### **SYNTAX**

**mode** <*disable*> <*ensable*>

#### **Parameter**

**Disable** Globally disable 802.1X operation mode **enable** Globally enable 802.1X operation mode

#### **EXAMPLE**

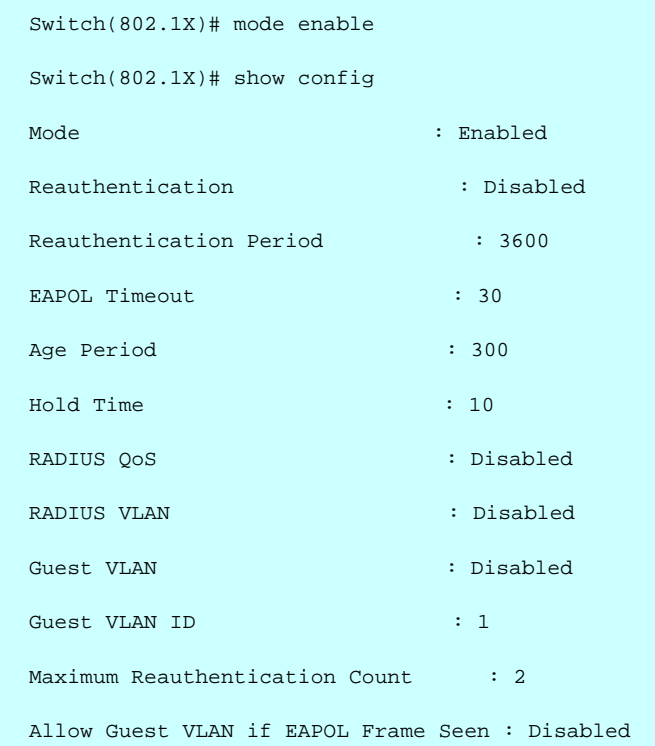

**port-guest-vlan** Configure the Guest VLAN mode of switch ports

#### **SYNTAX**

**port-guest-vlan** <port-list> <*disable*> <*ensable*>

#### **Parameter**

Port list, available value is from 1 to 10B format: 1, 3-5. **Disable** Disable Guest VLAN **Enable** Enable Guest VLAN

#### **EXAMPLE**

```
Switch(802.1X)# port-guest-vlan 1 disable 
Switch(802.1X)#
```
**port-radius-qos** A constant that defines a nonzero number of seconds between periodic reauthentication of the supplicant

#### **SYNTAX**

```
port-radius-qos <port-list> <disable> <ensable>
```
#### **Parameter**

Port list, available value is from 1 to 10B format: 1, 3-5

 **Disable** Disable RADIUS-assigned QoS **Enable** Enable RADIUS-assigned QoS

#### **EXAMPLE**

```
Switch(802.1X)# port-guest-vlan 1 disable 
Switch(802.1X)#
```
**port-radius-vlan** Configure the RADIUS-assigned VLAN mode of switch ports

#### **SYNTAX**

**port-radius-vlan** <port-list>

#### **Parameter**

Port list, available value is from 1 to 10B format: 1,3-5

#### **EXAMPLE**

```
Switch(802.1X)# port-radius-vlan 1 
Switch(802.1X)#
```
**port-state Configure the 802.1X port state** 

#### **SYNTAX**

**port-state** <port-list> <force-auth> <force-unauth> <mac-based> <multi> <port-based> <single>

#### **Parameter**

Port list, available value is from 1 to 10B format: 1,3-5  **force-auth** Port access is allowed **force-unauth** Port access is not allowed **mac-based** Switch authenticates on behalf of the client **multi** Multiple Host 802.1X Authentication **port-based** Port-based 802.1X Authentication **single** Single Host 802.1X Authentication

#### **EXAMPLE**

Switch(802.1X)# port-radius-vlan 1 force-auth Switch(802.1X)#

### **radius-gos** Configure the RADIUS-assigned QoS moder

#### **SYNTAX**

**radius-qos** <*disable*> <*ensable*>

#### **Parameter**

**Disable** Disable RADIUS-assigned QoS **enable** Enable RADIUS-assigned QoS

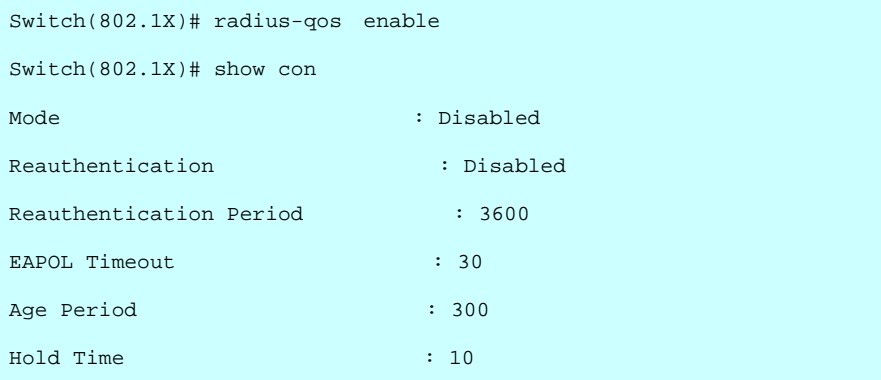

**radius-vlan Configure the RADIUS-assigned vlan mode** 

#### **SYNTAX**

**radius-vlan** <*disable*> <*ensable*>

### **Parameter**

**disable** Disable RADIUS-assigned vlan **enable** Enable RADIUS-assigned vlan

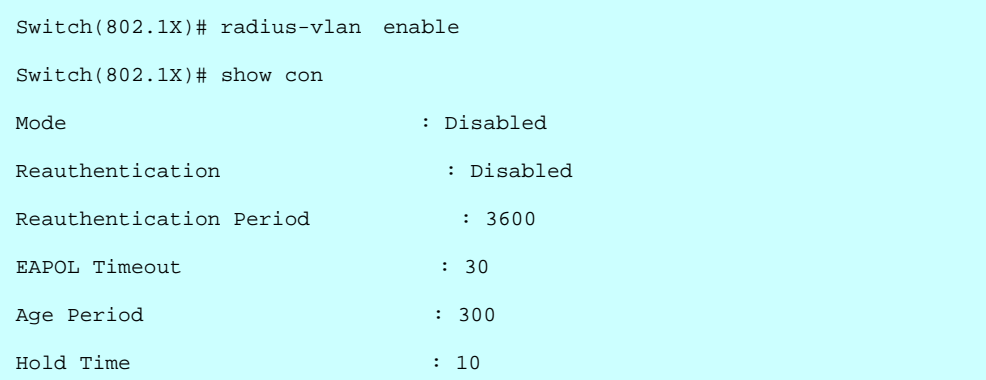

## **2 AAA of CLI**

#### **Table : AAA Commands**

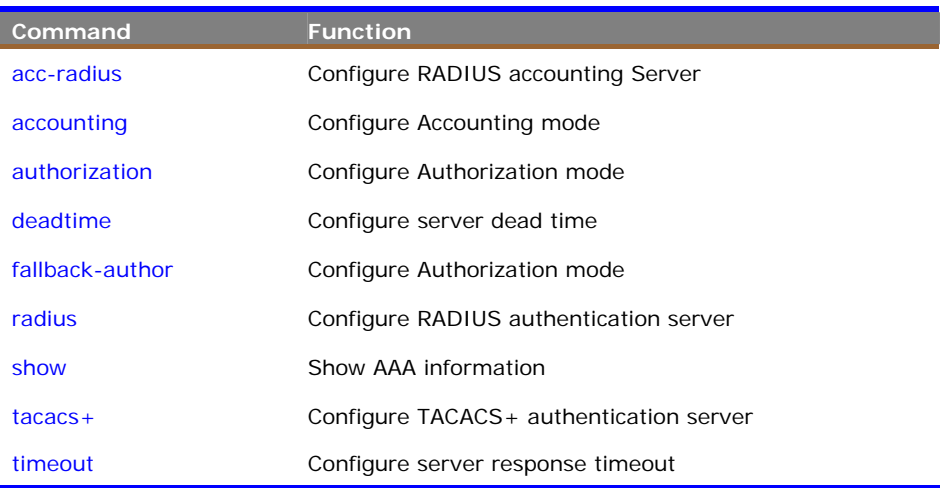

**acc-radius** To configure the RADIUS accounting server parameter.

#### **Syntax**

**acc-radius** *<index> <enable/disable> <ip-hostname> <0-65535> <Line>*

#### **Parameter**

**<index>** The RADIUS accounting Server index. The available value is from 1 to 5

<**disable/enable**> To enable or disable the RADIUS accounting service.

<**ip-hostname**> The RADIUS accounting server IP address or hostname.

<**0-65535**> The RADIUS accounting server UDP port. If the port is set to 0 (zero), then the default port (1813) is used.

<**LINE**> Secret shared with external accounting server. The Available value is up to 29 characters long.

```
Switch(aaa)# acc-radius 1 enable 192.168.2.22 65535 radius 
Switch(aaa)# show config 
Server Timeout : 15 seconds
Server Dead Time : 300 seconds 
TACACS+ Authorization and Accounting Configuration: 
Authorization
Fallback to Local Authorization: Disable 
Accounting : Disable 
RADIUS Authentication Server Configuration: 
Server Mode IP Address or Host Name Port Secret 
                                      ------ -------- --------------------------- ----- ------------------------------ 
RADIUS Authentication Server Configuration: 
Server Mode IP Address or Host Name Port Secret 
                                                  ------ -------- --------------------------- ----- ------------------------------ 
1 Disabled 1812 
2 Disabled 1812 
3 Disabled 1812 
4 Disabled 1812 
    Disabled
RADIUS Accounting Server Configuration: 
Server Mode IP Address or Host Name Port Secret 
------ -------- --------------------------- ----- ------------------------------ 
1 Enabled 192.168.2.22 65535 radius 
2 Disabled 1813 
     Disabled
4 Disabled 1813 
5 Disabled 1813 
TACACS+ Authentication Server Configuration: 
Server Mode IP Address or Host Name Port Secret 
------ -------- --------------------------- ----- ------------------------------ 
1 Disabled 49<br>2 Disabled 49
    2 Disabled 49 
3 Disabled 49 
4 Disabled 49<br>5 Disabled 49
    5 Disabled 49 
Switch(aaa)#
```
### **accounting** To enable or disable the RADIUS accounting operation mode.

#### **Syntax**

**accounting** *<enable/disable>* 

#### **Parameter**

<**disable>** Globally disable Accounting operation mode.

**<enable**> Globally enable Accounting operation mode.

```
Switch(aaa)# accounting enable 
Server disconnect! 
Switch(aaa)# accounting disable 
Switch(aaa)#
```
**NOTE:** If you didn't connect the RADIUS Server already then the switch will show "Server disconnect".

**authorization** To configure (enable/disable) RADIUS Authorization mode

#### **Syntax**

 $\sqrt{1}$ 

**authorization** *<enable/disable>* 

#### **Parameter**

<**disable>** Globally disable Authorization operation mode.

**<enable**> Globally enable Authorization operation mode.

#### **EXAMPLE**

```
Switch(aaa)# authorization enable 
Switch(aaa)#
```
**deadtime** To configure the RADIUS server deadtime.

#### **Syntax**

**deadtime** *<0-3600>* 

### **Parameter**

<**0-3600**> Time that a server is considered dead if it doesn't answer a request. The available value is from 0 to 3600 second

#### **Default Setting**

None

#### **EXAMPLE**

```
Switch(aaa)# deadtime 3600 
Server disconnect! 
Switch(aaa)#
```
**NOTE:** If you didn't connect the RADIUS Server already then the switch will show "Server disconnect".

**fallback-author** To configure the fallback function of RADIUS authorization with enable/disable if remote authorization fails.

#### **Syntax**

**fallback-author** *<disable/ enable>* 

#### **Parameter**

<**disable**> Disable fallback function.

<**enable**> Enable fallback function if remote authorization fails.

#### **EXAMPLE**

```
Switch(aaa)# fallback-author enable 
Server disconnect!
```
**NOTE:** If you didn't connect the RADIUS Server already then the switch will show "Server disconnect".

**radius** To configure the RADIUS Server detail parameter

#### **Syntax**

**radius** *<index> <enable/disable> <ip-hostname> <0-65535> <Line>* 

#### **Parameter**

**<index>** The RADIUS accounting Server index. The available value is from 1 to 5

<**disable/enable**> To enable or disable the RADIUS accounting service.

<**ip-hostname**> The RADIUS accounting server IP address or hostname.

<**0-65535**> The RADIUS accounting server UDP port. If the port is set to 0 (zero), then the default port (1813) is used.

<**LINE**> Secret shared with external accounting server. The Available value is up to 29 characters long.

#### **EXAMPLE**

Switch(aaa)# radius 1 enable 192.168.2.22 0 radius Server disconnect!

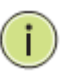

**NOTE:** If you didn't connect the RADIUS Server already then the switch will show "Server disconnect".

**show** To display the RADIUS AAA information

#### **Syntax**

```
Show <config> 
Show <statistics> <1-5>
```
#### **Parameter**

**<config>** To show AAA configuration <**statistics**> To show RADIUS statistics <**1-5**> The RADIUS Server Index

```
Switch(aaa)# show config 
Server Timeout : 15 seconds
Server Dead Time : 300 seconds 
TACACS+ Authorization and Accounting Configuration: 
Authorization
Fallback to Local Authorization: Disable<br>Accounting : Disable
Accounting
RADIUS Authentication Server Configuration: 
Server Mode IP Address or Host Name Port Secret 
------ -------- --------------------------- ----- ------------------------------ 
1 Disabled 1812 
2 Disabled 1812 
    3 Disabled 1812 
4 Disabled 1812<br>5 Disabled 1812
    5 Disabled 1812 
RADIUS Accounting Server Configuration: 
Server Mode IP Address or Host Name Port Secret 
------ -------- --------------------------- ----- ------------------------------ 
1 Disabled 1813 
2 Disabled 1813 
    Disabled
4 Disabled 1813 
   Disabled
TACACS+ Authentication Server Configuration: 
Server Mode IP Address or Host Name Port Secret 
      ------ -------- --------------------------- ----- ------------------------------ 
1 Disabled 49 
2 Disabled 49<br>3 Disabled 49<br>49
3 Disabled 49 
4 Disabled 49<br>5 Disabled 49
    Disabled
Switch(aaa)#
```

```
Switch(aaa)# show statistics 1 
Server #1 (0.0.0.0:1812) RADIUS Authentication Statistics:<br>Rx Access Accepts 0 Tx Access Requests
Rx Access Accepts 0 Tx Access Requests 0 0<br>Rx Access Rejects 0 0 Tx Access Retransmissions 0
Rx Access Rejects 0 Tx Access Retransmissions 0 
                                    0 Tx Pending Requests 0 0<br>0 Tx Timeouts 0 0
Rx Malformed Acc. Responses
Rx Bad Authenticators 0<br>Rx Unknown Types 0
Rx Unknown Types 0<br>Rx Packets Dropped 0
Rx Packets Dropped
State: Disabled 
Round-Trip Time: 0 ms 
Server #1 (0.0.0.0:1813) RADIUS Accounting Statistics:<br>Rx Responses 0 Tx Requests
                                   0 Tx Requests 0 0 Tx Requests 0 0 0 Tx Retransmissions
Rx Malformed Responses 0 1 Tx Retransmissions 0 2 Nx Bad Authenticators 0 1 Tx Pending Requests 0 0 1
Rx Bad Authenticators 0 O Tx Pending Requests<br>
Rx Unknown Types 0 O Tx Timeouts 0 0
Rx Unknown Types 0<br>Rx Packets Dropped 0
Rx Packets Dropped
State: Disabled
Round-Trip Time: 0 ms 
Switch(aaa)#
```
**tacacs+** To configure the TACACS+ authentication server detail parameter.

#### **Syntax**

**tacacs+** *<index> <enable/disable> <ip-hostname> <0-65535> <Line>* 

#### **Parameter**

**<index>** The TACACS+ authentication Server index. The available value is from 1 to 5

<**disable/enable**> To enable or disable the TACACS+ authentication service.

<**ip-hostname**> The TACACS+ authentication server IP address or hostname.

<**0-65535**> The TACACS+ authentication server UDP port. If the port is set to 0 (zero), then the default port (1813) is used.

<**LINE**> Secret shared with external accounting server. The Available value is up to 29 characters long.

#### **EXAMPLE**

```
Switch(aaa)# tacas+ 1 enable 192.168.2.22 0 tacacs 
Server disconnect!
```
**NOTE:** If you didn't connect the TACACS+ Server already then the switch will show "Server disconnect".

**timeout** To configure server response timeout

#### **Syntax**

**timeout** *<3-3600>* 

#### **Parameter**

<**3-3600**> The Timeout, which can be set to a number between 3 and 3600 seconds, is the maximum time to wait for a reply from a server.

#### **EXAMPLE**

Switch(aaa)# timeout 360 Switch(aaa)#

## **3 Access Commands of CLI**

#### **Table : Account Commands**

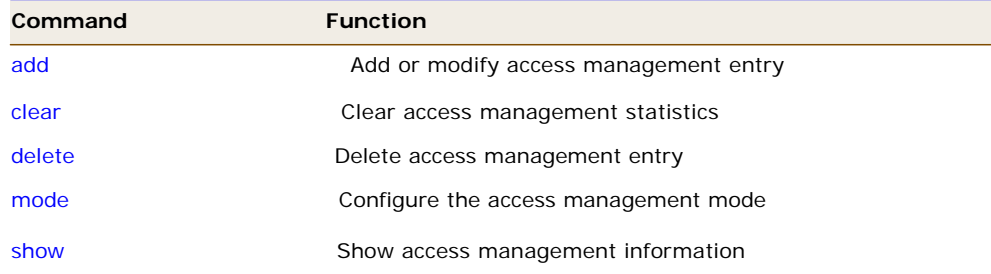

**add** Add or modify access management entry

#### **SYNTAX**

**add** *<1-16> <ipv4/ipv6> <ip-address> <ip-address> <all> <snmp> <telnet> <web>* 

#### **Parameter**

**1-16** Entry index **ipv4** IPv4 format address **ipv6** IPv6 format address **<ip-address>** Start IP address **<ip-address>** End IP address **all** All interface **snmp** SNMP interface **telnet** TELNET/SSH interface **web** HTTP/HTTPS interface

#### **EXAMPLE**

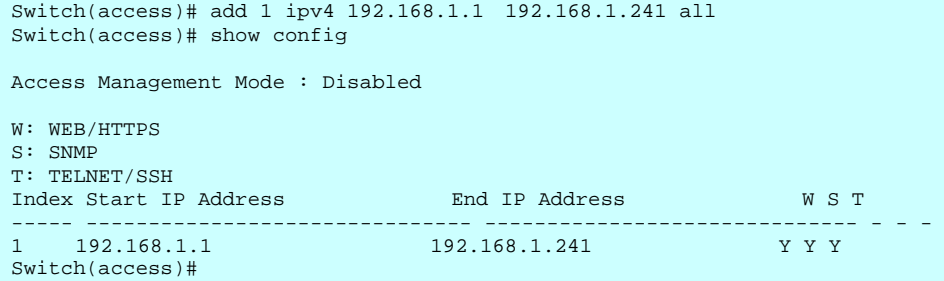

*Publication date: Mar., 2012 Revision A1*

## **clear** Clear access management statistics

#### **SYNTAX**

**Clear** *< statistics>*

#### **Parameter**

Clear access management statistics

### **EXAMPLE**

```
Switch(access)# clear statistics 
Switch(access)#
```
**delete Delete** access management entry.

## **SYNTAX**

**Delete** *<1-16>* 

#### **Parameter**

**1-16** Entry index

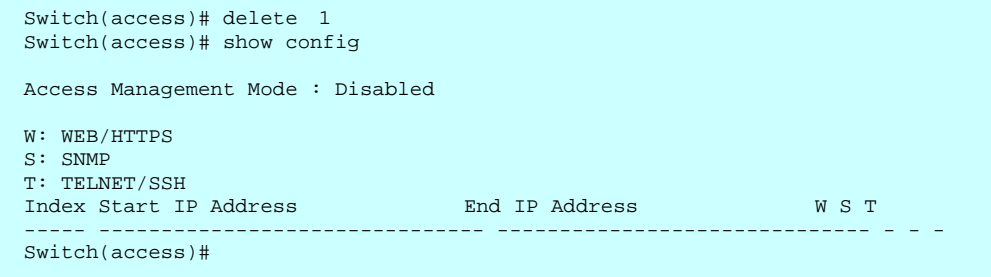

**mode Configure the 802.1X mode** 

### **SYNTAX**

**mode** <*disable*> <*ensable*>

#### **Parameter**

**disable** Disable access management mode operation **enable** Enable access management mode operation

#### **EXAMPLE**

Switch(802.1X)# mode enable Switch(802.1X)#

**show** Show 802.1X information

#### **SYNTAX**

show < config> < statistics>

#### **Parameter**

**config** Show access management configuration **statistics** Show access management statistics

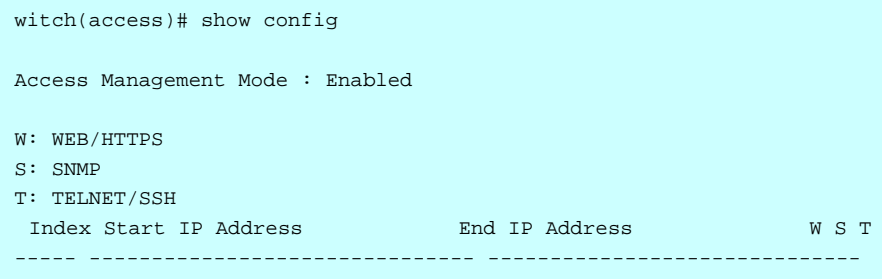

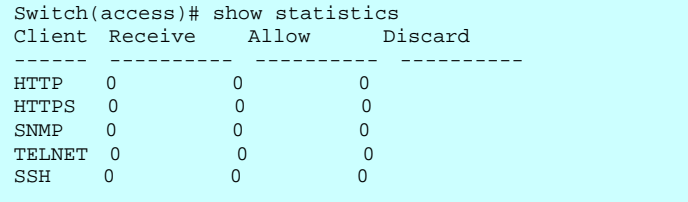

## **4 ACCOUNT Commands of CLI**

#### **Table : Account Commands**

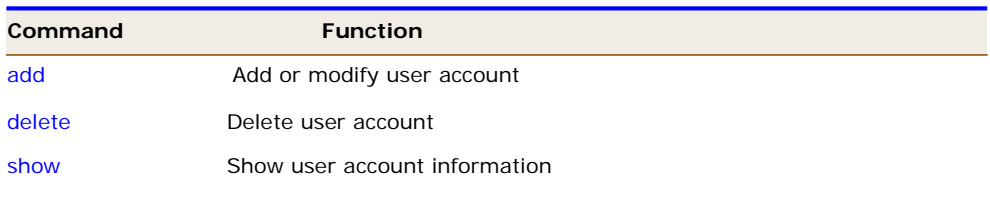

**add Add or modify user account** 

#### **SYNTAX**

**add guest** <*1-15*> <*word*>

#### **Parameter**

**<1-15>** User privilege level **<WORD>** Up to 32 characters to identify the user name

#### **EXAMPLE**

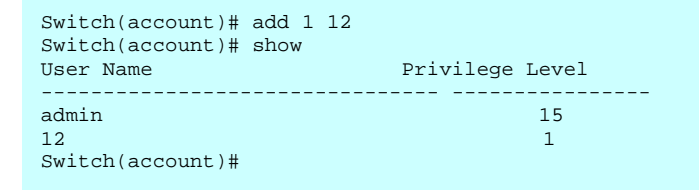

**delete** To create a new operator user. When you create a new operator user, you must type in password and confirm password.

#### **SYNTAX**

**delete** <WORD>

#### **Parameter**

Up to 32 characters to identify the user name

#### **EXAMPLE**

```
Switch(account)# delete 12 
Switch(account)# show<br>User Name
                        Privilege Level
-------------------------------- ---------------- 
admin
Switch(account)#
```
**show** Show user account information

#### **SYNTAX**

**Show** <*name*>

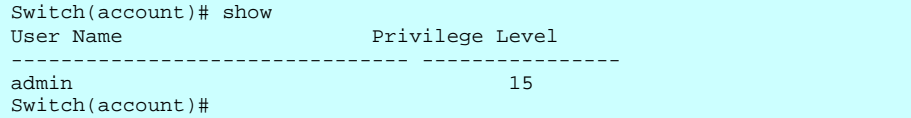

## **5 ACL Commands of CLI**

#### **Table 19: ACL Commands**

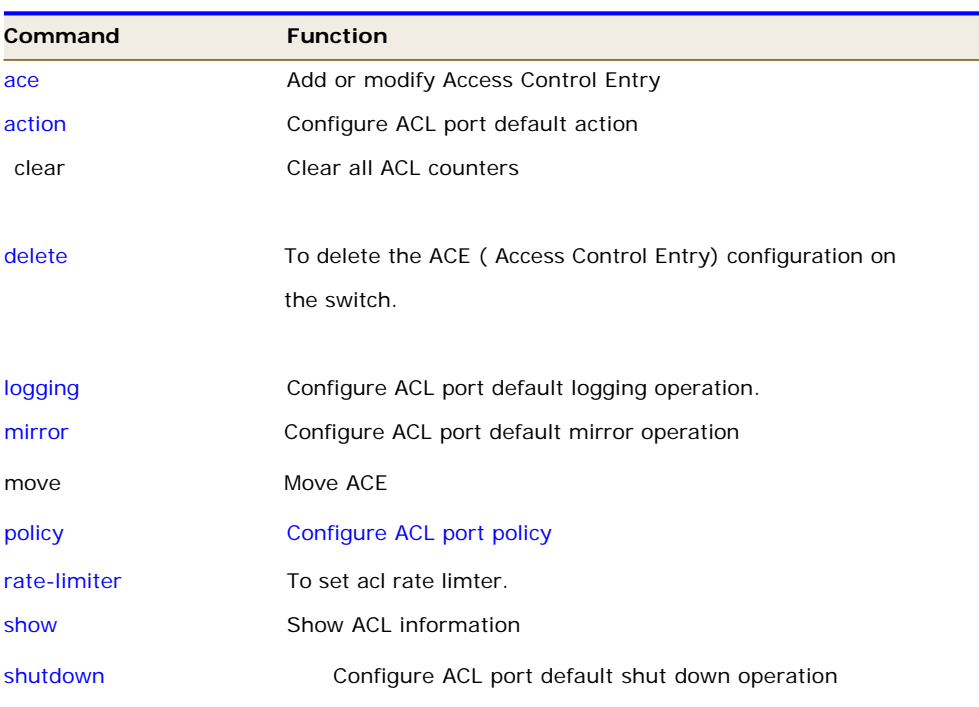

**ace Add or modify Access Control Entry.** 

#### **SYNTAX**

**ace** *<index>* 

#### **Parameter**

**<1-256>** If the ACE ID is specified and an entry with this ACE ID already exists, the ACE will be modified. Otherwise, a new ACE will be added.

**<0-256>** If the next ACE ID is non zero, the ACE will be placed before this ACE in

the

list. If the next ACE ID is zero, the ACE will be placed last in the list.

**policy** Policy ACE keyword, the rule applies to all ports configured with the specified policy

**port** Port ACE keyword, the rule applies to the specified port only

**switch** Switch ACE keyword, the rule applies to all ports

**<port-list>** Port list, available value is from 1 to 10B format:1,3-5 **any** Any frame can match this ACE **arp** Only ARP frames can match this ACE.Notice the ARP frames won't match the ACE with ethernet type **etype** Only Ethernet Type frames can match this ACE **icmp** Only ICMP frames can match this ACE. Notice the ICM frames won't match the ACE with ethernet type **ipv4** Only IPv4 frames can match this ACE. Notice the IPv4 frames won't match the ACE with ethernet type **tcp** Only TCP frames can match this ACE. Notice the TCP frames won't match the

ACE with ethernet type **udp** Only UDP frames can match this ACE. Notice the UDP frames won't match the

**EXAMPLE** 

ACE with ethernet type

#### Switch(acl)# ace 1 0 port 1 ipv4 Switch(acl/ace-port(ipv4))# Switch(acl/ace-port(ipv4))# show<br>ACE ID: 1 ACE ID : 1 Rate Limiter: Disabled<br>
Ingress Port: 1 Port Copy : Disabled Ingress Port: 1 Port Copy : Disabled Mirror : Disabled Type : User Logging : Disabled Frame Type : IPv4 Shutdown : Disabled Action : Permit Counter : 0 MAC Parameters VLAN Parameters -------------- --------------- DMAC Type : Any 802.1Q Tagged: Any 802.10 Tagged: Any VLAN ID Tag Priority : Any IP Parameters ------------- Protocol : Any Source : Any Destination : Any TTL : Any Fragment : Any Options : Any Switch(acl/ace-port(any))# Switch(acl/ace-port(ipv4))# end Success! ACE ID 1 added last

**action Configure ACL port default action** 

#### **SYNTAX**

**action** <port-list> <deny> <permit>.

**Parameter** 

**<port-list>** Port list, available value is from 1 to 10B format:1,3-5pe **deny Deny forwarding permit** Permit forwarding

#### **EXAMPLE**

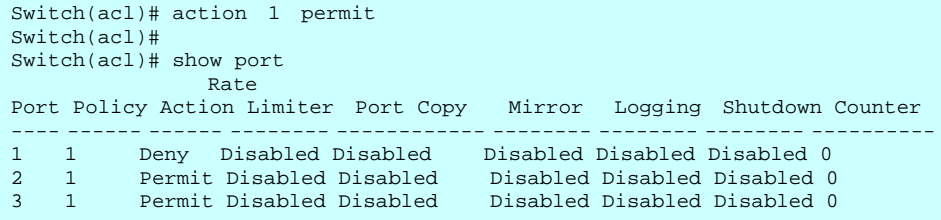

**delete** This command delete the ACE (Access Control Entry) configuration on the switch.

#### **SYNTAX**

**delete** <1-256>

#### **Parameter**

**<1-256>** ACE ID must be exist

#### **EXAMPLE**

Switch(acl)# delete 1 Switch(acl)# Switch(acl)# show acl-config Number of ACEs: 0

**list** This command display ACL list.

#### **SYNTAX**

list <port-list> disable/enable

#### **Parameter**

**<port-list>** Port list, available value is from 1 to 10B format:1,3-5

**disable** Frames received on the port are not logged **enable** Frames received on the port are stored in the system log

### **EXAMPLE**

```
Switch(acl)# logging 1 disable 
Switch(acl)#
```
**mirror Configure ACL port default mirror operation.** 

#### **SYNTAX**

**list** <port-list> disable/enable

#### **Parameter**

**<port-list>** Port list, available value is from 1 to 10B format:1,3-5

disable Frames received on the port are not logged<br> **enable** Frames received on the port are stored in the Frames received on the port are stored in the system log

#### **EXAMPLE**

Switch(acl)# mirror 1 disable Switch(acl)#

**move** This command move ACE configuration between two index.

#### **SYNTAX**

**Move** <1-256> <0-256>

### **Parameter**

**<1-256>** ACE ID must be exist **<0-256>** If the next ACE ID is non zero, the ACE will be Placed before this ACE in the list. If the next ACE ID is zero,the ACE will be placed last in the list.

**EXAMPLE** 

Switch(acl)# move 1 0 Switch(acl)#

**policy** This command set acl port policy on switch.

#### **SYNTAX**

**policy <port-list>** *<1-8>*

#### **Parameter**

**<port-list>** Port list, available value is from 1 to 10B format:1,3-5 **<1-8>**Policy number

#### **EXAMPLE**

Switch(acl)# policy 1 1 Switch(acl)#

**port-rate** This command set acl port policy on switch.

#### **SYNTAX**

**port-rate <port-list>** *<1-8>*

#### **Parameter**

**<port-list>** Port list, available value is from 1 to 10B format:1,3-5 **disable** Disable rate limit **<1-16>** Rate limiter ID

#### **EXAMPLE**

Switch(acl)# port-rate 1 1 Switch(acl)#

7

**ratelimiter** This command access control rule with rate limiter on switch.

#### **SYNTAX**

**ratelimiter** <1-16> <kbps> <0-10000>

#### **Parameter**

**<1-16>** *Rate limiter ID*  **kbps** Kbits per second  **pps** Packets per second **<0-10000>** Rate in 100Kbps

#### **EXAMPLE**

Switch(acl)# rate-limiter 1 kbps 100 Switch(acl)#

**show** This command show all access control entry setting on switch.

#### **SYNTAX**

**show** 

#### **Parameter**

**acl-config** Show ACL configuration **acl-status** Show ACL status **port** Show ACL port configuration **port** Show ACL port configuration<br>**rate-limiter** Show ACL rate limiter

#### **EXAMPLE**

Switch(acl)# show acl-config Number of ACEs: 0

Switch(acl)# show acl-config Number of ACEs: 0

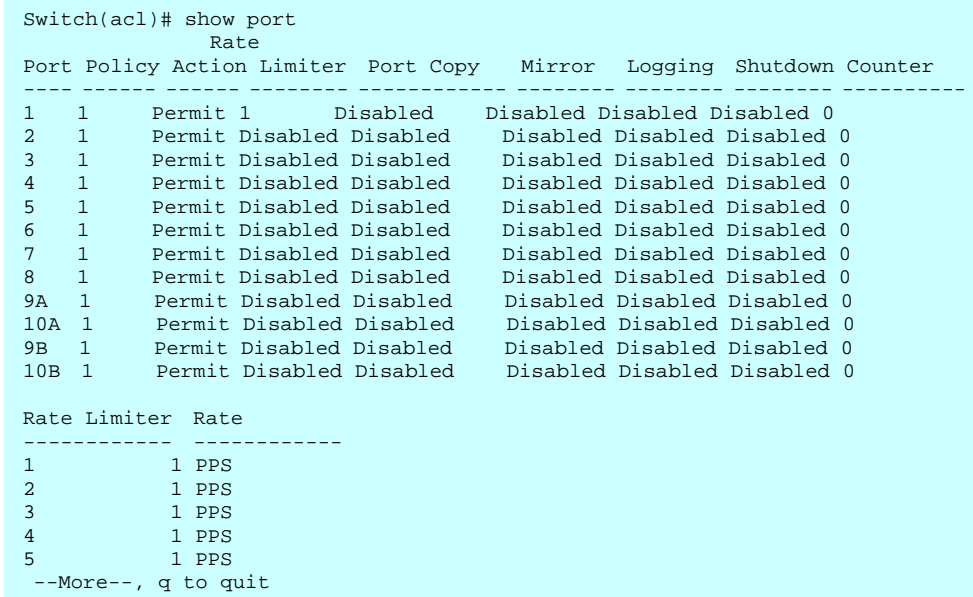

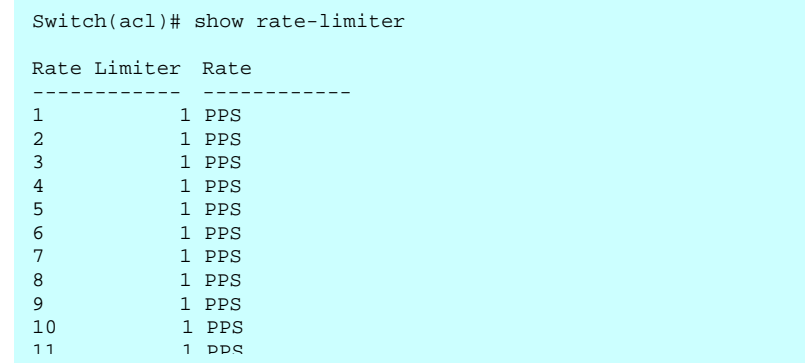

## **6 Aggregation Commands of CLI**

#### **Table : Alarm Commands**

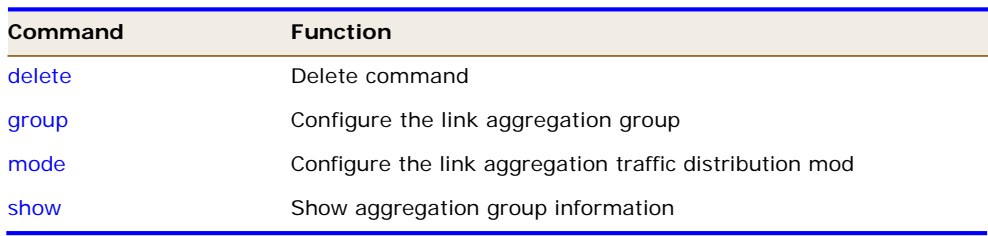

delete To Delete command

#### **SYNTAX**

**delete** 

## **Parameter**

**group** Delete link aggregation group

#### **EXAMPLE**

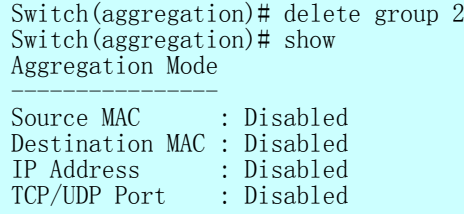

**Group** Configure the link aggregation group.

### **SYNTAX**

set return-path <1-5><port-list>

**Parameter** 

**<1-5>** Aggregation group id

**<port-list>** Port list, available value is from 1 to 10B format:1,3-

#### **EXAMPLE**

Switch(aggregation)# group 2 5-7 Switch(aggregation)#

**mode** To set sender description.

#### **SYNTAX**

set sender < ip > <disable> **Parameter dmac** Destination MAC address **ip** Source and destination IP address **port** Source and destination UDP/TCP port **smac** Source MAC address **disable** Disable field in traffic distribution **enable** Enable field in traffic distribution **sender** Sender description.

#### **EXAMPLE**

Switch(aggregation)# mode ip disable Switch(aggregation)# Switch(aggregation)# show Aggregation Mode ---------------- Source MAC : Disabled

**show** To set return path description.

#### **SYNTAX**

**show**

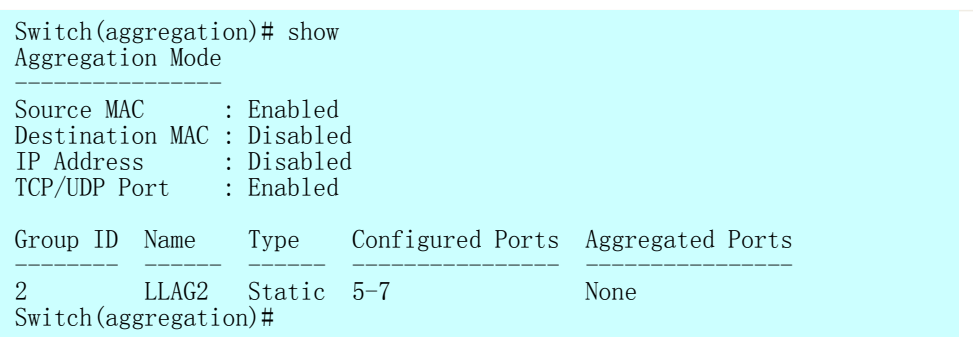

## **7 Arp-inspection Commands of CLI**

#### **Table : Arp-inspection Commands**

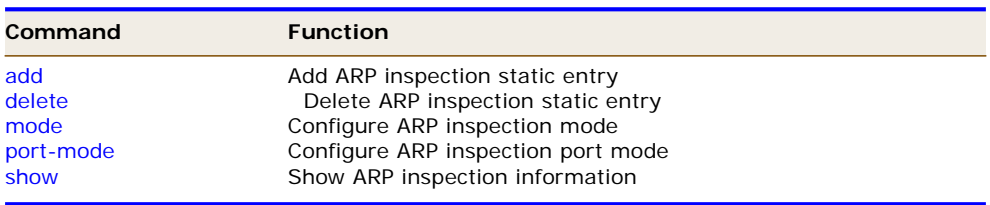

**add Add ARP** inspection static entry

#### **SYNTAX**

add <port-list> <1-4094> <ip-address> <mac-address>

#### **Parameter**

**<port-list>** Port list, available value is from 1 to 10B format:1,3 **<ip-address>** IP address allowed for doing ARP request **<mac-address>** MAC address, format 0a-1b-2c-3d-4e-5f

#### **EXAMPLE**

Switch(arp-inspection)# add 1 5 192.168.1.2 0a-1b-2c-3d-4e-5f Switch(arp-inspection)#

**delete** Delete ARP inspection static entry

#### **SYNTAX**

delete<port-list> <1-4094> <ip-address> <mac-address>

#### **Parameter**

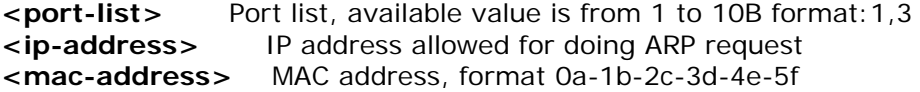

#### **EXAMPLE**

Switch(arp-inspection)# delet 1 5 192.168.1.2 0a-1b-2c-3d-4e-5f Switch(arp-inspection)#

**mode** Configure ARP inspection mode

#### **SYNTAX**

**Delete** < disable> < enable>

#### **Parameter**

 **disable** Globally disable ARP inspection mode **enable** Globally enable ARP inspection mode.

#### **EXAMPLE**

Switch(arp-inspection)# mode disable Switch(arp-inspection)#

**port-mode** Configure ARP inspection port mode

#### **SYNTAX**

Delete <port-list> < disable> < enable>

#### **Parameter**

**<port-list>** Port list, available value is from 1 to 10B format:1,3-

 **disable** Globally disable ARP inspection mode **enable** Globally enable ARP inspection mode.

#### **EXAMPLE**

Switch(arp-inspection)# port-mode 1 disable Switch(arp-inspection)#
## **Show** Configure ARP inspection port mode

#### **SYNTAX**

**Show** < config> < status>

#### **Parameter**

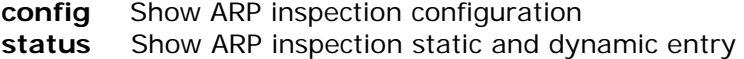

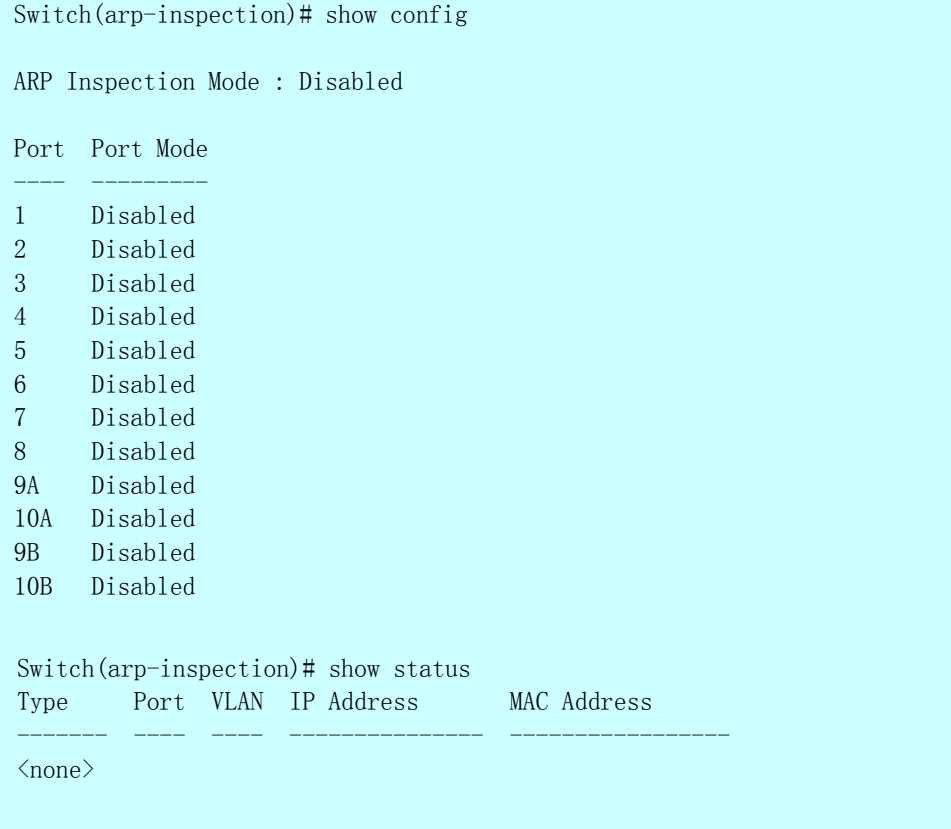

## **8 Auth Commands of CLI**

#### **Table : Auth Commands**

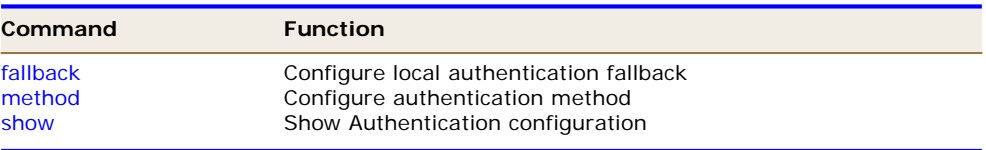

**fallback** Configure local authentication fallback

#### **SYNTAX**

**add** < *console*> < ssh > < telnet > < web > /< *disable* >< *disable* >

#### **Parameter**

**console** Settings for console **ssh** Settings for ssh **telnet** Settings for telnet **web** Settings for web **disable** Disable local authentication if remote authentication fails **enable** Enable local authentication if remote authentication fails

#### **EXAMPLE**

Switch(auth)# fallback ssh disable Switch(auth)#

**method Delete ARP** inspection static entry

#### **SYNTAX**

**delete**< *console*> < ssh > < telnet > < web > /

#### **Parameter**

< local> < none> < radius> < tacacs+> **console** Settings for console **ssh** Settings for ssh **telnet** Settings for telnet **web** Settings for web **local** Use local authentication **none** Authentication disabled **radius** Use remote RADIUS authentication **tacacs+** Use remote TACACS+ authentication **<port-list>** Port list, available value is from 1 to 10B format:1,3 **<ip-address>** IP address allowed for doing ARP request **<mac-address>** MAC address, format 0a-1b-2c-3d-4e-5f

Switch(auth)# method ssh local Switch(auth)#

**Show** Show Authentication configuration

## **SYNTAX**

**Show** 

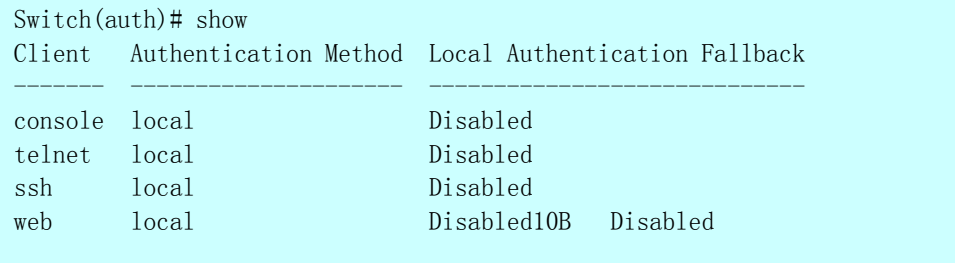

## **9 CONFIG-FILE Commands of CLI**

#### **Table 1: Config-file Commands**

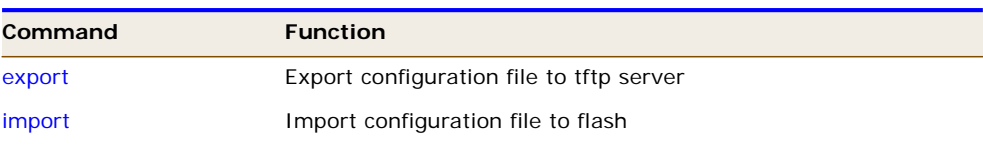

**export** To run the export function.

#### **SYNTAX**

**export** < ip-address> <WORD>

#### **Parameter**

**ip-address** The TFTP server ip address **<WORD>** Configuration file name

#### **EXAMPLE**

Switch(config-file)# export 192.168.1.100 testfile Switch(config-file)#

**import** To run the **import** start function.

#### **SYNTAX**

**import** < *ip-address*> *<WORD>*

#### **Parameter**

**ip-address** The TFTP server ip address. **<WORD>** Configuration file name

#### **EXAMPLE**

Switch(config-file)# import 192.168.1.100 testfile Switch(config-file)#

## **10 DHCP-Relay Commands of CLI**

#### **Table 19: dhcp\_snooping Commands**

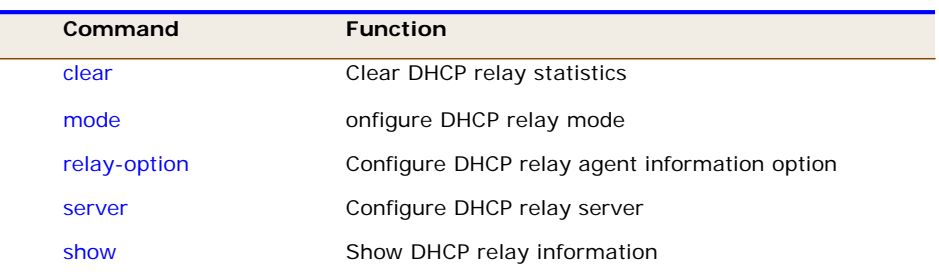

**clear Clear DHCP** relay statistics

#### **SYNTAX**

 $\overline{\phantom{a}}$ 

**clear** < statistics >

#### **Parameter**

**statistics** Clear DHCP relay statistics

#### **EXAMPLE**

Switch(dhcp-relay)# clear statistics Switch(dhcp-relay)#

**mode** Delete dhcp snooping entry

#### **SYNTAX**

**mode** <*enable*> /<*disable*>

#### **Parameter**

**disable** Disable DHCP relay mode **enable** Enable DHCP snooping mode.When enable DHCP relay mode operation, the agent forward and to transfer DHCP messages between the clients and the server when they are not on the same subnet domain. And the DHCP broadcast message won't flood for security considered

```
Switch(dhcp-relay)# mode disable 
Switch(dhcp-relay)#
```
**relay-option** Configure DHCP relay agent information option

#### **SYNTAX**

**relay-option**<*enable*> <*disable*>

### **Parameter**

**disable** Disable DHCP relay mode **enable** Enable DHCP snooping mode.When enable DHCP relay mode operation, the agent forward and to transfer DHCP messages between the clients and the server when they are not on the same subnet domain. And the DHCP broadcast message won't flood for security considered

#### **EXAMPLE**

Switch(dhcp-relay)# relay-option disable Switch(dhcp-relay)#

**server Configure DHCP relay server** 

#### **SYNTAX**

server <ip-address>

#### **Parameter**

**<ip-address>** DHCP server IP address

### **EXAMPLE**

Switch(dhcp-relay)# server 192.168.1.100

**show** Show DHCP relay information

#### **SYNTAX**

**set entry** < *config*> < *statistics*>

#### **Parameter**

**config** Show DHCP relay configuration **statistics** Show DHCP relay statistics **set entry** <*vid*> *vid* range from 1 to 4094

```
Switch(dhcp-relay)# show config 
DHCP Relay Mode : Disabled
DHCP Relay Server : 192.168.1.100
DHCP Relay Information Mode : Disabled 
DHCP Relay Information Policy : Replace
```

```
Switch(dhcp-relay)# show statistics
```

```
Server Statistics: 
------------------ 
Transmit to Server : 0 Transmit Error : 0 
Receive from Server : 0 Receive Missing Agent Option : 0
Receive Missing Circuit ID : 0 Receive Missing Remote ID : 0
Receive Bad Circuit ID : 0 Receive Bad Remote ID : 0
Client Statistics: 
-------------------- 
Transmit to Client : 0 Transmit Error : 0 
Receive from Client : 0 Receive Agent Option : 0
Replace Agent Option : 0 Keep Agent Option : 0 
Drop Agent Option : 0
S 
witch(dhcp-relay)#
```
## **11 DHCP SNOOPING Commands of CLI**

#### **Table 19: dhcp\_snooping Commands**

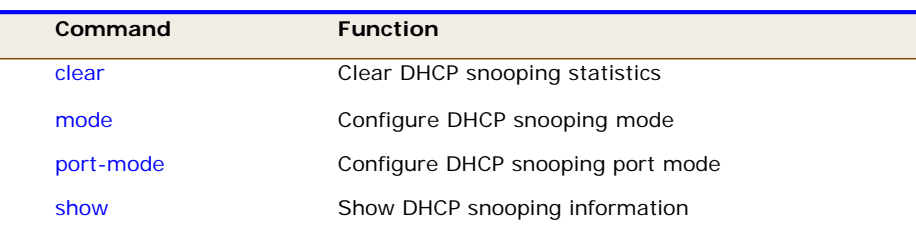

**clear Clear DHCP** snooping statistics

#### **SYNTAX**

**Clear** <*statistics*><*port-list*>

#### **Parameter**

**statistics** Clear DHCP snooping statistics **<port-list>** Port list, available value is from 1 to 10B format:1,3-

#### **EXAMPLE**

Switch(dhcp-snooping)# clear statistics 1 Switch(dhcp-snooping)#

**mode** Delete dhcp snooping entry

#### **SYNTAX**

**Mode** <*disable*><*enable*>

## **Parameter**

**Disable DHCP snooping mode** 

**enable** Enable DHCP snooping mode.When enable DHCP snooping mode operation, the request DHCP messages will be forwarded to trusted ports and only allowed reply packets from trusted ports.

Switch(dhcp-snooping)# mode disable Switch(dhcp-snooping)#

**port-mode configure DHCP** snooping port mode

#### **SYNTAX**

Mode <port-list> < trusted >

#### **Parameter**

**<port-list>** Port list, available value is from 1 to 10B format:1,3 **trusted** Configures the port as trusted sources of the DHCP message **untrusted** Configures the port as untrusted sources of the DHCP message

#### **EXAMPLE**

Switch(dhcp-snooping)# port-mode 1 trusted Switch(dhcp-snooping)#

**show** Show DHCP snooping information

#### **SYNTAX**

**show** < config> < statistics>

#### **Parameter**

**config** Show DHCP snooping configuration **statistics** Show DHCP snooping statistics

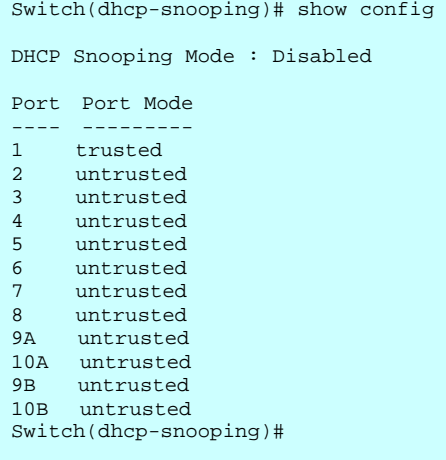

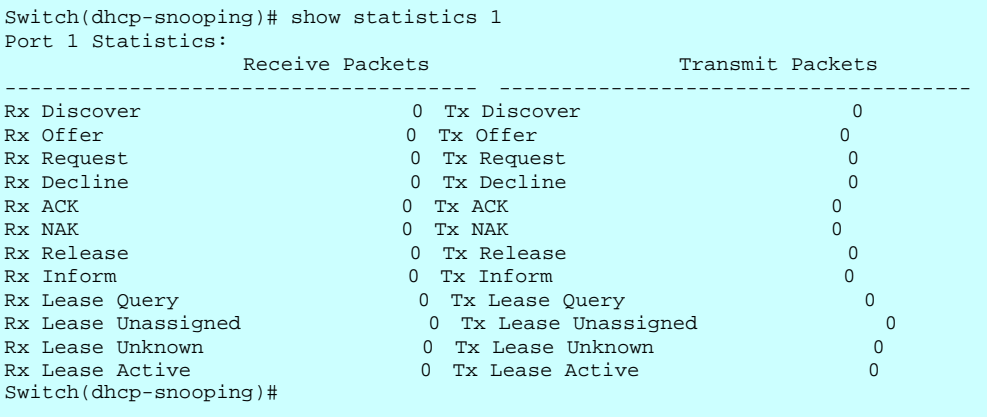

## **12 Diagnostic Commands of CLI**

#### **Table 19: dhcp\_snooping Commands**

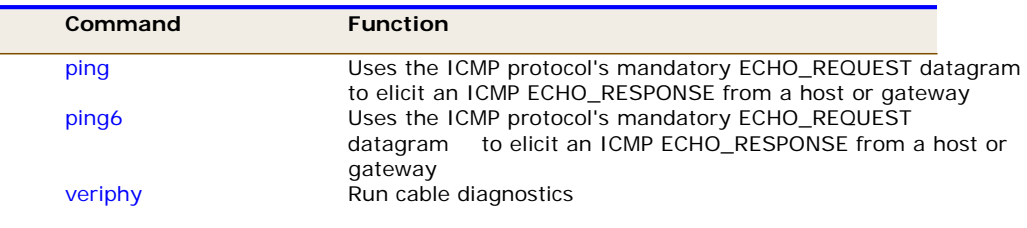

**ping** Uses the ICMP protocol's mandatory ECHO\_REQUEST datagram to elicit an ICMP ECHO\_RESPONSE from a host or gateway

#### **SYNTAX**

**clear** <ip-hostname> <60-1400>

#### **Parameter**

```
<ip-hostname> Hostname or IP address 
<60-1400> Size of ICMP echo packet
```
## **EXAMPLE**

Switch(diagnostic)# ping 192.168.1.6 60 PING server 192.168.1.6 recvfrom: Operation timed out

**ping** Uses the ICMP protocol's mandatory ECHO\_REQUEST datagramto elicit an ICMP ECHO\_RESPONSE from a host or gateway

#### **SYNTAX**

**Ping6**<ip-hostname> <60-1400>

#### **Parameter**

```
<ip-hostname> Hostname or IP address 
<60-1400> Size of ICMP echo packet
```

```
Switch(diagnostic)# ping6 192.168.1.1 60 
PING6 server ::44ed:d80:e816:fc80 
sendto
```
**veriphy** Run cable diagnostics

#### **SYNTAX**

**veriphy** <port-list>

#### **Parameter**

**<port-list>** Port list, available value is from 1 to 10B format:1,3-

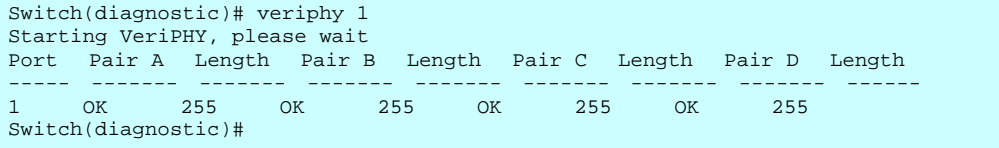

#### **Table : EEE Commands**

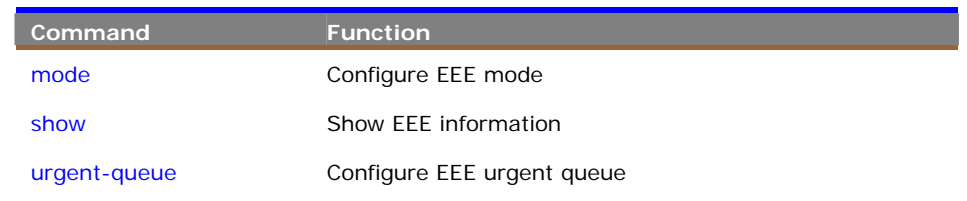

**mode** To configure the port Energy Efficient Ethernet mode

#### **Syntax**

**mode** *<port-list> <disable/ enable>*

#### **Parameter**

<**port-list**> Port list, available value is from 1 to 14 format: 1,3-5.

<**disable**> Disable Energy Efficient Ethernet.

<**enable**> Enable Energy Efficient Ethernet.

#### **Default Setting**

None

#### **EXAMPLE**

Switch(eee)# mode 3-5 enable Switch(eee)#

#### **show** To show the port EEE mode configuration status

#### **Syntax**

**show** 

#### **Parameter**

None

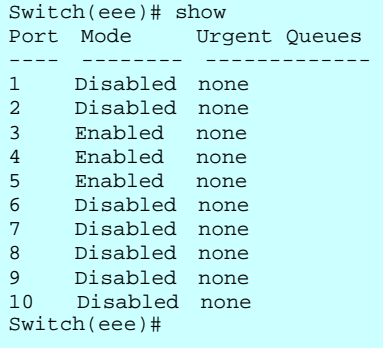

**urgent-queue** To configure the port EEE urgent-queue

#### **Syntax**

```
urgent-queue <port-list> <queue-list> <disable/ enable>
```
#### **Parameter**

<**port-list**> Port list, available value is from 1 to 14 format: 1,3-5.

<**queue-list**> Queue list, format : 1,3-5

<**disable**> Queue will postpone the transmission until 3000 bytes are ready to be transmitted.

<**enable**> Queues set will activate transition of frames as soon as any data is available

```
Switch(eee)# urgent-queue 3-5 3-5 enable 
Switch(eee)# 
Switch(eee)# show 
Port Mode Urgent Queues 
---- -------- ------------- 
1 Disabled none 
2 Disabled none 
3 Enabled 3-5 
4 Enabled 3-5 
5 Enabled 3-5 
6 Disabled none 
7 Disabled none 
8 Disabled none 
9 Disabled none 
10 Disabled none 
Switch(eee)#
```
## **14 Event Commands of CLI**

#### **Table : event Commands**

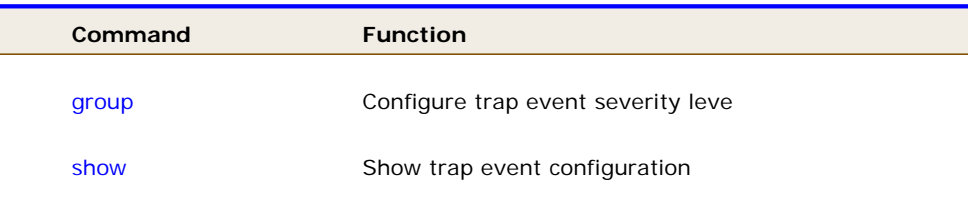

**group Configure trap event severity level** 

#### **SYNTAX**

**Group** <group-name><*port-list*>

#### **Parameter**

- **<group-name>** Trap event group name
- **<0-7>** Severity level
	- <0> Emergency: system is unusable
	- <1> Alert: action must be taken immediately
	- <2> Critical: critical conditions
	- <3> Error: error conditions
	- <4> Warning: warning conditions
	- <5> Notice: normal but significant condition
	- <6> Informational: informational messages
	- <7> Debug: debug-level messages*-*

#### **EXAMPLE**

Switch(dhcp-snooping)# clear statistics 1 Switch(dhcp-snooping)#

## **Show** Show trap event configuration

### **SYNTAX**

**Show** 

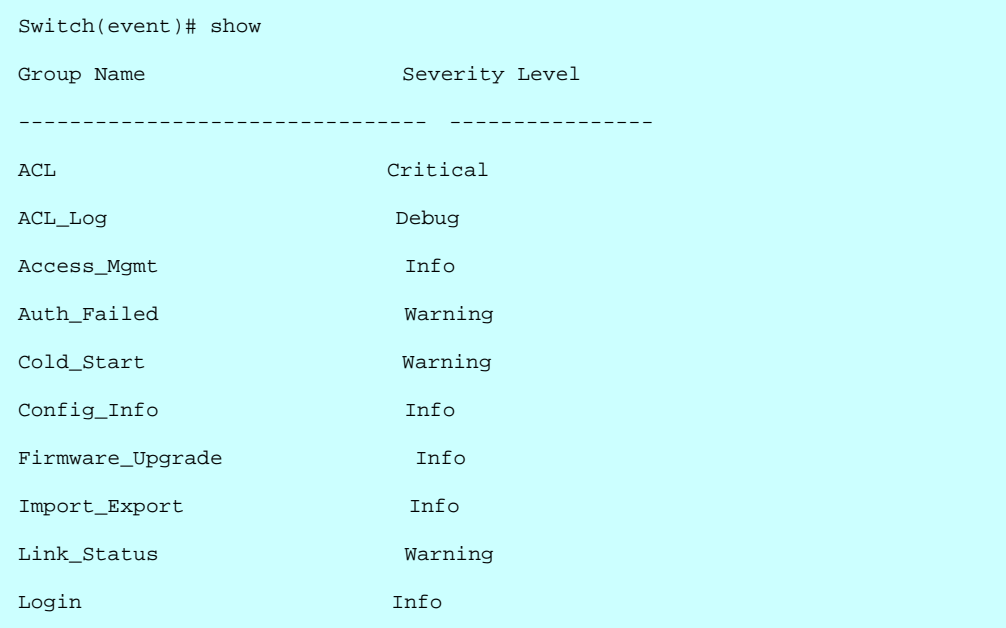

## **15 Firmware Commands of CLI**

#### **Table :Firmware Commands**

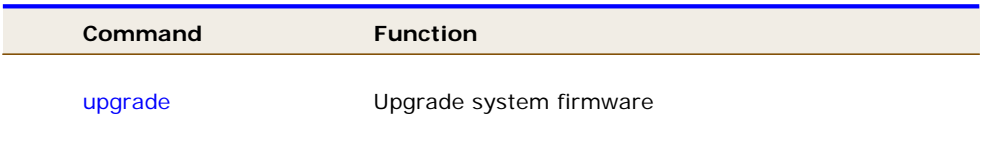

**upgrade Upgrade System firmware** 

#### **SYNTAX**

**firmware**< *<ipv6-address>*>< *ip-hostname*> <WORD>

#### **Parameter**

**<ipv6-address>** TFTP server ipv6 address IPv6 address is in 128-bit records represented as eight fields of up to four hexadecimal digits with a colon separates each field (:).For example, 'fe80::215:c5ff:fe03:4dc7'. The symbol '::' is a special syntax that can be used as a shorthand way of representing multiple 16-bit groups of contiguous zeros; but it can only appear once. It also used a following legally IPv4 address. For example,'::192.1.2.34' **<ip-hostname>** TFTP server ip address or hostname **<WORD>** Firmware image file name

#### **EXAMPLE**

Switch(firmware)# upgrade 192.168.1.100 2300.img Switch(dhcp-snooping)#

## **16 GARP of CLI**

#### **Table : GARP Commands**

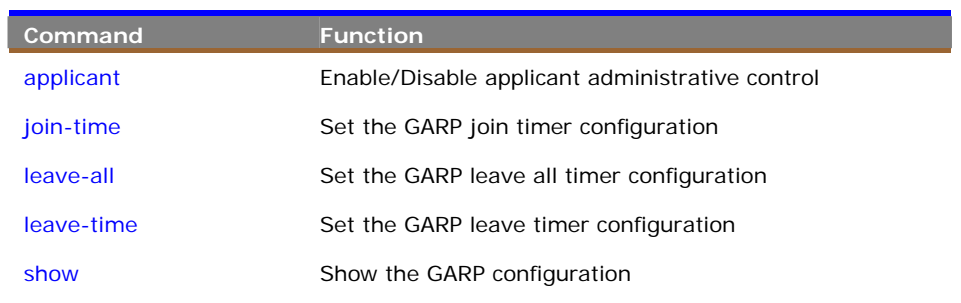

**applicant** To enable/disable applicant administrative control

#### **Syntax**

**applicant** *<port-list> <non-participant/ normal-participant>*

#### **Parameter**

<**port-list**> Port list, available value is from 1 to 14 format: 1,3-5. <**non-participant**> Set applicant administrative control to non-participant <**normal-participant**> Disable applicant administrative control to normal-participant.

#### **EXAMPLE**

```
Switch(garp)# applicant 3 non-participant 
Switch(garp)#
```
**join-time** To set the GARP join timer configuration

#### **Syntax**

**join-time** *<port-list> <time-value>*

#### **Parameter**

<**port-list**> Port list, available value is from 1 to 14 format: 1,3-5. <**time-value**> join time value, available value is from 200 to 400 seconds.

```
Switch(garp)# join-time 3-5 200 
Error! Set jointimer failed
```
**NOTE:** If you didn't set the GARP environment already then the switch will show "Set jointimer failed".

**leave-all** To set the GARP leave all timer configuration

#### **Syntax**

**leave-all** *<port-list> <timer-value>*

#### **Parameter**

<**port-list**> Port list, available value is from 1 to 14 format: 1,3-5.

<**timer-value**> leave all time value, available value is from 10000 to 100000 seconds.

#### **EXAMPLE**

```
Switch(garp)# leave-all 3-5 10000 
Error! Set leavealltimer failed 
Switch(garp)#
```
**NOTE:** If you didn't set the GARP environment already then the switch will show "Set leavealltimer failed".

**leave-time** To set the GARP leave timer configuration

#### **Syntax**

**leave-time** *<port-list> <timer-value>*

#### **Parameter**

<**port-list**> Port list, available value is from 1 to 14 format: 1,3-5.

<**timer-value**> leave time value, available value is from 600 to 1000 seconds

```
Switch(garp)# leave-time 3-5 600 
Error! Set leavetimer failed 
Switch(garp)#
```
T

**NOTE:** If you didn't set the GARP environment already then the switch will show "Set leavetimer failed".

**show** To show the GARP configuration

#### **Syntax**

show <statistic> <port-list>

#### **Parameter**

<**statistic**> Show the basic GARP port statistics

<**port-list**> Port list, available value is from 1 to 14 format: 1,3-5.

#### **EXAMPLE**

```
Switch(garp)# show statistic 3-5 ? 
  <cr> 
Switch(garp)# show statistic 3-5 
Port Peer MAC Failed Count
---- ----------------- ------------
3 - - -4 - -5 - - - - - -Switch(garp)# 
Switch(garp)#
```
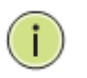

**NOTE:** If you didn't set the GARP environment already then the switch will show "empty field value".

#### **Table : GVRP Commands**

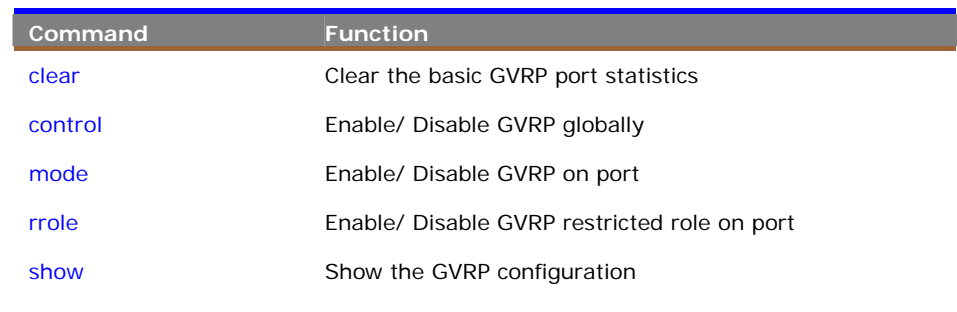

## **clear** To clear the basic GVRP port statistics

#### **Syntax**

```
clear <port-list>
```
#### **Parameter**

<**port-list**> Port list, available value is from 1 to 14 format: 1,3-5.

#### **EXAMPLE**

```
Switch(gvrp)# clear 3-5 
Switch(gvrp)#
```
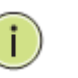

**NOTE:** If you set the GVRP on port then you could show the port GVRP statistics information or clear all record on port.

**control** To enable or disable GVRP globally.

#### **Syntax**

**control <***disable/ enable>* 

#### **Parameter**

<**disable**> To disable GVRP function globally.

<**enable**> To enable GVRP function globally.

#### **EXAMPLE**

```
Switch(gvrp)# control enable 
Switch(gvrp)#
```
**mode** To enable or disable GVRP function on port.

#### **Syntax**

**mode <***port-list> <disable/ enable>*

#### **Parameter**

<**port-list**> Port list, available value is from 1 to 14 format: 1,3-5.

<**disable**> To disable GVRP function on port.

<**enable**> To enable GVRP function on port

#### **EXAMPLE**

Switch(gvrp)# mode 3-5 enable Switch(gvrp)#

**rrole** To enable or disable the GVRP restricted role on port

#### **Syntax**

**rrole <***port-list> <disable/ enable>*

#### **Parameter**

<**port-list**> Port list, available value is from 1 to 14 format: 1,3-5.

<**disable**> To disable GVRP restricted role on port.

<**enable**> To enable GVRP restricted role on port

```
Switch(gvrp)# rrole 3-5 enable 
Switch(gvrp)#
```
**show** To show the GVRP function information

### **Syntax**

**show <***config>*  **show** *<statistics>*

## **Parameter**

<**config**> To show the GVRP configuration.

<**statistics**> To show the basic GVRP port statistics.

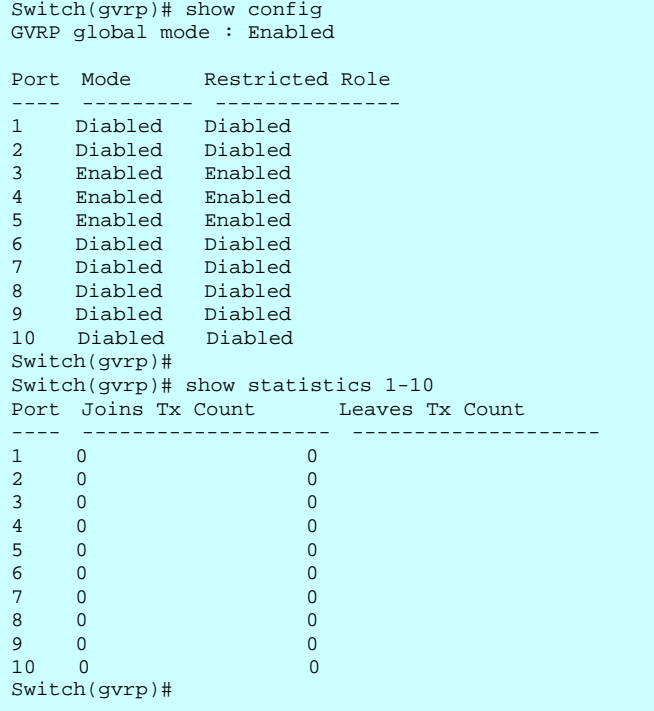

# **18 Https Commands of CLI**

#### **Table 19: Commands**

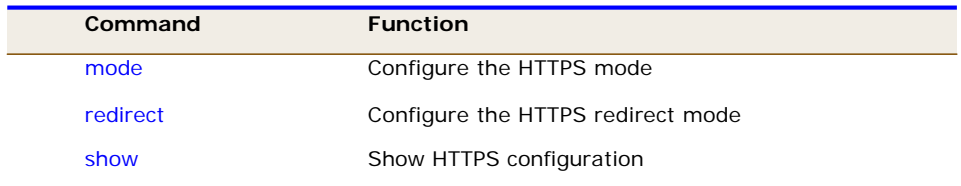

**mode** Configure the HTTPS mode

#### **SYNTAX**

**mode**<*disable*><*enable*>

#### **Parameter**

**disable** Disable HTTPS mode operation **enable** Enable HTTPS mode operation

#### **EXAMPLE**

Switch(https)# mode disable Switch(https)#

**redirect Configure the HTTPS redirect mode** 

#### **SYNTAX**

**Redirect** <*disable*><*enable*>

#### **Parameter**

 **disable** Disable HTTPS redirect mode operation **enable** Enable HTTPS redirect mode operation

Switch(https)# redirect disable Switch(https)#

**show** Show HTTPS configuration

#### **SYNTAX**

**Show** 

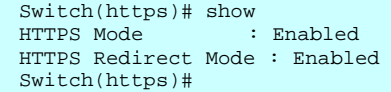

# **19 IGMP Commands of CLI**

#### **Table : igmp Commands**

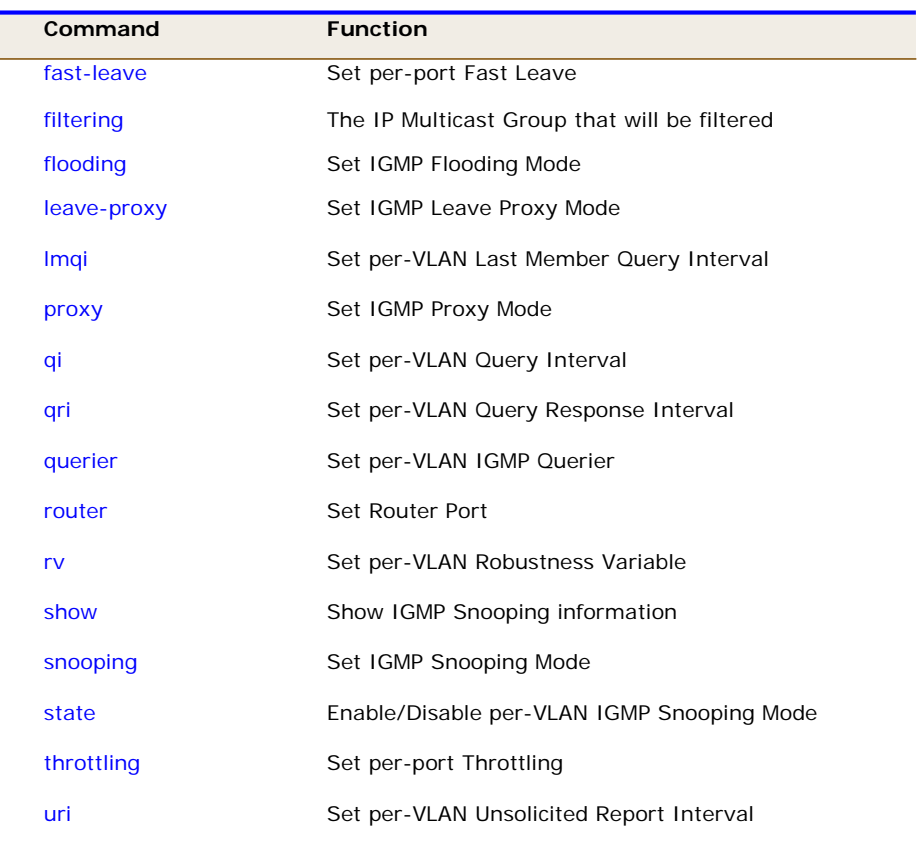

fast-leave Set per-port Fast Leave

#### **SYNTAX**

**fast-leave** *<port-list>/*< *disable* >< *enable>*

#### **Parameter**

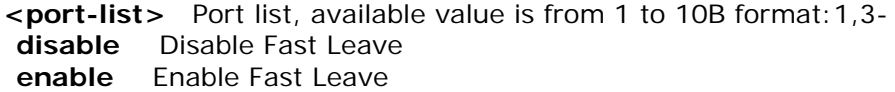

```
Switch(igmp)# fast-leave 1 disable 
Switch(igmp)#
```
**leave-proxy** Set IGMP Leave Proxy Mode

#### **SYNTAX**

**Mode** <*disable*><*enable*>

#### **Parameter**

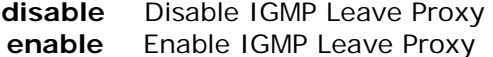

#### **EXAMPLE**

```
Switch(igmp)# leave-proxy disable 
Switch(igmp)#
```
**lmqi Set per-VLAN Last Member Query Interval** 

#### **SYNTAX**

**Mode** <port-list> trusted

#### **Parameter**

**<port-list>** Port list, available value is from 1 to 10B format:1,3 **trusted** Configures the port as trusted sources of the DHCP message **untrusted** Configures the port as untrusted sources of the DHCP message

```
Switch(dhcp-snooping)# port-mode 1 trusted 
Switch(dhcp-snooping)#
```
**proxy** Set IGMP Proxy Mode

#### **SYNTAX**

**Mode** <*disable*><*enable*>

#### **Parameter**

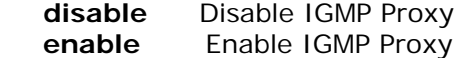

#### **EXAMPLE**

```
Switch(igmp)# proxy disable 
Switch(igmp)#
```
**qi** Set per-VLAN Query Interval

#### **SYNTAX**

**Qi** <vlan-list> <1-255>

#### **Parameter**

**<vlan-list>** VLAN list, available value is from 1 to 4094 format: 1,3-5 **<1-255>** Range:1~255 sec, Default:125 sec

#### **EXAMPLE**

```
Switch(igmp)# qi 1 10 
Switch(igmp)#
```
**qri** Set per-VLAN Query Response Interval.

#### **SYNTAX**

**Qri** <vlan-list> <0-31744>

#### **Parameter**

**<vlan-list>** VLAN list, available value is from 1 to 4094 format: 1,3-5 **<0-31744>** Range:0~31744 tenths of sec, Default:100 tenths of sec

```
Switch(igmp)# qi 1 10 
Switch(igmp)#
```
**querier** Set per-VLAN IGMP Querier

**SYNTAX**

**Qri** <vlan-list> <*disable*><*enable*>

#### **Parameter**

**<vlan-list>** VLAN list, available value is from 1 to 4094 format: 1,3-5 **disable** Disable per-VLAN IGMP Querier **enable** Enable per-VLAN IGMP Querier

#### **EXAMPLE**

Switch(igmp)# querier 1 disable Switch(igmp)#

**router** Set Router Port

#### **SYNTAX**

**Router** *<port-list>*<*disable*><*enable*>

#### **Parameter**

- **<port-list>** Port list, available value is from 1 to 10B format:1,3 **disable** Disable Router Port
	- **enable** Enable Router Port

#### **EXAMPLE**

Switch(igmp)# router 1 disable Switch(igmp)#

**rv** Set per-VLAN Robustness Variable

### **SYNTAX**

 $Rv$  <vlan-list> <1-255>

#### **Parameter**

```
<vlan-list> VLAN list, available value is from 1 to 4094 format: 1,3-5 
 <1-255> Range:1~255, Default:2
```
#### **EXAMPLE**

Switch(igmp)# rv 1 2 Switch(igmp)#

**show** Show IGMP Snooping information

#### **SYNTAX**

**show** < config> < statistics>

#### **Parameter**

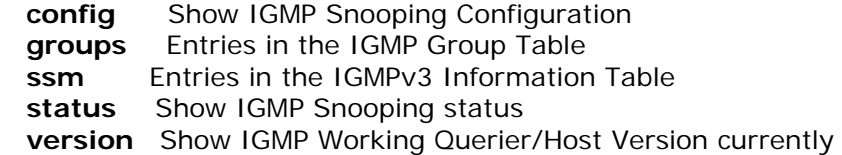

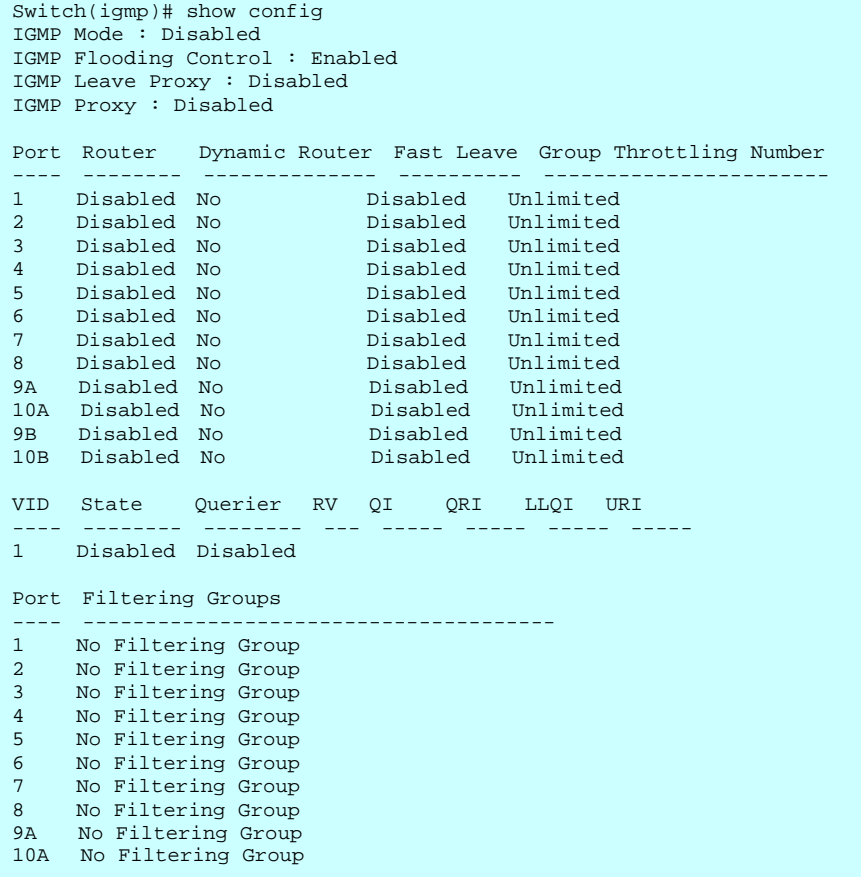

Switch(igmp)# show groups 1 Switch(igmp)#

Switch(igmp)# show ssm 1 Switch(igmp)#

Switch(igmp)# show status Querier Rx Tx Rx Rx Rx Rx VID Status Query Query V1 Join V2 Join V3 Join V2 Leave ---- ------ ---------- ---------- ---------- ---------- ---------- ---------- Switch(igmp)#

```
Switch(igmp)# show version 1 
Switch(igmp)#
```
**snooping** Set IGMP Snooping Mode

### **SYNTAX**

**Snooping** <*disable*><*enable*>

#### **Parameter**

 **disable** Disable the Global IGMP Snooping **enable** Enable the Global IGMP Snooping

### **EXAMPLE**

Switch(igmp)# snooping disable Switch(igmp)#

state **Enable/Disable per-VLAN IGMP Snooping Mode** 

#### **SYNTAX**

**Snooping** <vlan-list><*disable*><*enable*>

#### **Parameter**

**<vlan-list>** VLAN list, available value is from 1 to 4094 format: 1,3-5

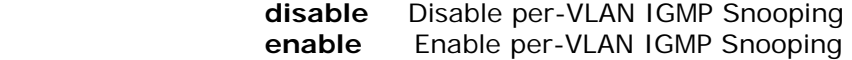

```
Switch(igmp)# state 1 disable 
Switch(igmp)#
```
**throttling** Set per-port Throttling

#### **SYNTAX**

**Snooping** <port-list> <0-10>

#### **Parameter**

**<port-list>** Port list, available value is from 1 to 10B format:1,3- **<0-10>** Set Port Group Limit numberm, Range:0~10, 0:unlimited

## **EXAMPLE**

```
Switch(igmp)# throttling 1 0 
Switch(igmp)#
```
**uri Set per-VLAN Unsolicited Report Interval** 

#### **SYNTAX**

**Snooping** *<vlan-list><0-31744>*

#### **Parameter**

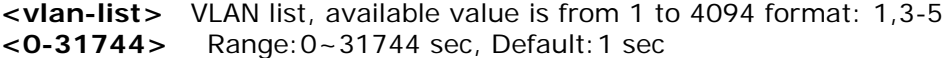

```
Switch(igmp)# uri 1 1 
Switch(igmp)#
```
# **20 IP Commands of CLI**

#### **Table : ip Commands**

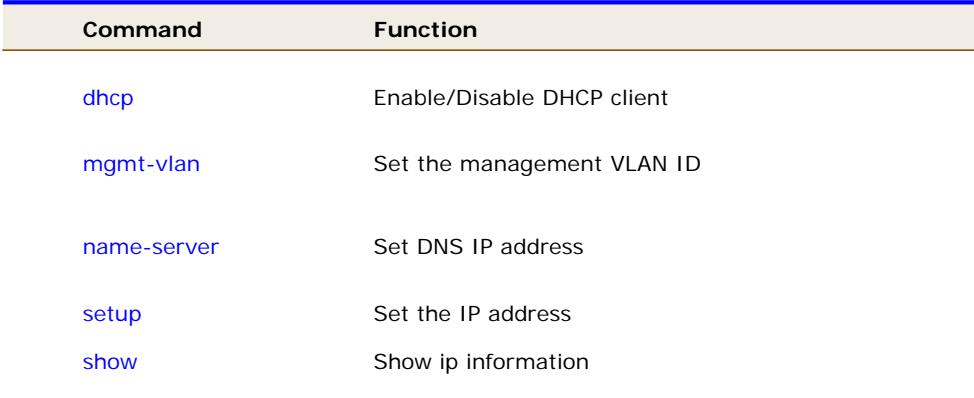

**dhcp** Enable/Disable DHCP client

#### **SYNTAX**

**Dhcp** <*disable*><*enable*>

#### **Parameter**

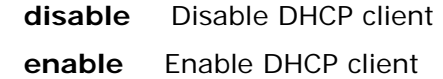

## **EXAMPLE**

Switch(ip)# dhcp enable Switch(ip)#

**mgmt-vlan** Set the management VLAN ID

**SYNTAX**

**mgmt-vlan** <1-4094>
#### **Parameter**

```
<1-4094> Management VLAN ID, available value is from 1 to 4094s.
```
# **EXAMPLE**

```
Switch(ip)# mgmt-vlan 1 
Switch(ip)#
```
**name-server** Set DNS IP address

# **SYNTAX**

**name-server** <ip-address>

# **Parameter**

**<ip-address>** DNS IP address

# **EXAMPLE**

Switch(ip)# name-server 168.95.1.1 Switch(ip)#

**Setup** Set the IP address

#### **SYNTAX**

Setup <ip-address><ip-mask><ip-address> **Parameter** 

**<ip-address>** IP address **<ip-mask>** IP subnet mask **<ip-address>** Gateway IP address

Switch(ip)# setup 192.168.1.100 255.255.255.0 192.168.1.254 Switch(ip)#

**show** Show ip information

# **SYNTAX**

**Show**

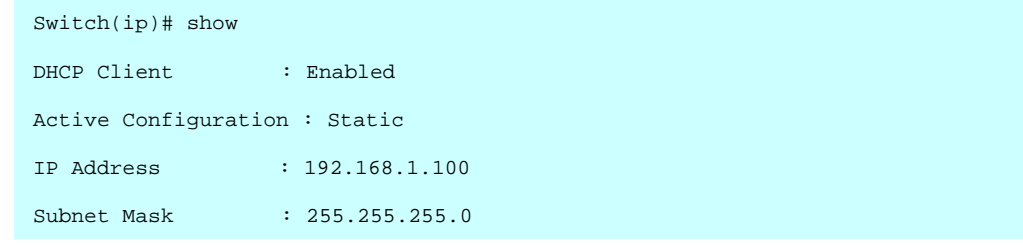

#### **Table : IP-Source-Guard Commands**

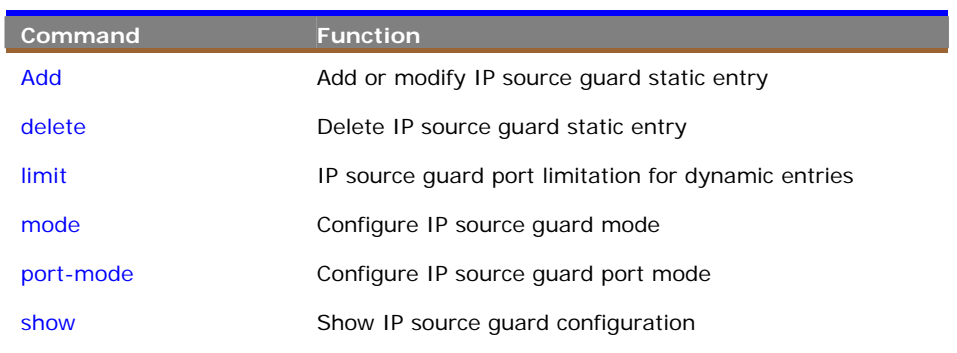

**add** To add or modify IP source quard static entry

#### **Syntax**

**add <***port-list> <VLAN ID> <ip-address> <mac-address>* 

#### **Parameter**

<**port-list**> Port list, available value is from 1 to 14 format: 1,3-5..

<**VLAN ID**> VLAN ID, available value is from 1 to 4094

<**ip-address**> IP address allowed for doing IP source guard

<**mac-address**> MAC address, format 0a-1b-2c-3d-4e-5f

```
Switch(ip-source-guard)# add 3-5 2 192.168.2.22 0a-1b-2c-3d-4e-5f 
Switch(ip-source-guard)# 
Switch(ip-source-guard)# show binding-table 3-5 
Type Port VLAN IP Address MAC Address 
------- ---- ---- --------------- ----------------- 
Static 3 2 192.168.2.22 0a-1b-2c-3d-4e-5f 
Static 4 2 192.168.2.22 0a-1b-2c-3d-4e-5f 
Static 5 2 192.168.2.22 0a-1b-2c-3d-4e-5f 
Switch(ip-source-guard)#
```
**delete** To delete IP source quard static entry

### **Syntax**

**delete <***port-list> <VLAN ID> <ip-address> <mac-address>* 

#### **Parameter**

<**port-list**> Port list, available value is from 1 to 14 format: 1,3-5..

<**VLAN ID**> VLAN ID, available value is from 1 to 4094

<**ip-address**> IP address allowed for doing IP source guard

<**mac-address**> MAC address, format 0a-1b-2c-3d-4e-5f

#### **EXAMPLE**

```
Switch(ip-source-guard)# delete 3-5 2 192.168.2.22 0a-1b-2c-3d-4e-5f 
Switch(ip-source-guard)# 
Switch(ip-source-guard)# show binding-table 3-5 
Type Port VLAN IP Address MAC Address 
------- ---- ---- --------------- ----------------- 
<none> 
Switch(ip-source-guard)#
```
**limit** To set the IP source guard port limitation for dynamic entries

#### **Syntax**

**limit <***port-list> <0-2/ unlimited>* 

#### **Parameter**

<**port-list**> Port list, available value is from 1 to 14 format: 1,3-5..

<**0-2**> Specify the maximum number of dynamic clients that can be learned on given port. If the port mode is enabled and the value of max dynamic client is equal to 0, it means only allow the IP packets forwarding that are matched in static entries on the specific port

<**unlimited**> Unlimited dynamic clients

```
Switch(ip-source-guard)# limit 3-5 0 
Switch(ip-source-guard)# 
Switch(ip-source-guard)# show binding-table 3-5 
Type Port VLAN IP Address MAC Address 
------- ---- ---- --------------- ----------------- 
<none> 
Switch(ip-source-guard)#
```
**mode** To configure IP source guard mode globally.

### **Syntax**

**mode <***disable/ enable>* 

#### **Parameter**

<**disable**> Globally disable IP source guard mode.

<**enable**> Globally enable IP source guard mode.

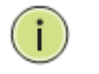

**NOTE:** All configured ACEs will be lost when the mode is enabled.

# **EXAMPLE**

```
Switch(ip-source-guard)# mode enable 
Switch(ip-source-guard)# show binding-table 3-5 
Type Port VLAN IP Address MAC Address 
------- ---- ---- --------------- ----------------- 
<none> 
Switch(ip-source-guard)#
```
**port-mode** To configure IP source guard port mode.

#### **Syntax**

**port-mode <***port-list> <disable/ enable>* 

### **Parameter**

<**port-list**> Port list, available value is from 1 to 14 format: 1,3-5.

<**disable**> Disable IP source guard port mode.

<**enable**> Enable IP source guard port mode.

```
Switch(ip-source-guard)# port-mode 3-5 enable 
Switch(ip-source-guard)# show config 
IP Source Guard Mode : Enabled 
Port Port Mode Dynamic Entry Limit 
---- --------- -------------------
1 Disabled unlimited 
2 Disabled unlimited<br>3 Enabled unlimited
3 Enabled unlimited 
4 Enabled unlimited 
5 Enabled unlimited 
..... 
Switch(ip-source-guard)#
```
**show** To show IP source guard information

#### **Syntax**

```
show <br/>shinding-table> <port-list>
show <config>
```
#### **Parameter**

<**binding-table**> Show IP-MAC binding table.

- <**port-list**> Port list, available value is from 1 to 14 format: 1,3-5.
- <**config**> Show IP source guard configuration.

```
Switch(ip-source-guard)# show binding-table 3-5 
Type Port VLAN IP Address MAC Address 
------- ---- ---- --------------- ----------------- 
<none> 
Switch(ip-source-guard)# show config 
IP Source Guard Mode : Enabled 
Port Port Mode Dynamic Entry Limit 
---- --------- -------------------
1 Disabled unlimited 
2 Disabled unlimited 
3 Enabled unlimited 
4 Enabled unlimited 
5 Enabled unlimited 
6 Disabled unlimited 
7 Disabled unlimited 
8 Disabled unlimited 
9 Disabled unlimited 
10 Disabled unlimited 
Switch(ip-source-guard)#
```
# **22 IPV6 Commands of CLI**

#### **Table 19: dhcp\_snooping Commands**

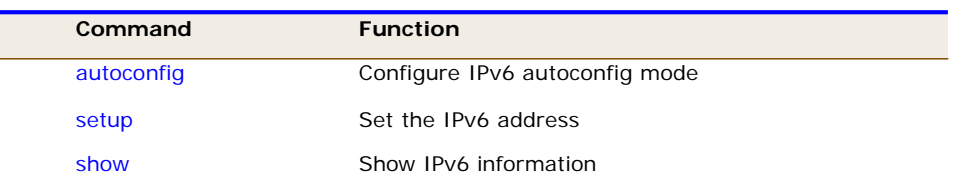

**autoconfig** Configure IPv6 autoconfig mode

#### **SYNTAX**

**Autoconfig** <*disable*><*enable*>

# **Parameter**

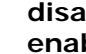

**ble** Disable autoconfig mode **ble** Enable autoconfig mode

# **EXAMPLE**

Switch(ipv6)# autoconfig disable Switch(ipv6)#

**Setup** Set the IPv6 address

#### **SYNTAX**

**Setup** <ipv6-address>

#### **Parameter**

**<ipv6-address>** Gateway IPv6 address IPv6 address is in 128-bit records represented as eight fields of up to four hexadecimal digits with a colon separates each field (:). For example, 'fe80::215:c5ff:fe03:4dc7'. The symbol '::'is a special syntax that can be used as a shorthand way of representing multiple 16-bit groups of contiguous zeros; but it can only appear once. It also used a following legally IPv4 address. For example, '::192.1.2.34' <1-128> IPv6 prefix

```
Switch(ipv6)# setup ::192.168.1.41 1 
Switch(ipv6)#
```
**show** Show ipv6 information

#### **SYNTAX**

**Show** 

```
Switch(ipv6)# show
IPv6 Autoconfig Mode : Disabled 
IPv6 Link-Local Address : fe80::6082:cdb9:19ab:c0e2 
IPv6 Address : ::192.168.1.41 
IPv6 Prefix : 1 
IPv6 Router : ::
IPv6 SNTP Server : ::
IPv6 VLAN ID : 0 
Switch(ipv6)#
```
# **23 LACP Commands of CLI**

#### **Table 19: dhcp\_snooping Commands**

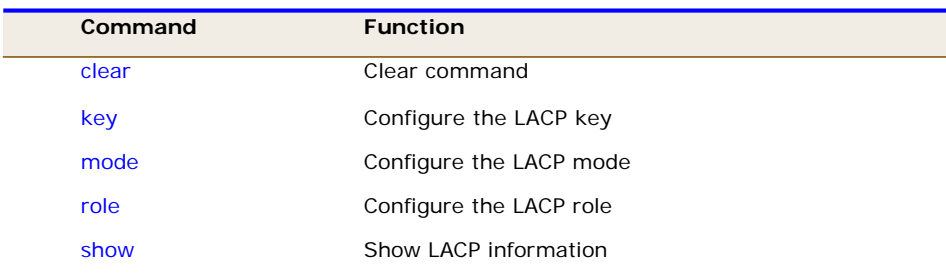

**clear Clear command** 

#### **SYNTAX**

**clear** < *statistics*>

# **Parameter**

**statistics** Clear LACP statistics

# **EXAMPLE**

Switch(lacp)# clear statistics Switch(lacp)#

**Key** Configure the LACP key

#### **SYNTAX**

**Setup** <port-list><1-65535>

#### **Parameter**

**<port-list>** Port list, available value is from 1 to 10B format:1,3- **<1-65535>** LACP key auto The Auto setting will set the key as appropriate by the physical link speed,  $10Mb = 1$ ,  $100Mb = 2$ ,  $1Gb = 3$ 

Switch(lacp)# key 1 12 Switch(lacp)#

**mode** Configure the LACP mode

#### **SYNTAX**

**mode** <*disable*><*enable*>

# **Parameter**

**<port-list>** Port list, available value is from 1 to 10B format:1,3 **disable** Disable LACP protocol **enable** Enable LACP protocol

#### **EXAMPLE**

```
Switch(lacp)# mode 1 disable 
Switch(lacp)#
```
**role** Configure the LACP mode

#### **SYNTAX**

**role** <*disable*><*enable*>

# **Parameter**

**<port-list>** Port list, available value is from 1 to 10B format:1,3 **active** Initiate LACP negotiation, and transmit LACP packets each second **passive** Listen for LACP packets

```
Switch(lacp)# role 1 active 
Switch(lacp)#
```
**Show** Show LACP information

# **SYNTAX**

**Show** 

# **Parameter**

 **config** Show LACP configuration **statistics** Show LACP statistics **status** Show LACP status

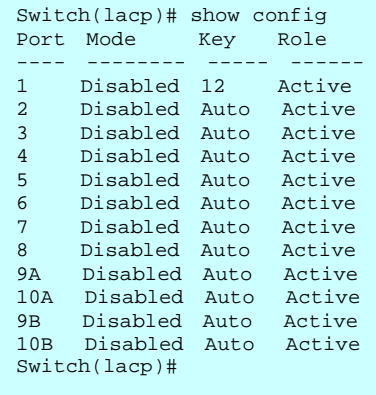

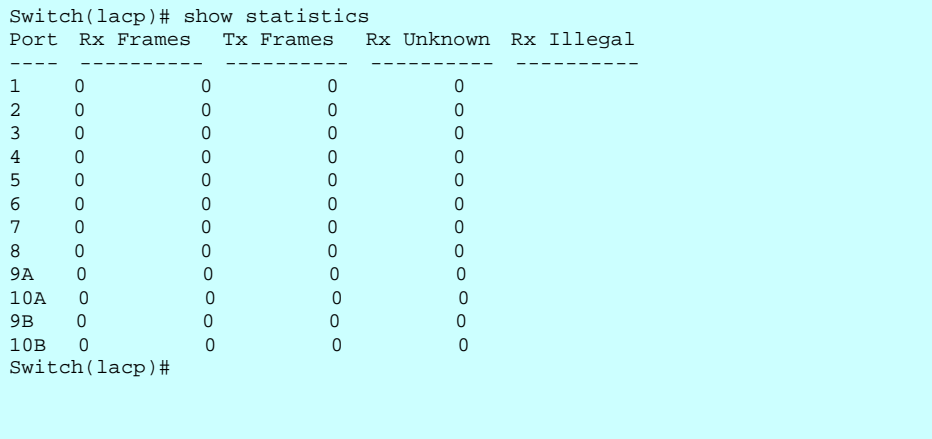

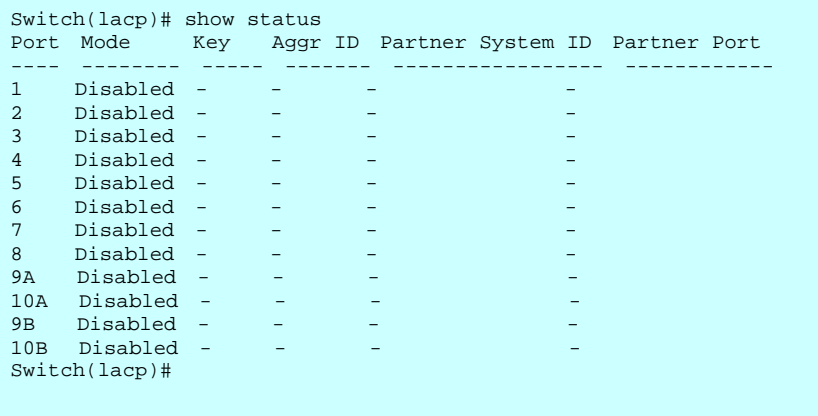

# **24 Limit-control Commands of CLI**

#### **Table : Commands**

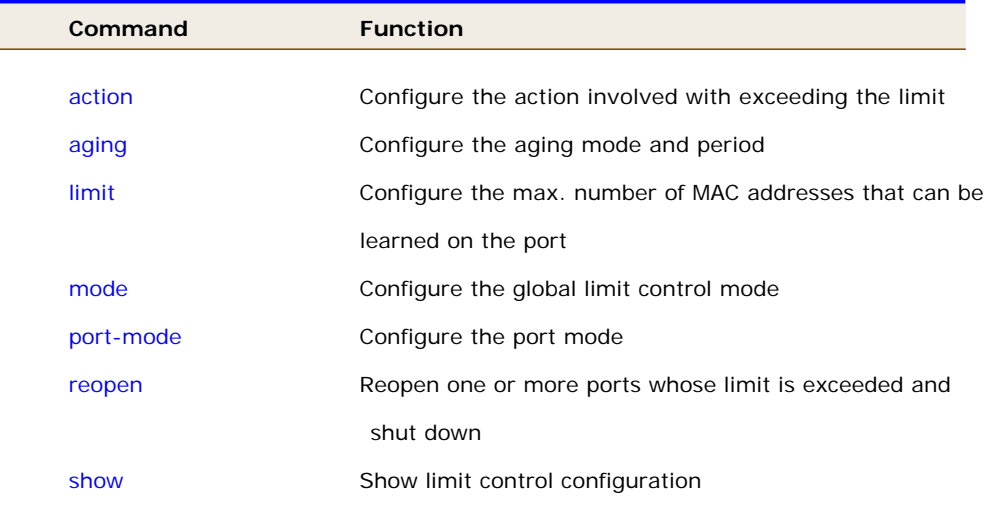

**action Configure the action involved with exceeding the limit** 

#### **SYNTAX**

**Action** <port-list> both

# **Parameter**

**<port-list>** Port list, available value is from 1 to 10B format:1,3- **Both** Send a SNMP trap and shutdown the port **none** Do nothing **shutdown** Shutdown the port **trap** Send a SNMP trap

# **EXAMPLE**

Switch(limit-control)# action 1 both Switch(limit-control)#

**aging Configure the aging mode and period** 

# **SYNTAX**

**aging**<*disable*><*enable*>

#### **Parameter**

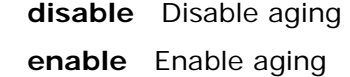

# **EXAMPLE**

Switch(limit-control)# aging disable Switch(limit-control)#

**limit** Configure the max. number of MAC addresses that can be learned on the port

# **SYNTAX**

**limit**<port-list><1-1024>

# **Parameter**

**<port-list>** Port list, available value is from 1 to 10B format:1,3- **<1-1024>** Max. number of MAC addresses on selected port

# **EXAMPLE**

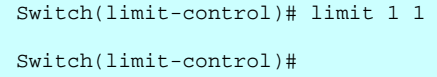

**mode Configure the global limit control mode** 

# **SYNTAX**

**Mode** <*disable*><*enable*>

## **Parameter**

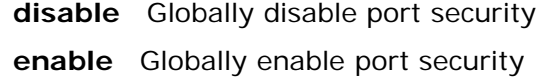

# **EXAMPLE**

Switch(limit-control)# mode enable Switch(limit-control)#

**port-mode Configure the port mode** 

#### **SYNTAX**

**port-mode** <port-list><*disable*><*enable*>

# **Parameter**

**<port-list>** Port list, available value is from 1 to 10B format:1,3-

 **disable** Disable port security on selected port

**enable** Enable port security on selected port

# **EXAMPLE**

```
Switch(limit-control)# port-mode 1 disable 
Switch(limit-control)#
```
**reopen Reopen one or more ports whose limit is exceeded and** shut down

# **SYNTAX**

reopen<port-list>

# **Parameter**

**<port-list>** Port list, available value is from 1 to 10B format:1,3-

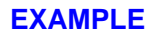

```
Switch(limit-control)# reopen 1 
Switch(limit-control)#
```
**show** Show limit control configuration

# **SYNTAX**

**Show** 

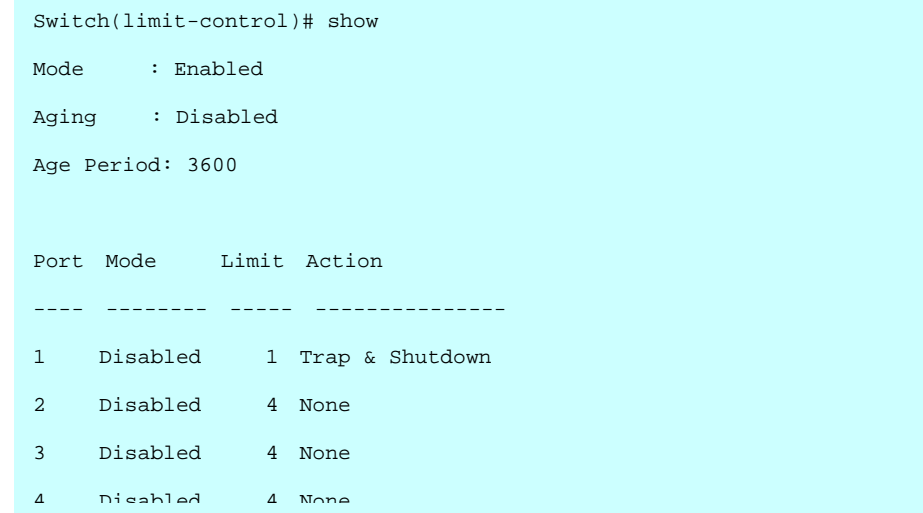

# **25 LLDP Commands of CLI**

#### **Table 19: dhcp\_snooping Commands**

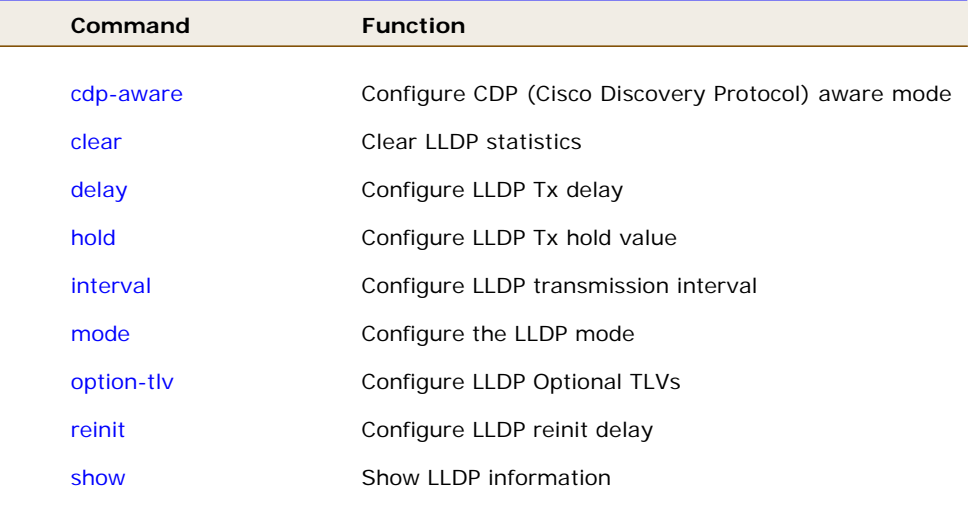

**cdp-aware Configure CDP** (Cisco Discovery Protocol) aware mode

# **SYNTAX**

**cdp-aware** <*disable*><*enable*>

# **Parameter**

- **<port-list>** Port list, available value is from 1 to 10B format:1,3
	- **disable** Disable CDP awareness
	- **enable** Enable CDP awareness (CDP discovery information is added to the LLDP neighbor table)

# **EXAMPLE**

Switch(lldp)# cdp-aware 1 enable Switch(lldp)#

**clear Clear LLDP** statistics

**SYNTAX**

**clear**

# **EXAMPLE**

Switch(lldp)# clear Switch(lldp)#

**delay Configure LLDP Tx delay** 

### **SYNTAX**

**limit**<1-8192>

# **Parameter**

**<1-8192>** LLDP transmission delay

# **EXAMPLE**

Switch(lldp)# delay 1 Switch(lldp)#

**Interval Configure LLDP** transmission interval

# **SYNTAX**

**Interval** <5-32768>

# **Parameter**

**<5-32768>** LLDP transmission interval

```
Switch(lldp)# interval 5
Switch(lldp)#
```
**mode Configure the LLDP** mode

# **SYNTAX**

**Mode**<port-list> <*disable*><*enable*>

# **Parameter**

**<port-list>** Port list, available value is from 1 to 10B format:1,3 **disable** The switch will not send out LLDP information, and will drop LLDP information received from neighbours **enable** The switch will send out LLDP information, and will analyze LLDP information received from neighbours rx-only The switch will not send out LLDP information, but LLDP information from neighbour units is analyzed tx-only The switch will drop LLDP information received from neighbours, but will send out LLDP information

# **EXAMPLE**

Switch(lldp)# mode 1 enable Switch(lldp)#

**option-tlv Configure LLDP Optional TLVs** 

## **SYNTAX**

**option-tlv** <port-list>< mgmt-addr >< disable >

#### **Parameter**

**<port-list>** Port list, available value is from 1 to 10B format:1,3 **mgmt-addr** Management IP address  **port-desc** Port description

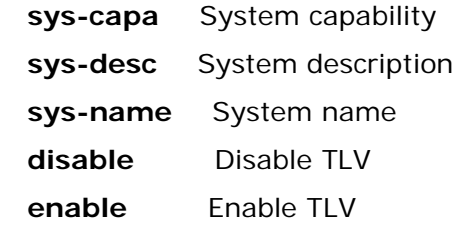

```
Switch(lldp)# option-tlv 1 mgmt-addr enable 
Switch(lldp)#
```
**reinit Configure LLDP** reinit delay

# **SYNTAX**

**reinit** <1-10>

# **Parameter**

**<1-10>** LLDP reinit delay

# **EXAMPLE**

Switch(lldp)# reinit 1 Switch(lldp)#

**show** Show LLDP information

# **SYNTAX**

**Show** 

# **Parameter**

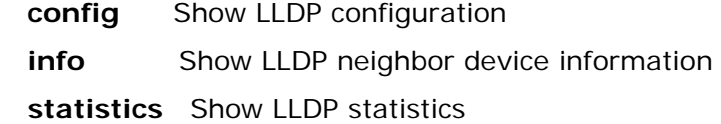

Switch(lldp)# show config Interval : 5

Hold : 3

Tx Delay : 1

Reinit Delay: 1

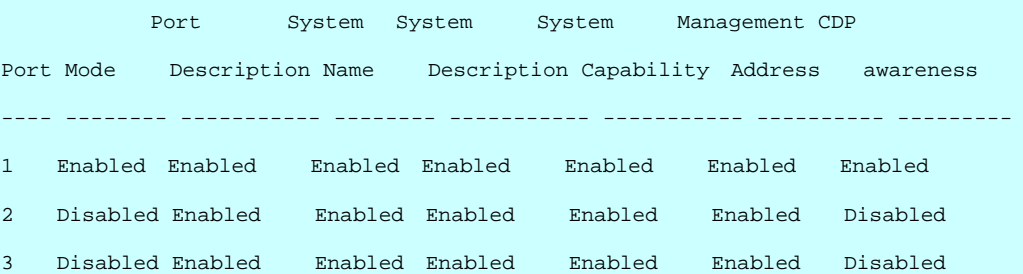

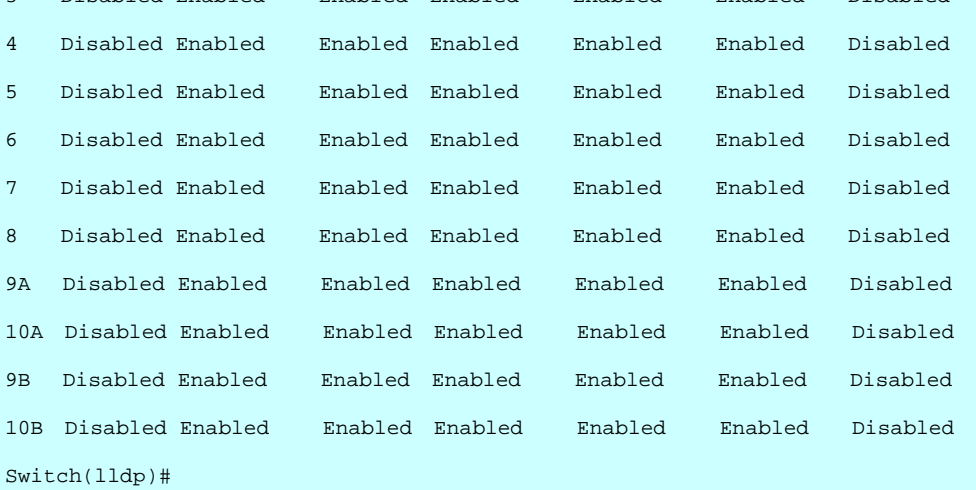

Switch(lldp)# show info 1

No LLDP entries found

```
Switch(lldp)# show statistics 
LLDP global counters 
Neighbor entries was last changed at 2011-01-01 00:00:00 (7279 sec. ago). 
Total Neighbors Entries Added 0.
Total Neighbors Entries Deleted 0. 
Total Neighbors Entries Dropped 0. 
Total Neighbors Entries Aged Out 0. 
LLDP local counters 
     Rx Tx Rx Rx Rx TLV Rx TLV Rx TLV 
Port Frames Frames Errors Discards Errors Unknown Organz. Aged 
-1111 -111111 -111111 -111111 -1111111 -1111111 -1111111 -11111111 0 0 0 0 0 0 0 0
```
# **Table : LLDPMED Commands**

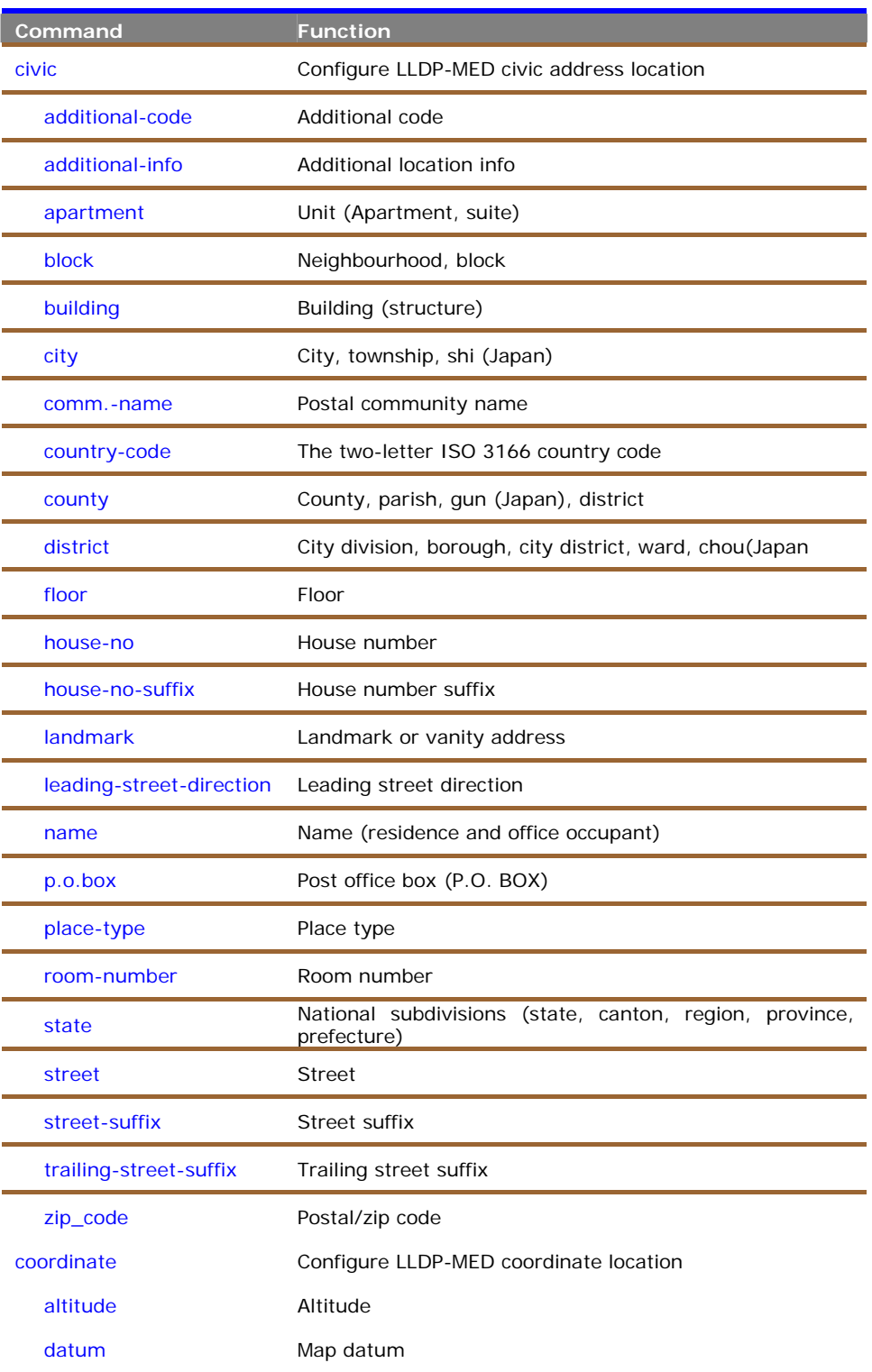

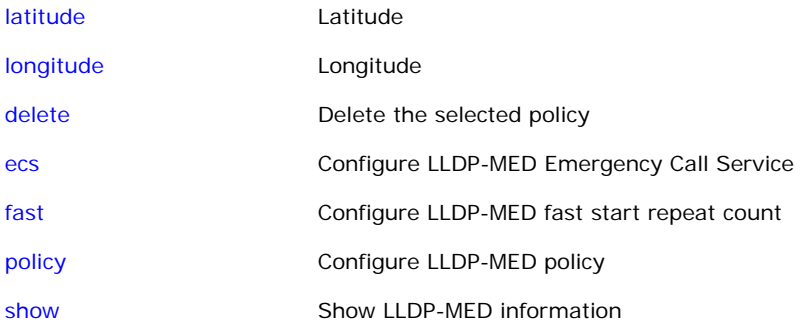

**civic** To configure LLDP-MED civic address location

# **Syntax**

**civic additional-code <***LINE>* 

# **Parameter**

<**LINE**> The value for the Civic Address Location entry.

#### **EXAMPLE**

Switch(lldpmed)# civic additional-code 205 Switch(lldpmed)#

# **Syntax**

**civic additional-info <***LINE>* 

## **Parameter**

<**LINE**> The value for the Civic Address Location entry.

### **EXAMPLE**

Switch(lldpmed)# civic additional-info test Switch(lldpmed)#

# **Syntax**

**civic apartment <***LINE>* 

## **Parameter**

<**LINE**> The value for the Civic Address Location entry.

```
Switch(lldpmed)# civic apartment 005 
Switch(lldpmed)#
```
**civic block <***LINE>* 

#### **Parameter**

<**LINE**> The value for the Civic Address Location entry.

#### **EXAMPLE**

```
Switch(lldpmed)# civic block block2 
Switch(lldpmed)#
```
#### **Syntax**

**civic building<***LINE>* 

#### **Parameter**

<**LINE**> The value for the Civic Address Location entry.

#### **EXAMPLE**

Switch(lldpmed)# civic building Manufacture Switch(lldpmed)#

#### **Syntax**

**civic city<***LINE>* 

#### **Parameter**

<**LINE**> The value for the Civic Address Location entry.

#### **EXAMPLE**

```
Switch(lldpmed)# civic city Taipei 
Switch(lldpmed)#
```
#### **Syntax**

**civic comm.-name<***LINE>* 

#### **Parameter**

<**LINE**> The value for the Civic Address Location entry.

#### **EXAMPLE**

```
Switch(lldpmed)# civic comm-name LLDP-MED01 
Switch(lldpmed)#
```
#### **Syntax**

**civic contry-code <***LINE>* 

#### **Parameter**

<**LINE**> The value for the Civic Address Location entry and it is the two-letter

ISO 3166 country code.

# **EXAMPLE**

```
Switch(lldpmed)# civic country-code 86 
Switch(lldpmed)#
```
## **Syntax**

**civic country <***LINE>* 

#### **Parameter**

<**LINE**> The value for the Civic Address Location entry.

#### **EXAMPLE**

```
Switch(lldpmed)# civic country tw 
Switch(lldpmed)#
```
# **Syntax**

**civic district <***LINE>* 

# **Parameter**

<**LINE**> The value for the Civic Address Location entry.

# **EXAMPLE**

```
Switch(lldpmed)# civic district E1 
Switch(lldpmed)#
```
#### **Syntax**

**civic floor <***LINE>* 

#### **Parameter**

<**LINE**> The value for the Civic Address Location entry.

#### **EXAMPLE**

```
Switch(lldpmed)# civic floor 5 
Switch(lldpmed)#
```
#### **Syntax**

```
civic house-no <LINE>
```
# **Parameter**

<**LINE**> The value for the Civic Address Location entry.

```
Switch(lldpmed)# civic house-no 5 
Switch(lldpmed)#
```
**civic house-no-suffix <***LINE>* 

#### **Parameter**

<**LINE**> The value for the Civic Address Location entry.

#### **EXAMPLE**

```
Switch(lldpmed)# civic house-no-suffix line3 
Switch(lldpmed)#
```
#### **Syntax**

```
civic landmark <LINE>
```
#### **Parameter**

<**LINE**> The value for the Civic Address Location entry.

#### **EXAMPLE**

```
Switch(lldpmed)# civic landmark great 
Switch(lldpmed)#
```
#### **Syntax**

#### **civic leading-street-direction <***LINE>*

#### **Parameter**

<**LINE**> The value for the Civic Address Location entry.

#### **EXAMPLE**

```
Switch(lldpmed)# civic leading-street-direction north 
Switch(lldpmed)#
```
## **Syntax**

**civic name <***LINE>* 

#### **Parameter**

<**LINE**> The value for the Civic Address Location entry.

#### **EXAMPLE**

```
Switch(lldpmed)# civic name PC01 
Switch(lldpmed)#
```
#### **Syntax**

**civic p.o.box <***LINE>* 

#### **Parameter**

<**LINE**> The value for the Civic Address Location entry.

```
Switch(lldpmed)# civic p.o.box 22 
Switch(lldpmed)#
```
# **Syntax**

**civic place-type <***LINE>* 

#### **Parameter**

<**LINE**> The value for the Civic Address Location entry.

### **EXAMPLE**

Switch(lldpmed)# civic place-type meetingroom Switch(lldpmed)#

# **Syntax**

```
civic room-number <LINE>
```
#### **Parameter**

<**LINE**> The value for the Civic Address Location entry.

#### **EXAMPLE**

```
Switch(lldpmed)# civic room-number 15 
Switch(lldpmed)#
```
# **Syntax**

**civic state <***LINE>* 

#### **Parameter**

<**LINE**> The value for the Civic Address Location entry.

#### **EXAMPLE**

Switch(lldpmed)# civic state Taipei Switch(lldpmed)#

#### **Syntax**

**civic street <***LINE>* 

#### **Parameter**

<**LINE**> The value for the Civic Address Location entry.

```
Switch(lldpmed)# civic street Nan Kang Road 
Switch(lldpmed)#
```
**civic street-suffix <***LINE>* 

#### **Parameter**

<**LINE**> The value for the Civic Address Location entry.

#### **EXAMPLE**

```
Switch(lldpmed)# civic street-suffix 3 
Switch(lldpmed)#
```
# **Syntax**

**civic trailing-street-suffix <***LINE>* 

#### **Parameter**

<**LINE**> The value for the Civic Address Location entry.

#### **EXAMPLE**

```
Switch(lldpmed)# civic trailing-street-suffix 2 
Switch(lldpmed)#
```
# **Syntax**

**civic zip-code <***LINE>* 

#### **Parameter**

<**LINE**> The value for the Civic Address Location entry.

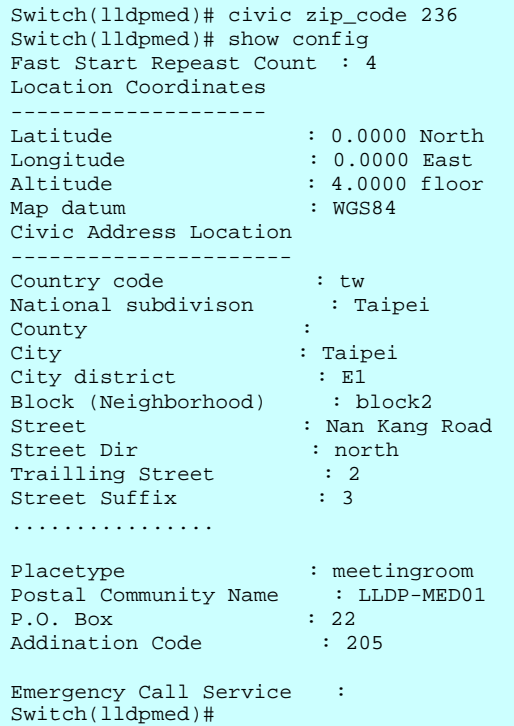

**coordinate** To configure LLDP-MED coordinate location

#### **Syntax**

```
coordinate altitude <coordinate-value> <floor/ meter>
```
# **Parameter**

<**coordinate-value**> Meters or floors with max. 4 digits.

<**floor**> Representing altitude in a form more relevant in buildings which have different floor-to-floor dimension

<**meter**> Representing meters of Altitude defined by the vertical datum specified

# **EXAMPLE**

Switch(lldpmed)# coordinate altitude 25 floor Switch(lldpmed)#

#### **Syntax**

**coordinate datum <***nad83-mllw/ nad83-navd88/ wgs84>* 

#### **Parameter**

<**nad83-mllw**> North American Datum 1983, CRS Code 4269, Prime Meridian. Name: Greenwich; The associated vertical datum is Mean Lower Low Water (MLLW).

This datum pair is to be used when referencing location on water/sea/ocean

<**nad83-navd88**> North American Datum 1983, CRS Code 4269, Prime Meridian.

Name: Greenwich; The associated vertical datum is the North American Vertical Datum of 1988 (NAVD88).

This datum pair is to be used when referencing location on land, not near tidal water (which would use Datum = NAD83/MLLW)

<**wgs84**> (Geographical 3D) - World Geodesic System 1984, CRS Cod 4327, Prime Meridian.

Name: Greenwich

# **EXAMPLE**

Switch(lldpmed)# coordinate datum nad83-navd88 Switch(lldpmed)#

**coordinate latitude <***coordinate-value> <north/ south>* 

#### **Parameter**

<**coordinate-value**> 0 to 90 degrees with max. 4 digits.

<**north**> North of the equator

<**south**> South of the equator

# **EXAMPLE**

```
Switch(lldpmed)# coordinate latitude 20 north 
Switch(lldpmed)#
```
# **Syntax**

**coordinate longitude <***coordinate-value> <east/ west>* 

#### **Parameter**

<**coordinate-value**> 0 to 180 degrees with max. 4 digits.

<**east**> East of the prime meridian.

<**west**> West of the prime meridian.

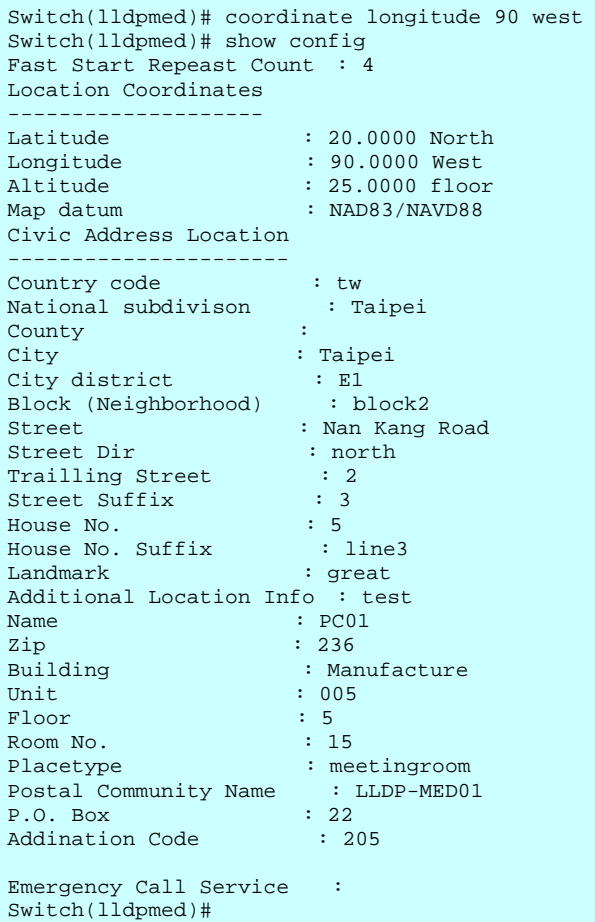

**delete** To delete the selected policy

# **Syntax**

**delete <***policy ID>* 

# **Parameter**

<**policy ID**> Policy ID, available value is from 0 to 31.

# **EXAMPLE**

```
Switch(lldpmed)# delete 1 
Switch(lldpmed)#
```
**ecs** To configure LLDP-MED Emergency Call Service

# **Syntax**

**ecs <***number>* 

# **Parameter**

<**number**> The numerical digit string for the Emergency Call Service.

#### **EXAMPLE**

Switch(lldpmed)# ecs 886227853961 Switch(lldpmed)#

#### fast To configure LLDP-MED fast start repeat count

### **Syntax**

**fast <***1-10>* 

#### **Parameter**

<**1-10**> The number of times the fast start LLDPDU are being sent during the activation of the fast start mechanism defined by LLDP-MED.

```
Switch(lldpmed)# fast 2 
Switch(lldpmed)#
```
**policy <***tagged/ untagged> <VLAN ID> < Layer2 priority> <DSCP value> <guest-voice/ guest-voice-signaling/ softphone-voice/ streaming-video/ video-conferencing/ video-signaling/ voice/ voice-signaling>* 

#### **Parameter**

<**tagged**> The device is using tagged frames.

<**untagged**> The device is using untagged frames

<**VLAN ID**> VLAN ID, available value is from 1 to 4094.

<**L2 priority**> Layer 2 priority to be used for the specified

application type, available value is from 0 to 7.

<**DSCP value**> DSCP value to be used to provide Diffserv node behavior for the specified application type as defined in IETF RFC 2474, available value is from 0 to 63.

<**guest-voice**> Guest Voice to support a separate limited feature-set voice service for guest users and visitors with their own IP Telephony handsets and other similar appliances supporting interactive voice services.

<**guest-voice-signaling**> Guest Voice Signaling (conditional) for use in network topologies that require a different policy for the guest voice signaling than for the guest voice media.

<**softphone-voice**> Softphone Voice for use by softphone applications on typical data centric devices, such as PCs or laptops. This class of endpoints frequently does not support multiple VLANs, if at all,and are typically configured to use an untagged VLAN or a single tagged data specific VLAN.

<**streaming-video**> Streaming Video for use by broadcast or multicast based video content distribution and other similar applications supporting streaming video services that require specific network policy treatment. Video applications relying on TCP with buffering would not be an intended use of this application type.

<**video-conferencing**> Video Signaling (conditional) for use in network topologies that require a separate policy for the video signaling than for the video media.

<**video-signaling>** Video Signaling (conditional) for use in network topologies that require a separate policy for the video signaling than for the video media. <**voice**> Voice for use by dedicated IP Telephony handsets and other similar appliances supporting interactive voice services. These devices are typically deployed on a separate VLAN for ease of deployment and enhanced security by isolation from data applications.

<**voice-signaling>** Voice Signaling (conditional) for use in network topologies that require a different policy for the voice signaling than for the voice media

# **EXAMPLE**

```
Switch(lldpmed)# policy tagged 2 6 63 guest-voice 
New policy added with policy id: 0 
Switch(lldpmed)#
```
# **port-policy** To configure LLDP-MED port policy

#### **Syntax**

**port-policy <***port-list> <policy ID> <disable/ enable>* 

#### **Parameter**

<**port-list**> Port list, available value is from 1 to 14 format: 1,3-5.

<**policy ID**> Policy ID, available value is from 0 to 31.

<**disable**> Disable the policy to a given port.

<**enable**> Enable the policy to a given port.

## **EXAMPLE**

```
Switch(lldpmed)# port-policy 3-5 2 enable 
Switch(lldpmed)#
```
#### **show** To show LLDP-MED information

#### **Syntax**

**show <***config>* 

# **Parameter**

<**config**> Show LLDP-MED configuration

```
Switch(lldpmed)# show config 
Fast Start Repeast Count : 2 
Location Coordinates 
-------------------- 
Latitude : 20.0000 North
Longitude : 90.0000 West 
Altitude : 25.0000 floor 
Map datum : NAD83/NAVD88
```
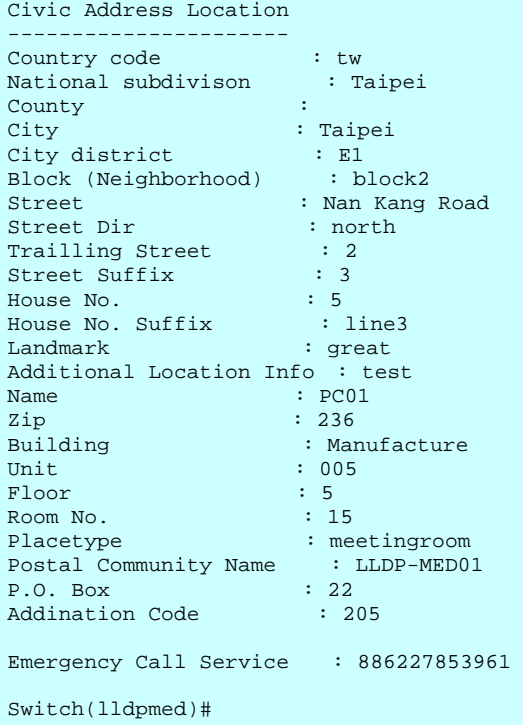

show <*info>* <*port-list>* 

## **Parameter**

<**info**> Show LLDP-MED neighbor device information .

<**port-list**> Port list, available value is from 1 to 14 format: 1,3-5.

#### **EXAMPLE**

```
Switch(lldpmed)# show info 3-5 
No LLDP-MED entries found
```
# **Syntax**

**show <***policy>* 

# **Parameter**

<**policy**> Show LLDP-MED policy configuration .

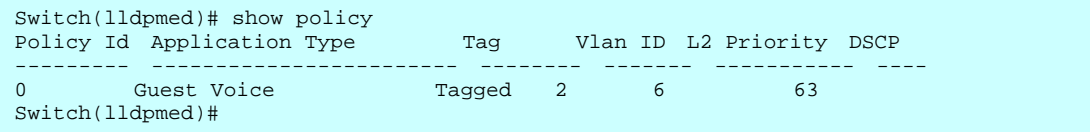

**show <***port-policy>* 

#### **Parameter**

<**port-policy**> Show LLDP-MED port policy configuration .

# **EXAMPLE**

Switch(lldpmed)# show port-policy Port Policies ---- ------------<br>1 none 1 none<br>2 none  $\begin{array}{ccc} 2 & \text{none} \\ 3 & 2 \end{array}$  $\begin{array}{ccc} 3 & \hspace{1.5cm} 2 \\ 4 & \hspace{1.5cm} 2 \end{array}$ 4 2 5 2 6 none 7 none 8 none<br>9 none 9 none<br>10 none none Switch(lldpmed)#
# **27 MAC Commands of CLI**

#### **Table : Commands**

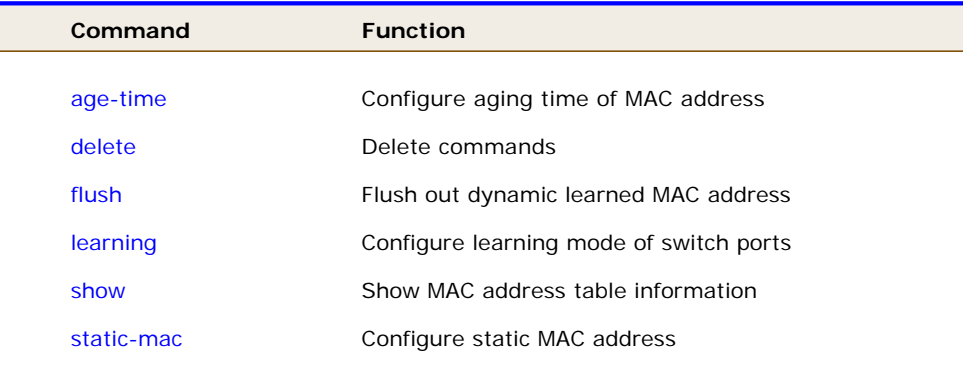

**age-time Configure aging time of MAC address** 

#### **SYNTAX**

**age-time** <10-1000000>

#### **Parameter**

**<10-1000000>** Available value is from 10 to 1000000

#### **EXAMPLE**

```
Switch(mac)# age-time 10 
Switch(mac)#
```
**delete** Delete commands

### **SYNTAX**

**delete**static-mac <mac-address><1-4094>

#### **Parameter**

**static-mac** Delete static MAC address

**<mac-address>** MAC address, format 0a-1b-2c-3d-4e-5f

**<1-4094>** VLAN ID, available value is from 1 to 4094

#### **EXAMPLE**

Switch(mac)# delete static-mac 0a-1b-2c-3d-4e-5f 1

flush Flush out dynamic learned MAC address

## **SYNTAX**

**flush**

#### **EXAMPLE**

Switch(mac)# flush

Switch(mac)#

**learning Configure learning mode of switch ports** 

### **SYNTAX**

**learning**<port-list>< auto>

#### **Parameter**

**<port-list>** Port list, available value is from 1 to 10B format:1,3-

**auto** Learning is done automatically as soon as a frame with unknown

SMAC is receiveddisable Disable learning

**secure** Only static MAC entries are learned, all other frames

```
Switch(mac)# learning 1 auto 
Switch(mac)#
```
**show Configure LLDP-MED** fast start repeat count

#### **SYNTAX**

**Show** 

#### **Parameter**

 **configuration** Show MAC address table configuration  **mac-table** Show MAC address table **static-mac** Show static MAC address

### **EXAMPLE**

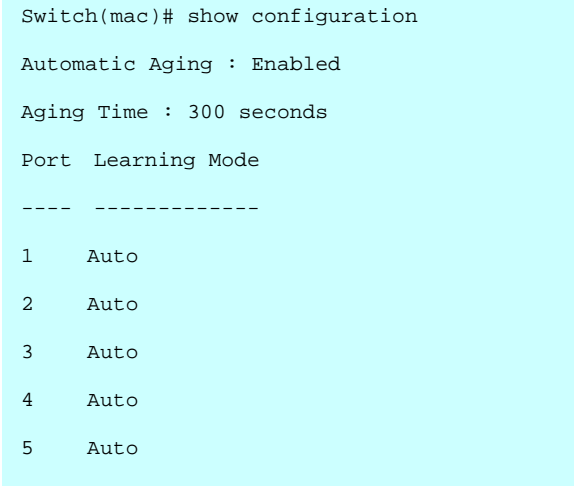

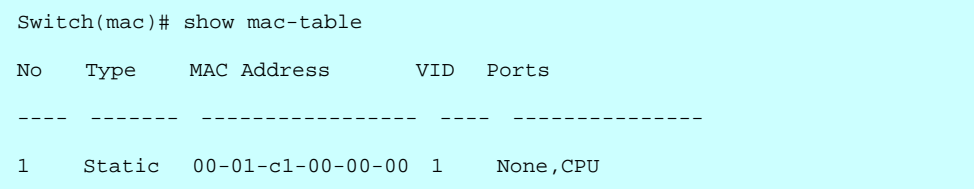

Switch(mac)# show static-mac Total static MAC address : 0

## **28 Mirror Commands of CLI**

#### **Table: Commands**

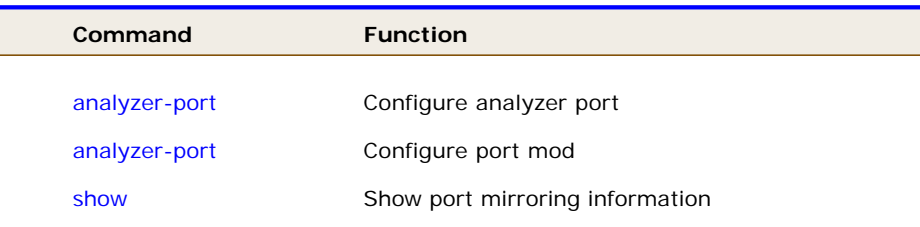

#### **analyzer-port** Configure LLDP-MED civic address location

#### **SYNTAX**

**analyzer-port** < disable >

#### **Parameter**

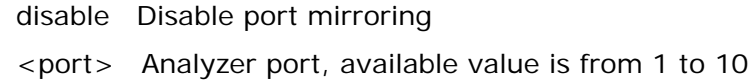

#### **EXAMPLE**

```
Switch(mirror)# analyzer-port disable 
Switch(mirror)#
```
**port-mode** Configure LLDP-MED coordinate location

#### **SYNTAX**

**port-mode** <port-list> <disable>

#### **Parameter**

**<port-list>** Port list, available value is from 1 to 10B format:1,3-

- **disable** Disable mirroring
- **enable** Enable Rx and Tx mirroring
- **rx-only** Enable Rx mirroring
- **tx-only** Enable Tx mirroring

Switch(mirror)# port-mode 1 disable Switch(mirror)#

**show** Show port mirroring information

#### **SYNTAX**

**Show** 

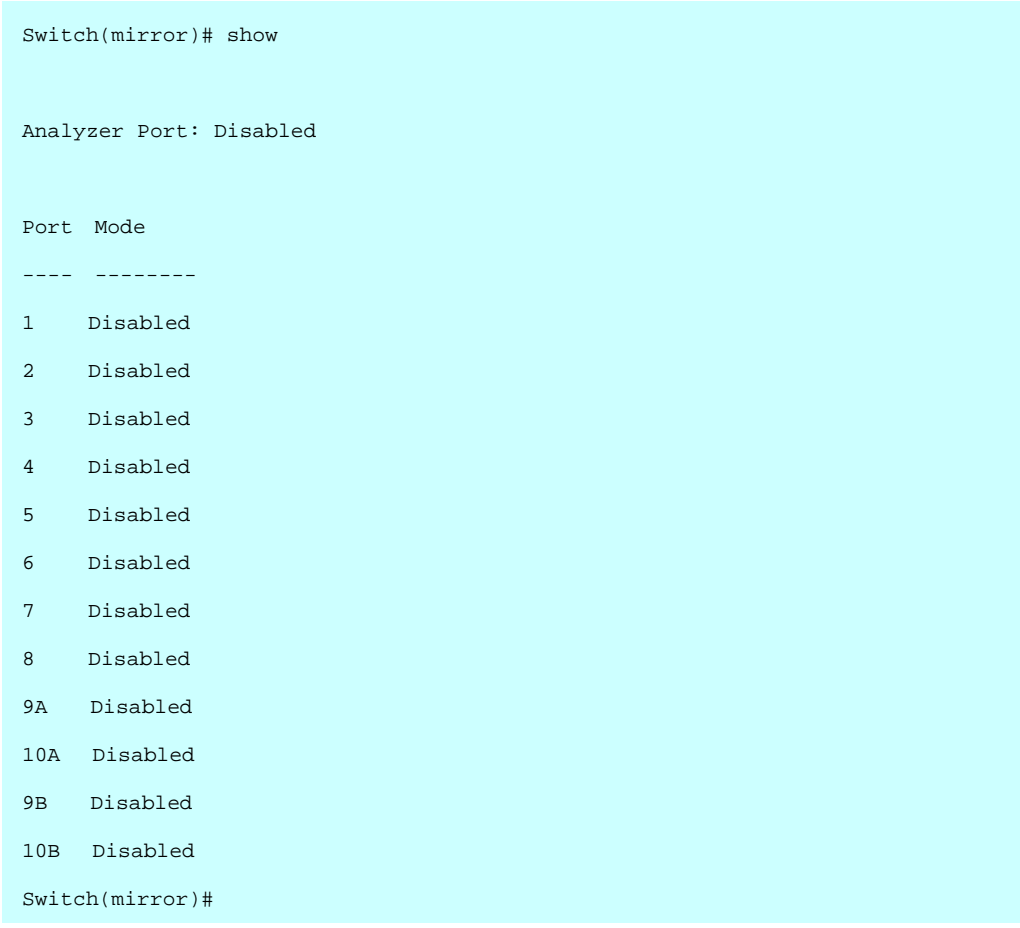

# **29 MLD Commands of CLI**

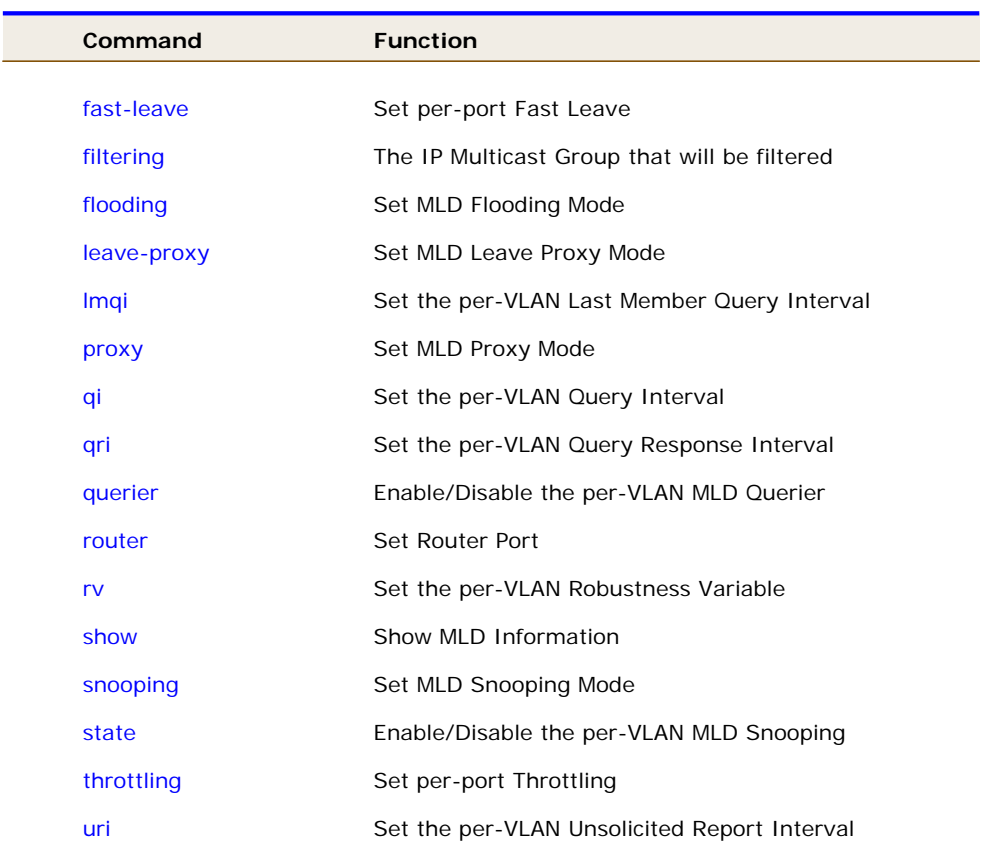

#### **Table : Commands**

fast-leave Set per-port Fast Leave

#### **SYNTAX**

#### **fast-leave**

#### **Parameter**

**<port-list>** Port list, available value is from 1 to 10B format:1,3 **disable** Disable Fast Leave **enable** Enable Fast Leave

```
Switch(mld)# fast-leave 1 disable 
Switch(mld)#
```
**filtering** The IP Multicast Group that will be filtered

#### **SYNTAX**

**filtering**

#### **Parameter**

**<port-list>** Port list, available value is from 1 to 10B format:1,3- **<ip-address>** IPv6 address is in 128-bit records represented as eight fields of up to four hexadecimal digits with a colon separates each field (:). For example, 'fe80::215:c5ff:fe03:4dc7'. The symbol '::' is a special syntax that can be used as a shorthand way of representing multiple 16-bit groups of contiguous zeros; but it can only appear once. It also used a following legally IPv4 address. For example,'::192.1.2.34'

### **EXAMPLE**

Switch(mld)# filtering 1 ::192.1.2.34 Switch(mld)#

**flooding** Set MLD Flooding Mode

### **SYNTAX**

**Flooding** 

### **Parameter**

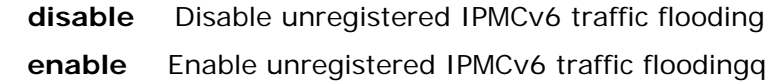

#### **EXAMPLE**

```
Switch(mld)# flooding disable
```
Switch(mld)#

**leave-proxy** Set MLD Leave Proxy Mode

#### **SYNTAX**

**leave-proxy***<disable>*

#### **Parameter**

 **disable** Disable MLD Leave Proxy **enable** Enable MLD Leave Proxy

#### **EXAMPLE**

Switch(mld)# leave-proxy disable Switch(mld)#

**Imqi** Set the per-VLAN Last Member Query Interval

#### **SYNTAX**

**Lmqi** <vlan-list><0-31744>

#### **Parameter**

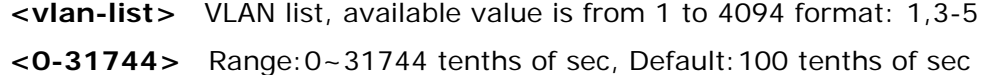

#### **EXAMPLE**

```
Switch(mld)# lmqi 1 0 
Switch(mld)#
```
**proxy** Set MLD Proxy Mode

#### **SYNTAX**

**policy** <*disable*><*enable*>

#### **Parameter**

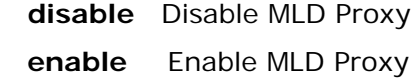

#### **EXAMPLE**

Switch(mld)# proxy disable Switch(mld)#

**qi Set the per-VLAN Query Interval** 

#### **SYNTAX**

**qi** <vlan-list><1-255><1-255>

#### **Parameter**

**<vlan-list>** VLAN list, available value is from 1 to 4094 format: 1,3-5

**<1-255>** Range:1~255 sec, Default:125 sec

**<1-255>** Range:1~255 sec, Default:125 sec

#### **EXAMPLE**

```
Switch(mld)# qi 1 1 
Switch(mld)#
```
## **qri Set the per-VLAN Query Response Interval SYNTAX**

**qri** *<vlan-list><0-31744>*

#### **Parameter**

 **<vlan-list>** VLAN list, available value is from 1 to 4094 format: 1,3-5 **<0-31744>** Range:0~31744 tenths of sec, Default:100 tenths of sec

#### **EXAMPLE**

Switch(mld)# qri 1 0 Switch(mld)#

**querier** Enable/Disable the per-VLAN MLD Querier

#### **SYNTAX**

**querier***<vlan-list><* disable *>*

#### **Parameter**

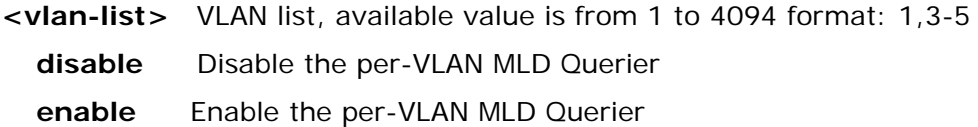

### **EXAMPLE**

```
Switch(mld)# querier 1 disable 
Switch(mld)#
```
**router** Set Router Port

#### **SYNTAX**

router<port-list>< disable >

#### **Parameter**

Port list available value is from 1 to 10B format: 1, 3-5 **disable** Disable Router Port **enable** Enable Router Port

### **EXAMPLE**

Switch(mld)# router 1 enable Switch(mld)#

**rv set the per-VLAN Robustness Variable SYNTAX**

**rv**<vlan-list><2-255>

**Parameter** 

**<vlan-list>** VLAN list, available value is from 1 to 4094 format: 1,3-5 **<2-255>** Range:2~255, Default:2

### **EXAMPLE**

Switch(mld)# rv 1 2 Switch(mld)#

**show** Show MLD Information

#### **SYNTAX**

**Show** 

#### **Parameter**

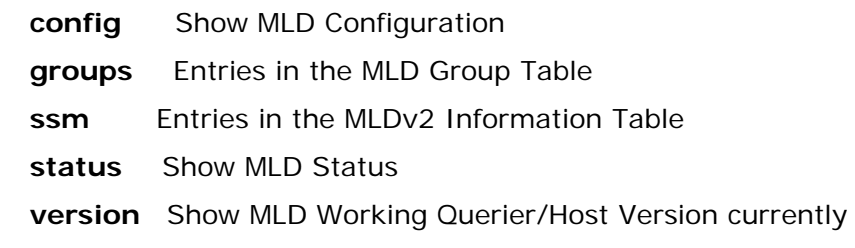

```
Switch(mld)# show config 
IGMP Mode : Disabled 
IGMP Flooding Control : Enabled 
IGMP Leave Proxy : Disabled 
IGMP Proxy : Disabled
```
Port Router Dynamic Router Fast Leave Group Throttling Number

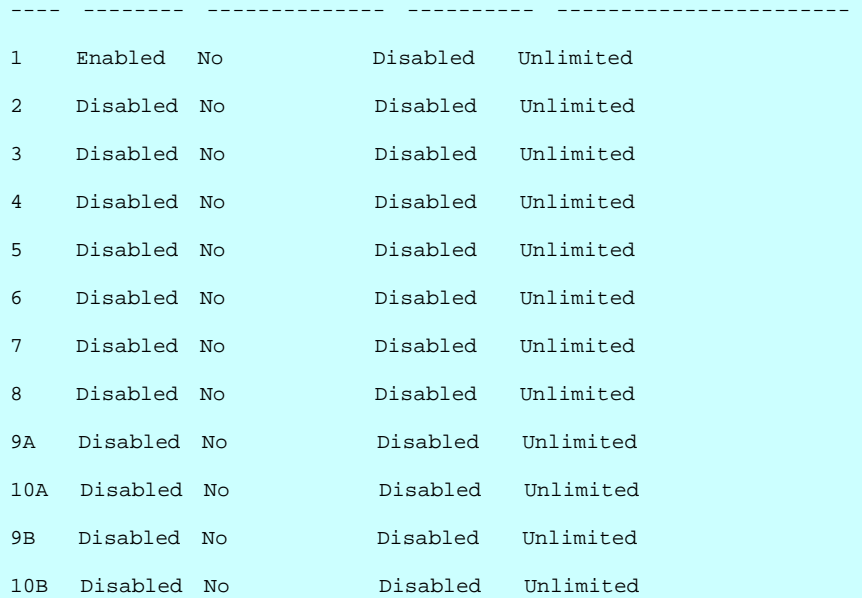

Switch(mld)# show groups 1 Switch(mld)#

Switch(mld)# show ssm 1

Switch(mld)#

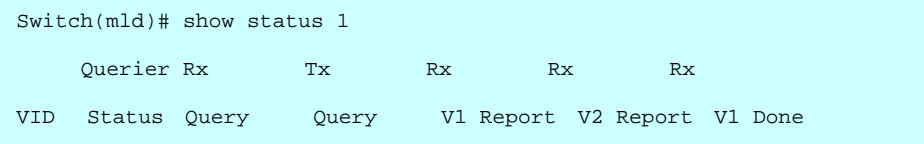

```
Switch(mld)# show version 1 
Switch(mld)#
```
**snooping** Set MLD Snooping Mode

#### **SYNTAX**

**snooping***<* disable *>*

#### **Parameter**

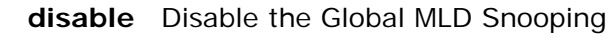

**enable** Enable the Global MLD Snooping

### **EXAMPLE**

Switch(mld)# snooping disable Switch(mld)#

**state Enable/Disable the per-VLAN MLD Snooping** 

### **SYNTAX**

**state***<vlan-list><0-31744>*

#### **Parameter**

**<vlan-list>** VLAN list, available value is from 1 to 4094 format: 1,3-5

**disable** Disable the per-VLAN MLD Snooping

**enable** Enable the per-VLAN MLD Snooping

```
Switch(mld)# state 1 disable 
Switch(mld)#
```
**throttling** Set per-port Throttling

#### **SYNTAX**

**Throttling** *<port-list><0-10>*

#### **Parameter**

**<port-list>** Port list, available value is from 1 to 10B format:1,3- **<0-10>** Set Port Group Limit number, Range:0~10, 0:unlimited

### **EXAMPLE**

```
Switch(mld)# throttling 1 0 
Switch(mld)#
```
**uri the per-VLAN Unsolicited Report Interval** 

#### **SYNTAX**

**uri***<vlan-list><0-31744>*

#### **Parameter**

**<vlan-list>** VLAN list, available value is from 1 to 4094 format: 1,3-5 **<0-31744>** Range:0~31744 sec, Default:1 sec

```
Switch(mld)# uri 1 1 
Switch(mld)#
```
#### **Table : MRP Commands**

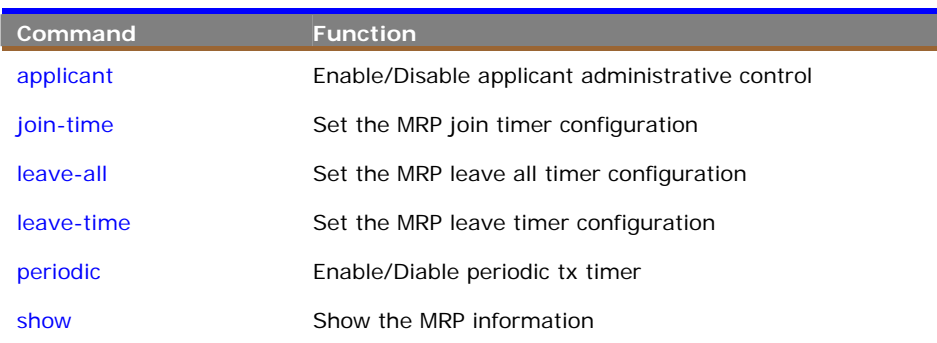

#### **applicant** To enable/disable applicant administrative control

#### **Syntax**

**applicant** *<port-list> <disable/ enable>*

#### **Parameter**

- <**port-list**> Port list, available value is from 1 to 14 format: 1,3-5.
- <**disable**> Disable applicant administrative control.

<**enable**> Enable applicant administrative control.

#### **EXAMPLE**

```
Switch(mrp)# applicant 3-5 enable 
Switch(mrp)#
```
#### **join-time** To set the MRP join timer configuration

#### **Syntax**

**join-time** *<port-list> <time-value>*

#### **Parameter**

<**port-list**> Port list, available value is from 1 to 14 format: 1,3-5. <**time-value**> join time value, available value is from 200 to 400 seconds.

#### **EXAMPLE**

```
Switch(mrp)# join-time 3-5 200 
Error! Set join timer failed 
Switch(mrp)#
```
**NOTE:** If you didn't set the MRP environment already then the switch will show "Set join timer failed".

**leave-all** To set the MRP leave all timer configuration

#### **Syntax**

**leave-all** *<port-list> <timer-value>*

#### **Parameter**

<**port-list**> Port list, available value is from 1 to 14 format: 1,3-5.

<**timer-value**> leave all time value, available value is from 10000 to 100000 seconds.

#### **EXAMPLE**

```
Switch(mrp)# leave-all 3-5 10000 
Error! Set leave all timer failed 
Switch(mrp)#
```
**NOTE:** If you didn't set the MRP environment already then the switch will show "Set leave all timer failed".

**leave-time** To set the MRP leave timer configuration

#### **Syntax**

**leave-time** *<port-list> <timer-value>*

#### **Parameter**

<**port-list**> Port list, available value is from 1 to 14 format: 1,3-5.

<**timer-value**> leave time value, available value is from 600 to 1000 seconds

#### **EXAMPLE**

```
Switch(mrp)# leave-time 3-5 600 
Error! Set leave timer failed 
Switch(mrp)#
```
 $\bigcirc$ 

**NOTE:** If you didn't set the MRP environment already then the switch will show "Set leavetimer failed".

**periodic** To enable or disable periodic tx timer

#### **Syntax**

**periodic** *<port-list> <disable/ enable>*

#### **Parameter**

<**port-list**> Port list, available value is from 1 to 14 format: 1,3-5.

<**disable**> Disable periodic tx timer.

<**enable**> Enable periodic tx timer

#### **EXAMPLE**

```
Switch(mrp)# periodic 3-5 enable 
Switch(mrp)#
```
**show** To show the MRP configuration

#### **Syntax**

**show** *<config>* 

#### **Parameter**

<**config**> Show MRP configuration.

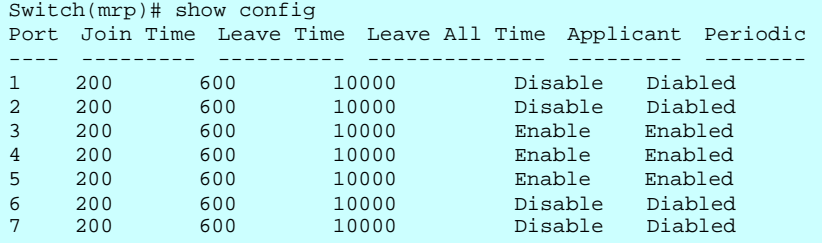

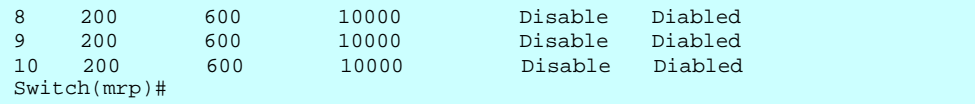

show <statistic> <port-list>

#### **Parameter**

<**statistic**> Show the basic MRP port statistics

<**port-list**> Port list, available value is from 1 to 14 format: 1,3-5.

```
Switch(mrp)# show statistic 3-5 
Port Peer MAC Failed Count
---- ----------------- ------------
\begin{array}{ccccccccc}\n3 & & - & & & & & - \\
4 & & - & & & & & & - \\
\end{array}4 -<br>
5 -5 - - -Switch(mrp)#
```
#### **Table : MSTP Commands**

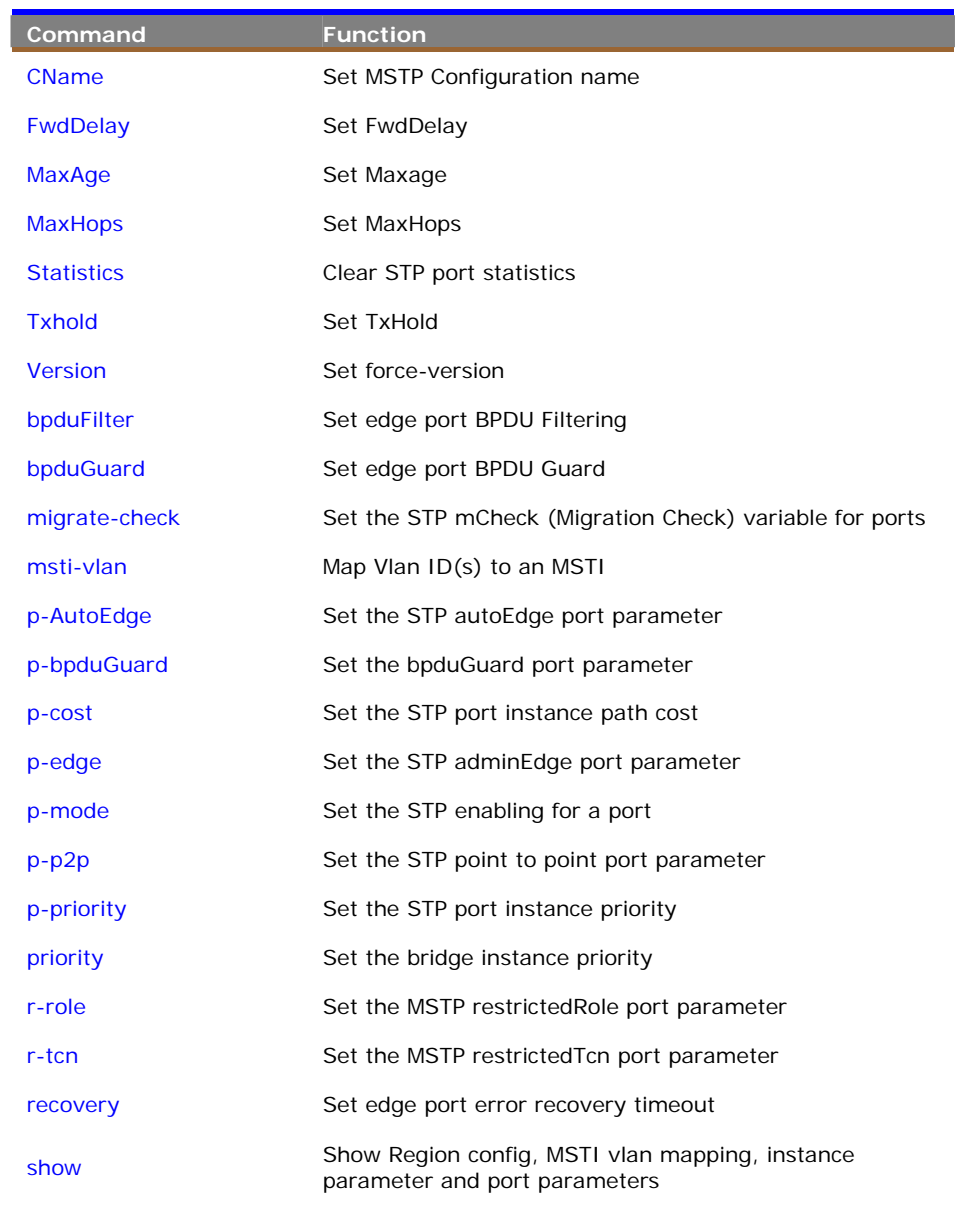

### **CName** To set MSTP configuration name

**CName** *<word>* 

#### **Parameter**

<**word**> A text string up to 32 characters long.

#### **EXAMPLE**

```
Switch(mstp)# cName MSTP01 
Switch(mstp)#
```
**FwdDelay** To set the FewDelay parameter

#### **Syntax**

**FwDelay** *<4-30>* 

#### **Parameter**

 $<$  **4-30** > MSTP forward delay (4-30, and max\_age  $<=$  (forward\_delay-1)\*2)).

#### **EXAMPLE**

```
Switch(mstp)# fwdDelay 30 
Switch(mstp)#
```
**MaxAge** To set the STP Maximum age time.

#### **Syntax**

**MaxAge** *<6-40>* 

#### **Parameter**

 $<$  **6-40** > STP maximum age time (6-40, and max\_age  $<$  = (forward\_dely-1)\*2).

```
Switch(mstp)# maxage 40 
Switch(mstp)#
```
**MaxHops** To set STP BPDU MaxHops parameter.

#### **Syntax**

**MaxHops** *<6-40>* 

#### **Parameter**

<**6-40**> STP BPDU MaxHops (6-40)).

#### **EXAMPLE**

```
Switch(mstp)# maxhops 40 
Switch(mstp)#
```
#### **statistics** To clear the selected port statistics

#### **Syntax**

**statistics** *<clear>* 

#### **Parameter**

<**clear**> Clear the selected port statistics.

#### **EXAMPLE**

```
Switch(mstp)# statistics clear 
Port Rx MSTP Tx MSTP Rx RSTP Tx RSTP Rx STP Tx STP Rx TCN Tx 
 TCN Rx Ill. Rx Unk. 
--------- -------- -------- -------- -------- ------- ------- ------- -- 
----- ------- ------- 
Switch(mstp)#
```
**Txhold** To set the STP Transmit Hold Count.

#### **Syntax**

**Txhold** *<1-10>* 

#### **Parameter**

<**1-10**> STP Transmit Hold Count (1-10).

```
Switch(mstp)# Txhold 10 
Switch(mstp)#
```
**version** To set the force-version with STP/RSTP/MSTP

#### **Syntax**

**version** *<mstp/ rstp/ stp>* 

#### **Parameter**

<**mstp**> Multiple Spanning Tree Protocol.

- <**rstp**> Rapid Spanning Tree Protocol.
- <**stp**> Spanning Tree Protocol

#### **EXAMPLE**

Switch(mstp)# version mstp Switch(mstp)#

#### **bpduFilter** To set edge port BPDU filtering

#### **Syntax**

**bpduFilter** *<disable/ enable>* 

#### **Parameter**

<**disable**> disable BPDU Filtering for Edge ports.

<**enable**> enable BPDU Filtering for Edge ports.

#### **EXAMPLE**

```
Switch(mstp)# bpdufilter enable 
Switch(mstp)#
```
**bpduGuard** To set edge port BPDU Guard.

#### **Syntax**

**bpduGuard** *<disable/ enable>* 

#### **Parameter**

<**disable**> disable BPDU Guard for Edge ports.

<**enable**> enable BPDU Guard for Edge ports.

```
Switch(mstp)# bpduguard enable 
Switch(mstp)#
```
**migrate-check** To set the STP mCheck (Migration Check) variable for ports

#### **Syntax**

**migrate-check <***port-list***>** 

#### **Parameter**

<**port-list**> Port list, available value is from 1 to 14 format: 1,3-5.

#### **EXAMPLE**

```
Switch(mstp)# migrate-check 3-5 
Switch(mstp)#
```
**msti-vlan** To map Vlan ID(s) to an MSTI

#### **Syntax**

**msti-valn <***add/ delete***> <***instance no.***>** *<VLAN ID>*

#### **Parameter**

<**add**> To add a VLAN to a MSTI.

<**delete**> To clear MSTP MSTI VLAN mapping configuration

<**instance no.**> STP bridge instance no (0-7, CIST=0, MSTI1=1, ...), available

value is from 0 to 7.

<**VLAN ID**> The VLAN ID, available value is from 1 to 4096.

#### **EXAMPLE**

```
Switch(mstp)# msti-vlan add 0 2 
Switch(mstp)#
```
#### **p-AutoEdge** To set the STP autoEdge port parameter

#### **Syntax**

**p-AutoEdge <***port-list***> <***disable/ enable>*

#### **Parameter**

<**port-list**> Port list, available value is from 1 to 14 format: 1,3-5.

<**disable**> Disable MSTP autoEdges.

<**enable**> Enable MSTP autoEdge.

#### **EXAMPLE**

```
Switch(mstp)# p-AutoEdge 3-5 enable 
Switch(mstp)#
```
**p-bpduGuard** To set the bpduGuard port parameter

#### **Syntax**

**p-bpduGuard <***port-list***> <***disable/ enable>*

#### **Parameter**

<**port-list**> Port list, available value is from 1 to 14 format: 1,3-5.

<**disable**> Disable port BPDU Guard.

<**enable**> Enable port BPDU Guard.

#### **EXAMPLE**

```
Switch(mstp)# p-bpduGuard 3-5 enable 
Switch(mstp)#
```
**p-cost** To set the STP port instance path cost

#### **Syntax**

```
p-cost <0-7> <port-list> <0-200000000>
```
#### **Parameter**

<**0-7**> STP bridge instance no (0-7, CIST=0, MSTI1=1, ...)

<**port-list**> Port list, available value is from 1 to 14 format: 1,3-5.

<**0-200000000**> STP port path cost (1-200000000) or the value zero means auto status.

#### **EXAMPLE**

```
Switch(mstp)# p-cost 0 3-5 0 
Switch(mstp)#
```
**p-edge** To set the STP adminEdge port parameter

#### **Syntax**

**p-edge <***port-list> <disable/ enable>*

#### **Parameter**

<**port-list**> Port list, available value is from 1 to 14 format: 1,3-5.

<**disable**> Configure MSTP adminEdge to Non-edge.

<**enable**> Configure MSTP adminEdge to Edge.

#### **EXAMPLE**

```
Switch(mstp)# p-edge 3-5 enable 
Switch(mstp)#
```
**p-mode** To set the STP enabling for a port

#### **Syntax**

**p-mode <***port-list> <disable/ enable>*

#### **Parameter**

<**port-list**> Port list, available value is from 1 to 14 format: 1,3-5.

<**disable**> Disable MSTP protocol.

<**enable**> Enable MSTP protocol..

#### **EXAMPLE**

Switch(mstp)# p-mode 3-5 enable Switch(mstp)#

**p-p2p** To set the STP point to point port parameter

#### **Syntax**

**p-p2p <***port-list> <auto/ disable/ enable>*

#### **Parameter**

<**port-list**> Port list, available value is from 1 to 14 format: 1,3-5.

<**auto**> Automatic MSTP point to point detection

<**disable**> Disable MSTP point to point.

<**enable**> Enable MSTP point to point..

#### **EXAMPLE**

Switch(mstp)# p-p2p 3-5 auto Switch(mstp)#

**p-priority** To set the STP port instance priority

#### **Syntax**

**p-priority <***0-7***> <***port-list> <0-240>*

#### **Parameter**

<**0-7**> STP bridge instance no (0-7, CIST=0, MSTI1=1, ...).

<**port-list**> Port list, available value is from 1 to 14 format: 1,3-5.

<**0-240**> STP bridge priority (0/16/32/48/.../224/240)

#### **EXAMPLE**

```
Switch(mstp)# p-priority 0 3-5 240 
Switch(mstp)#
```
**priority** To set the bridge instance priority

#### **Syntax**

**priority <***0-7***>** *<0-240>*

#### **Parameter**

<**0-7**> STP bridge instance no (0-7, CIST=0, MSTI1=1, ...).

<**0-240**> STP bridge priority (0/16/32/48/.../224/240)

#### **EXAMPLE**

```
Switch(mstp)# priority 0 240 
Switch(mstp)#
```
**r-role** To set the MSTP restricted Role port parameter

#### **Syntax**

**r-role <***port-list> <disable/ enable>*

#### **Parameter**

<**port-list**> Port list, available value is from 1 to 14 format: 1,3-5..

<**disable**> Disable MSTP restricted role.

<**enable**> Enable MSTP restricted role..

```
Switch(mstp)# r-role 3-5 enable 
Switch(mstp)#
```
**r-tcn** To set the MSTP restrictedTcn port parameter

#### **Syntax**

**r-tcn <***port-list> <disable/ enable>*

#### **Parameter**

<**port-list**> Port list, available value is from 1 to 14 format: 1,3-5..

<**disable**> Disable MSTP restricted TCN.

<**enable**> Enable MSTP restricted TCN..

#### **EXAMPLE**

```
Switch(mstp)# r-tcn 3-5 enable 
Switch(mstp)#
```
**recovery** To set edge port error recovery timeout

#### **Syntax**

**recovery <***time range>*

#### **Parameter**

<**time range**> Time before error-disabled ports are re-enable, available value is from 30 to 86400 seconds, 0 is disabled.

#### **EXAMPLE**

```
Switch(mstp)# recovery 4000 
Switch(mstp)#
```
**show** To show Region configuration, MSTI VLAN mapping, instance parameter and port parameters.

#### **Syntax**

**show <***CName>*

#### **Parameter**

<**CName**> To show the MSTP configuration name.

```
Switch(mstp)# show CName 
Configuration name: 00-01-c1-00-00-00 
Configuration rev.: 0
```
**show <***Statistics>*

#### **Parameter**

<**Statistics**> To show the STP port statistics.

#### **EXAMPLE**

```
Switch(mstp)# show statistics 
Port Rx MSTP Tx MSTP Rx RSTP Tx RSTP Rx STP Tx STP Rx TCN Tx 
 TCN Rx Ill. Rx Unk. 
        --------- -------- -------- -------- -------- ------- ------- ------- -- 
----- ------- ------- 
Switch(mstp)#
```
#### **Syntax**

**show <***Status> <0-7>*

#### **Parameter**

<**Status**> To show the STP Bridge status.

<**0-7**> STP bridge instance no (0-7, CIST=0, MSTI1=1 ...).

#### **EXAMPLE**

```
Switch(mstp)# show status 0 
CIST Bridge STP Status 
Bridge ID : F0:00-00:01:C1:00:00:00 
Root ID : F0:00-00:01:C1:00:00:00 
Root Port : - 
Root PathCost: 0 
Regional Root: F0:00-00:01:C1:00:00:00 
Int. PathCost: 0 
Max Hops : 20 
TC Flag : Steady 
TC Count : 0 
TC Last : - 
Port Port Role State Pri PathCost Edge P2P Uptime 
--------- -------------- ---------- --- -------- ---- --- ------------- 
Switch(mstp)#
```
#### **Syntax**

**show <***Instance>*

#### **Parameter**

<**Instance**> To show the instance status.

```
Switch(mstp)# show instance 
STP Configuration 
Protocol Version: MSTP<br>Max Age : 20
Max Age : 20 
Forward Delay : 15 
Tx Hold Count : 6 
Max Hop Count : 20
```

```
BPDU Filtering : Disabled 
BPDU Guard : Disabled 
Error Recovery : 4000 seconds 
Error Recovery : Disabled
```

```
Switch(mstp)#
```
**show <***msti-vlan>*

#### **Parameter**

<**msti-vlan**> To show the MSTP MSTI VLAN mapping configuration.

#### **EXAMPLE**

```
Switch(mstp)# show msti-vlan 
MSTI VLANs mapped to MSTI 
---- -------------------- 
MSTI1 No VLANs mapped 
MSTI2 No VLANs mapped 
MSTI3 No VLANs mapped 
MSTI4 No VLANs mapped 
MSTI5 No VLANs mapped 
MSTI6 No VLANs mapped 
MSTI7 No VLANs mapped 
Switch(mstp)#Switch(mstp)#
```
#### **Syntax**

**show <***p-config> <0-7>*

#### **Parameter**

<**p-config**> To show the STP port instance configuration.

<**0-7**> STP bridge instance no (0-7, CIST=0, MSTI1=1 ...).

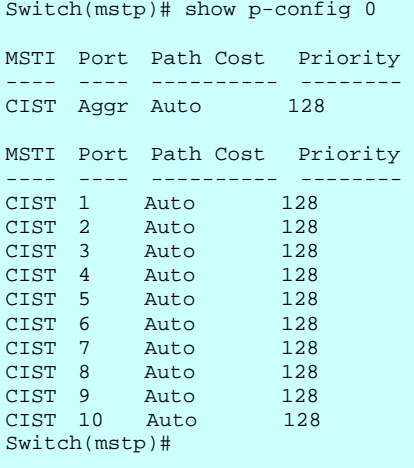

**show <***pconf>*

#### **Parameter**

<**pconf**> To show the STP Port configuration.

#### **EXAMPLE**

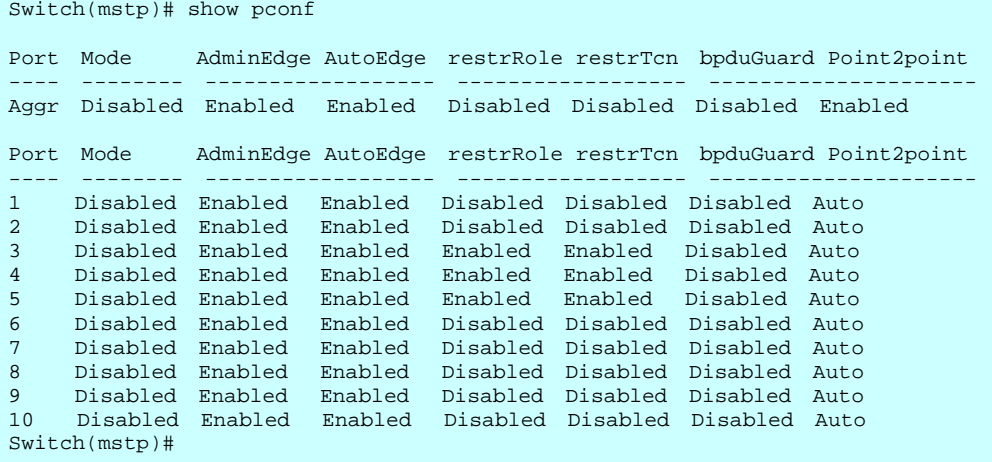

#### **Syntax**

**show <***priority>*

#### **Parameter**

<**priority**> To show the bridge instance priority.

```
Switch(mstp)# show priority 
MSTI# Bridge Priority 
----- ---------------- 
CIST 240 
MSTI1 128 
MSTI2 128 
MSTI3 128 
MSTI4 128 
MSTI5 128 
MSTI6 128 
MSTI7 128 
Switch(mstp)#
```
#### **Table : MVR Commands**

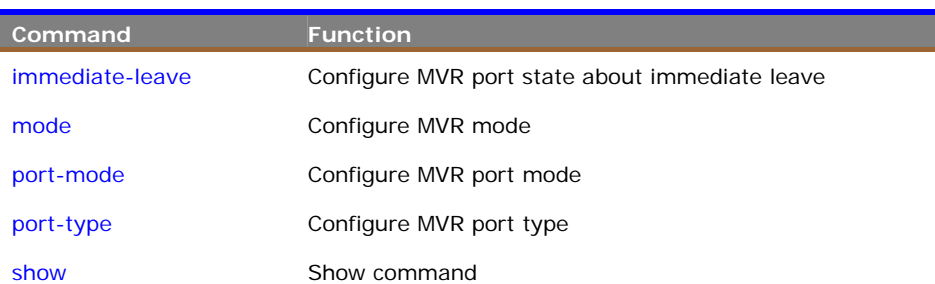

**immediate-leave** To configure MVR port state about immediate leave.

#### **Syntax**

```
immediate-leave <port-list> <disable/enable>
```
#### **Parameter**

<**port-list**> Port list, available value is from 1 to 14 format: 1,3-5.

<**disable**> Disable immediate leave on the specific port.

<**enable**> Enable immediate leave on the specific port..

#### **EXAMPLE**

```
Switch(mvr)# immediate-leave 3-5 enable 
Switch(mvr)#
```
**mode** To configure the MVR mode globally.

#### **Syntax**

**mode** *<disable/enable> <VLAN ID>*

#### **Parameter**

<**disable**> Disable the MVR function globally.

<**enable**> Enable multicast traffic forwarding on the Multicast VLAN function globally.

<**VLAN ID**> Multicast VLAN ID, available is from 1 to 4094

#### **EXAMPLE**

```
Switch(mvr)# mode enable 2 
Switch(mvr)#
```
**port-mode** To configure the MVR port mode

#### **Syntax**

**port-mode <***port-list***>** *<disable/enable>* 

#### **Parameter**

<**port-list**> Port list, available value is from 1 to 14 format: 1,3-5.

<**disable**> Disable the MVR on the specific port.

<**enable**> Enable the MVR on the specific port.

#### **EXAMPLE**

```
Switch(mvr)# port-mode 3-5 enable 
Switch(mvr)#
```
**port-type** To configure the MVR port type

#### **Syntax**

```
port-type <port-list> <receiver/source>
```
#### **Parameter**

<**port-list**> Port list, available value is from 1 to 14 format: 1,3-5.

<**receiver**> Define the port as receiver port.

<**source**> Define the port as source port.

#### **EXAMPLE**

```
Switch(mvr)# port-type 3-5 receiver 
Switch(mvr)#
```
**show** To show the Multicast VLAN Registration status or configuration.

### **Syntax**

**show <***config***>** 

#### **Parameter**

<**config**> To display the MVR configuration.

#### **EXAMPLE**

```
Switch(mvr)# show config<br>MVR Mode : Enabled
           \therefore Enabled
Muticast VLAN ID : 2
Port Port Mode Port Type Immediate Leave 
---- --------- --------- ----------------- 
1 Disabled Receive Disabled 
2 Disabled Receive Disabled 
3 Enabled Receive Enabled 
4 Enabled Receive Enabled 
5 Enabled Receive Enabled 
6 Disabled Receive Disabled 
7 Disabled Receive Disabled 
8 Disabled Receive Disabled 
9 Disabled Receive Disabled 
10 Disabled Receive Disabled 
Switch(mvr)#
```
#### **Syntax**

**show <***group***>**

#### **Parameter**

<**group**> To display the MVR group information.

#### **EXAMPLE**

Switch(mvr)# show group Switch(mvr)#

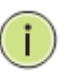

**NOTE:** If you didn't set the MVR environment already then the switch won't show any information.

#### **Syntax**

**show <***statistics***>**

#### **Parameter**

<**statistics**> To display the MVR statistics information.

```
Switch(mvr)# show statistics 
VID Rx V1 Reports Rx V2 Reports Rx V3 Reports Rx V2 Leave 
       ---- ------------- ------------- ------------- ------------- 
VIL<br>---- -<sup>-</sup><br>0
Switch(mvr)#
```
#### **Table : MVRP Commands**

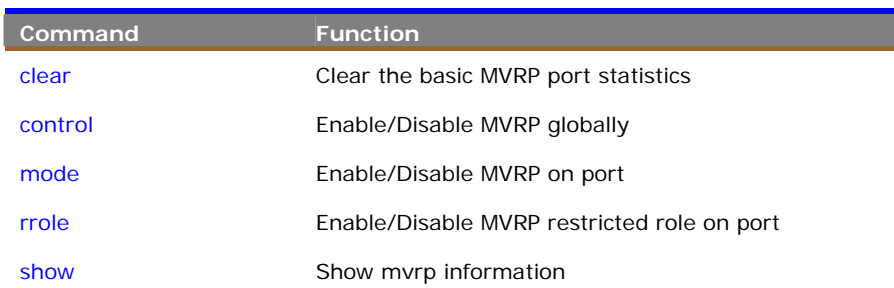

**clear** To clear the basic MVRP port statistics

#### **Syntax**

```
clear <port-list>
```
#### **Parameter**

<**port-list**> Port list, available value is from 1 to 14 format: 1,3-5.

### **EXAMPLE**

```
Switch(mvrp)# clear 3-5 
Switch(mvrp)#
```
**control** To enable or disable the MVRP function globally.

#### **Syntax**

**control <***disable/ enable***>**

#### **Parameter**

<**disable**> Disable the MVRP globally.

<**enable**> Enable the MVRP globally.

#### **EXAMPLE**

Switch(mvrp)# control enable Switch(mvrp)#

**mode** To enable or disable MVRP function on port

#### **Syntax**

**mode <***port-list***> <***disable/ enable***>**

#### **Parameter**

<**port-list**> Port list, available value is from 1 to 14 format: 1,3-5.

<**disable**> Disable the MVRP on port.

<**enable**> Enable the MVRP on port.

#### **EXAMPLE**

```
Switch(mvrp)# mode 3-5 enable 
Switch(mvrp)#
```
**rrole** To enable or disable the MVRP restricted role on port.

#### **Syntax**

**mode <***port-list***> <***disable/ enable***>**

#### **Parameter**

<**port-list**> Port list, available value is from 1 to 14 format: 1,3-5.

<**disable**> Disable the MVRP restricted role on port.

<**enable**> Enable the MVRP restricted role on port.

#### **EXAMPLE**

```
Switch(mvrp)# rrole 3-5 enable 
Switch(mvrp)#
```
**show** To show the MVRP information and configuration.

#### **Syntax**

**mode <***config***>** 

#### **Parameter**

<**config**> To display the MVRP configuration.

```
Switch(mvrp)# show config 
MVRP global mode : Enabled
```
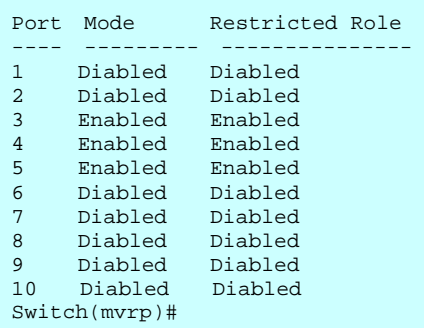

**show <***statistics***> <***port-list***>**

#### **Parameter**

<**statistics**> To display Show the basic MVRP port statistics..

<**port-list**> Port list, available value is from 1 to 14 format: 1,3-5.

#### **EXAMPLE**

Switch(mvrp)# show statistics 3-5 Port Joins Tx Count Leaves Tx Count ---- -------------------- -------------------- 3 0 0 4 0 0 5 0 0 Switch(mvrp)#
# **34 PORT Commands of CLI**

#### **Table : Commands**

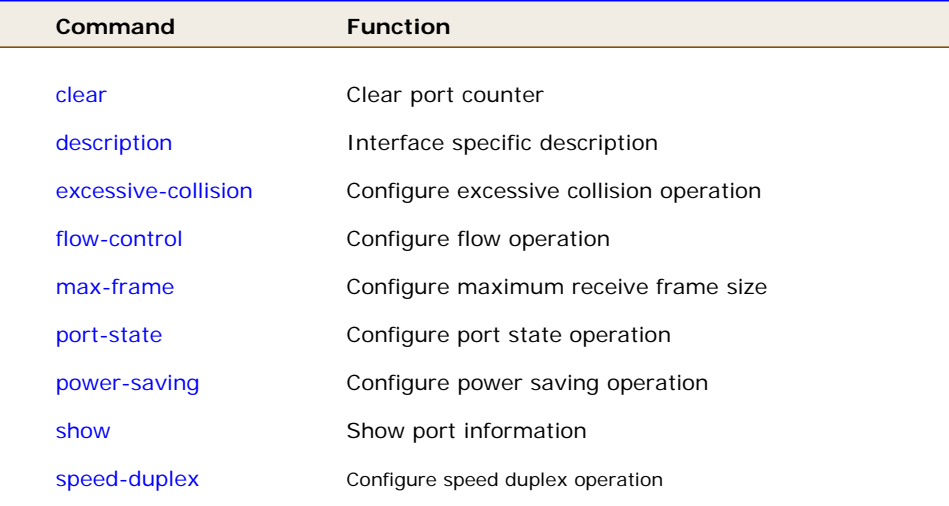

**clear Clear port counter** 

# **SYNTAX**

**Clear** 

#### **Parameter**

**<port-list>** Port list, available value is from 1 to 10B format:1,3-

# **EXAMPLE**

Switch(port)# clear 1 Switch(port)#

**description** Interface specific description

# **SYNTAX**

**Description** <port-list><LINE>

# **Parameter**

**<port-list>** Port list, available value is from 1 to 10B format:1,3-  **<LINE>** Up to 47 characters describing this interface

## **EXAMPLE**

```
Switch(port)# description 1 POE port 
Switch(port)#
```
# **excessive-collision** Configure excessive collision operation

#### **SYNTAX**

```
excessive-collision <port-list> Discard
```
#### **Parameter**

- **<port-list>** Port list, available value is from 1 to 10B format:1,3-
	- **Discard** Discard the packet when excessive collision
	- **restart** Retransmit the packet, regardless of the number of collisions

# **EXAMPLE**

```
Switch(port)# excessive-collision 1 discard 
Switch(port)#
```
# **flow-control** Configure flow operation

#### **SYNTAX**

**flow-control** *< number>* 

# **Parameter**

**<port-list>** Port list, available value is from 1 to 10B format:1,3-

- **disable** Disable flow control operation
- **enable** Enable flow control operation

```
Switch(port)# flow-control 1 disable 
Switch(port)#
```
**max-frame Configure maximum receive frame size** 

# **SYNTAX**

**max-frame** <port-list><1518-9600>

#### **Parameter**

**<port-list>** Port list, available value is from 1 to 10B format:1,3- **<1518-9600>** Maximum receive frame size in bytes

# **EXAMPLE**

```
Switch(port)# max-frame 1 1518 
Switch(port)#
```
**port-state Configure port state operation SYNTAX**

```
port-state <port-list> <disable><enable>
```
### **Parameter**

 **<port-list>** Port list, available value is from 1 to 10B format:1,3 **disable** Disable port state operation **enable** Enable port state operation

# **EXAMPLE**

```
Switch(port)# port-state 1 disable 
Switch(port)#
```
# **power-saving** Configure power saving operation

#### **SYNTAX**

**power-saving** <port-list><actiphy>

# **Parameter**

 **<port-list>** Port list, available value is from 1 to 10B format:1,3-

- **actiphy** Enable ActiPHY power control
- **disable** Disable power saving
- **dynamic** Enable dynamic power control

#### **enable** Enable power saving

# **EXAMPLE**

```
Switch(port)# power-saving 1 actiphy 
Switch(port)#
```
# **show** Show port information

#### **SYNTAX**

# **Show**

# **Parameter**

- **configuration** Show port configuration
- **detail-counter** Show detailed traffic statistics for specific switch port **sfp** Show sfp information
- **simple-counter** Show general traffic statistics for all switch ports **status** Show port status

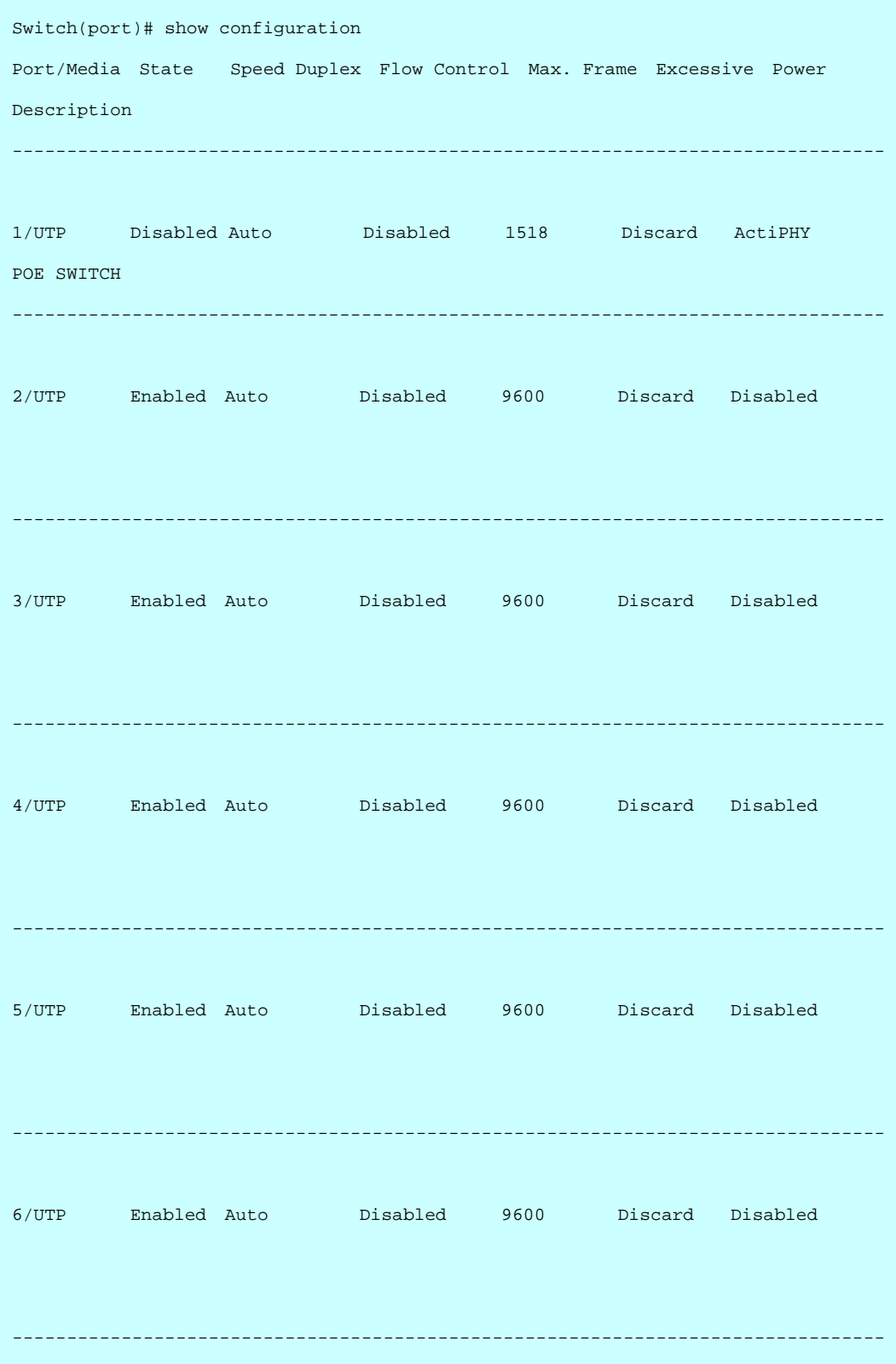

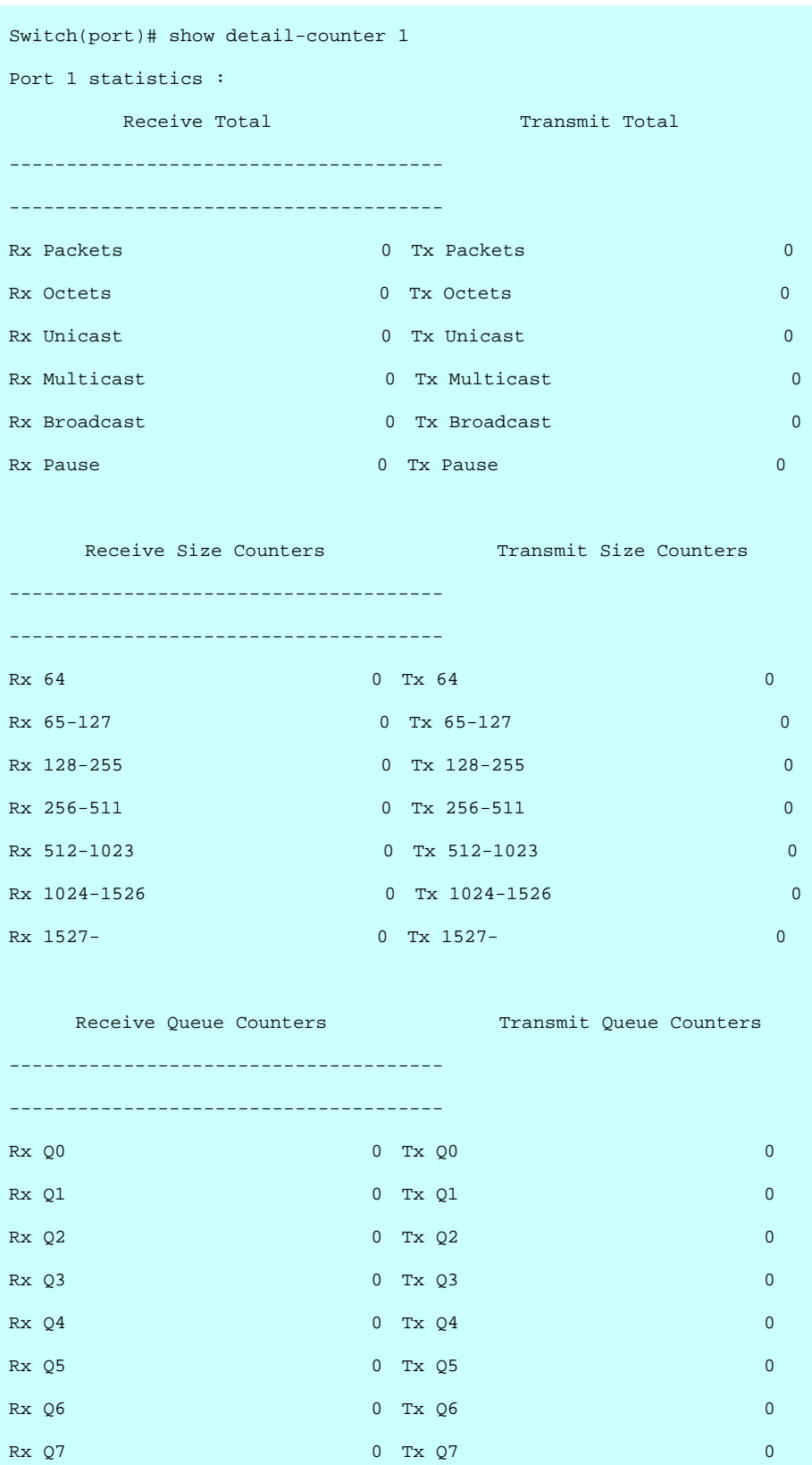

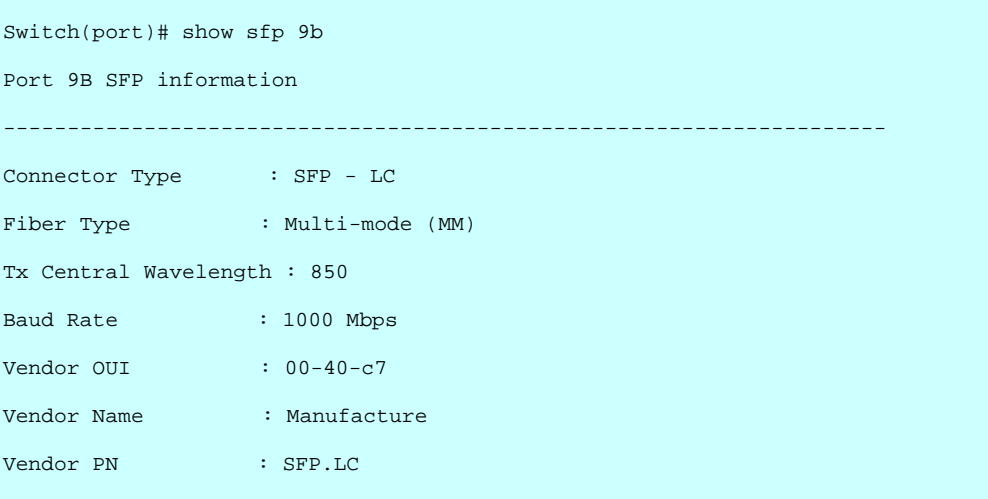

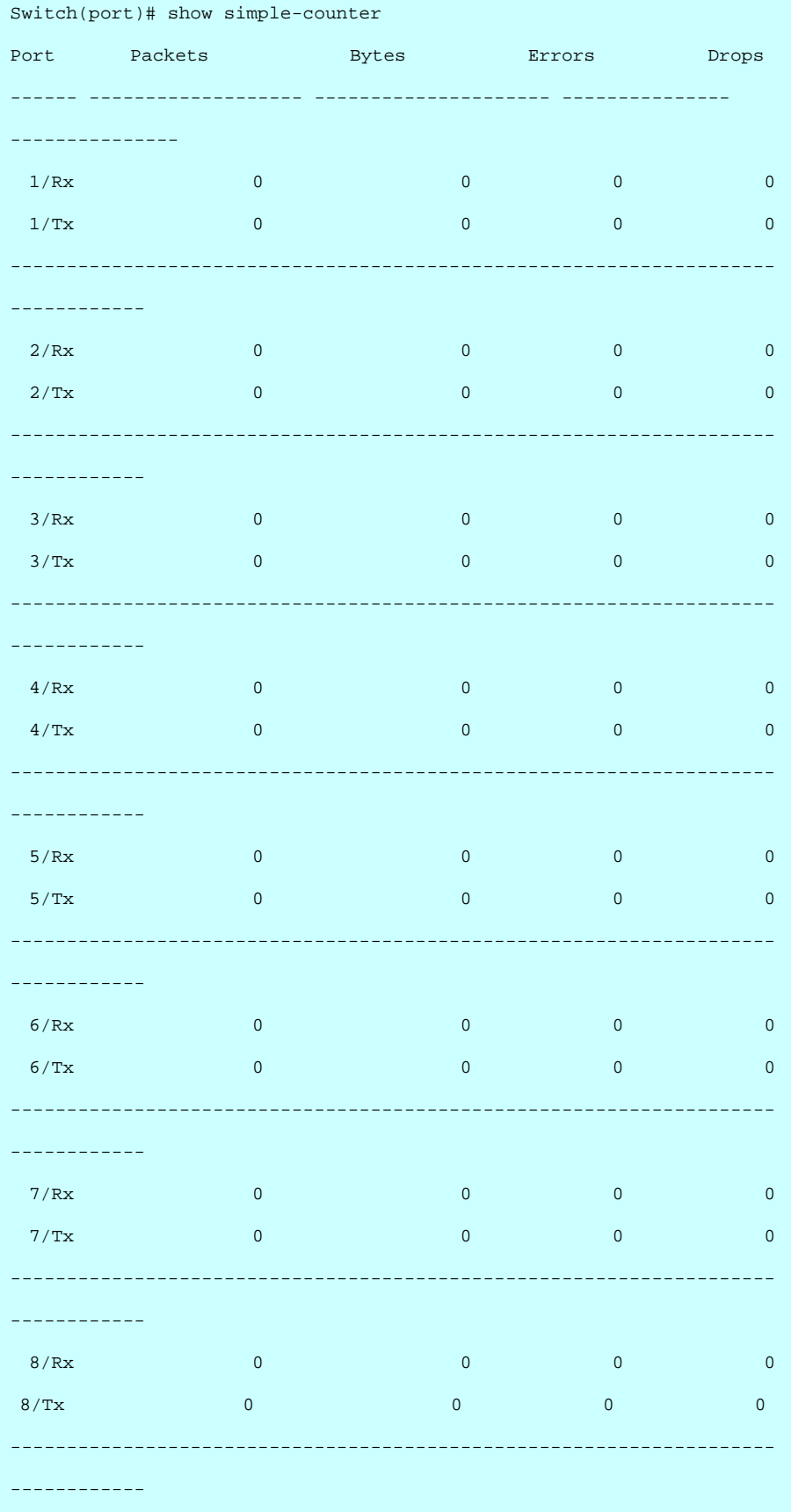

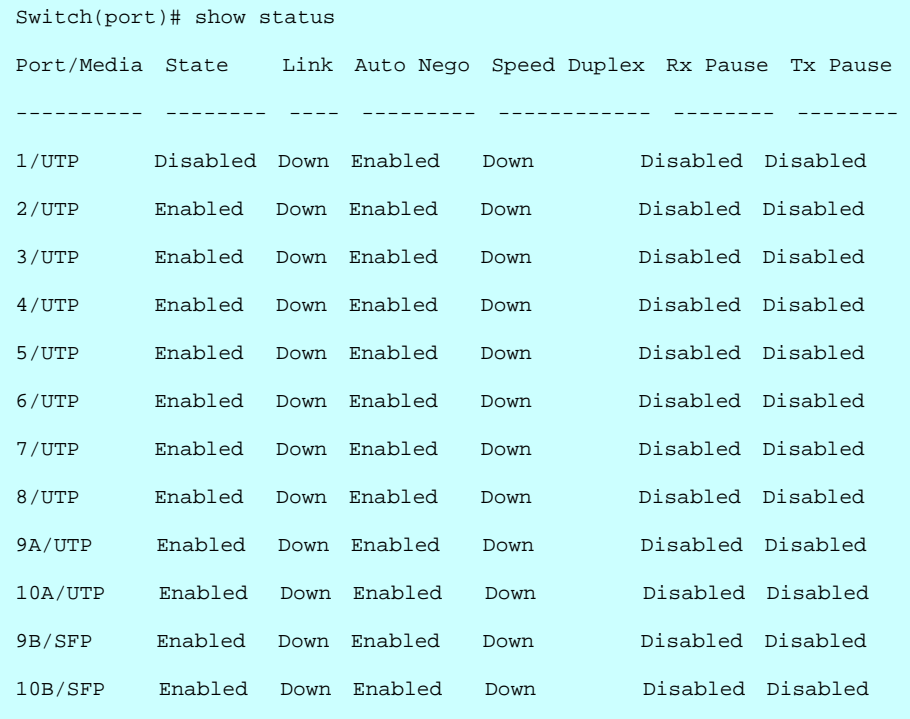

Switch(port)#

**speed-duplex** Configure speed duplex operation

### **SYNTAX**

speed-duplex <port-list><10-full>

# **Parameter**

**<port-list>** Port list, available value is from 1 to 10B format:1,3- **10-full** Force speed duplex to 10-full operation **10-half** Force speed duplex to 10-half operation **100-full** Force speed duplex to 100-full operation **100-half** Force speed duplex to 100-half operation **1000-full** Force speed duplex to 1000-full operation **auto** Enable auto speed duplex configuration

# **EXAMPLE**

Switch(port)# speed-duplex 1 10-full

Switch(port)#

#### **Table 19: Commands**

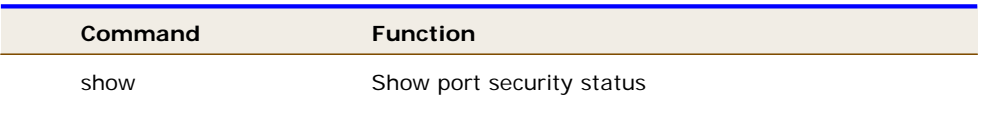

**show** Show port security status

# **SYNTAX**

**civic** 

#### **Parameter**

**port** Show MAC addresses learned by port security **switch** Show port security switch status

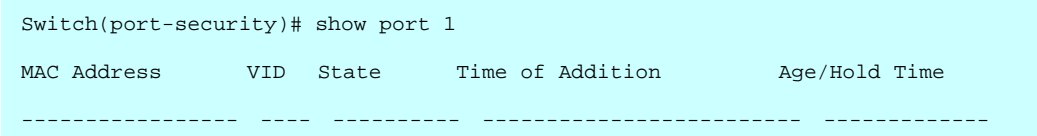

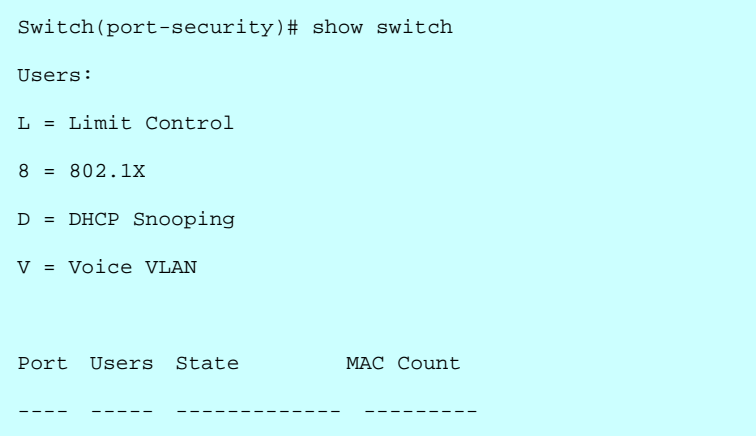

# **36 Privilege Commands of CLI**

#### **Table : Commands**

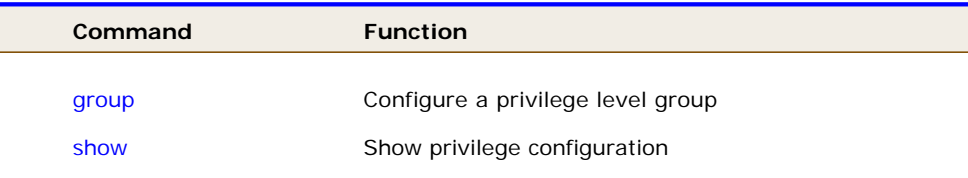

**group Configure a privilege level group** 

### **SYNTAX**

Group<group-name>

#### **Parameter**

**<group-name>** privilege group name

# **EXAMPLE**

Switch(privilege)# group V2 Switch(privilege)#

**Show** Show privilege configuration

# **SYNTAX**

**show**

Switch(privilege)# show

Privilege Current Level: 15

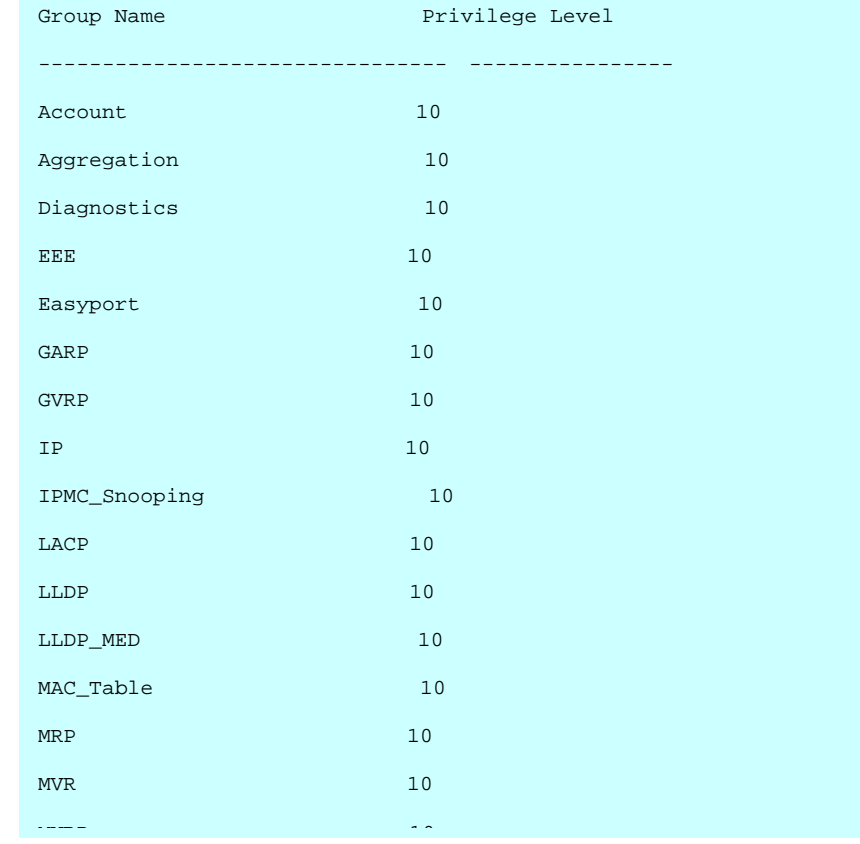

# **37 PVLAN Commands of CLI**

#### **Table : Commands**

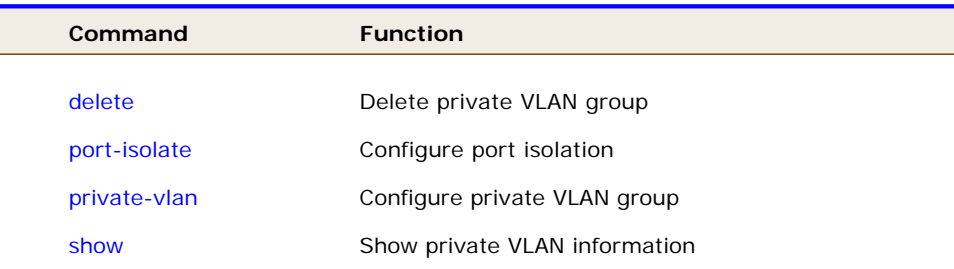

**delete** Delete private VLAN group

#### **SYNTAX**

**Delete**<**private-vlan**><**1-10**>

## **Parameter**

**private-vlan** private VLAN KEYWORD<br><1-10> Private VLAN ID, available Private VLAN ID, available value is from 1 to 10

# **EXAMPLE**

Switch(pvlan)# delete private-vlan 1 Switch(pvlan)#

**port-isolate** Configure port isolation

#### **SYNTAX**

**port-isolate**<port-list>< disable >

# **Parameter**

<port-list> Port list, available value is from 1 to 10B format:1,3-

- disable Disable port isolation
- enable Enable port isolation

Switch(pvlan)# port-isolate 1 disable

Switch(pvlan)#

**private-vlan** Configure private VLAN group

# **SYNTAX**

private-vlan <1-10><port-list>

# **Parameter**

**<1-10>** Private VLAN ID, available value is from 1 to 10 **<port-list>** Port list, available value is from 1 to 10B format:1,3-

# **EXAMPLE**

```
Switch(pvlan)# private-vlan 1 1 
Switch(pvlan)#
```
**show Show private VLAN information** 

# **SYNTAX**

**Show** 

# **Parameter**

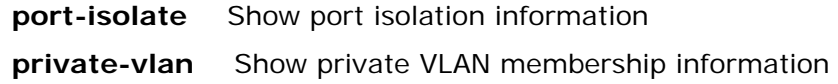

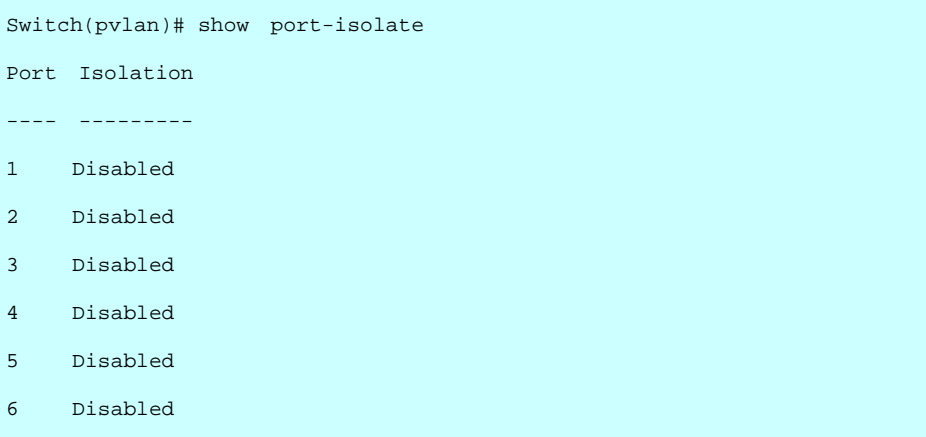

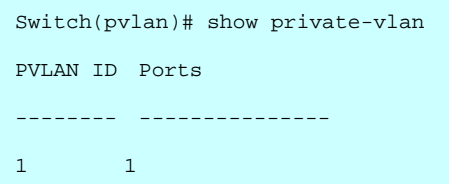

# **38 QoS Commands of CLI**

#### **Table : Commands**

 $\overline{\phantom{a}}$ 

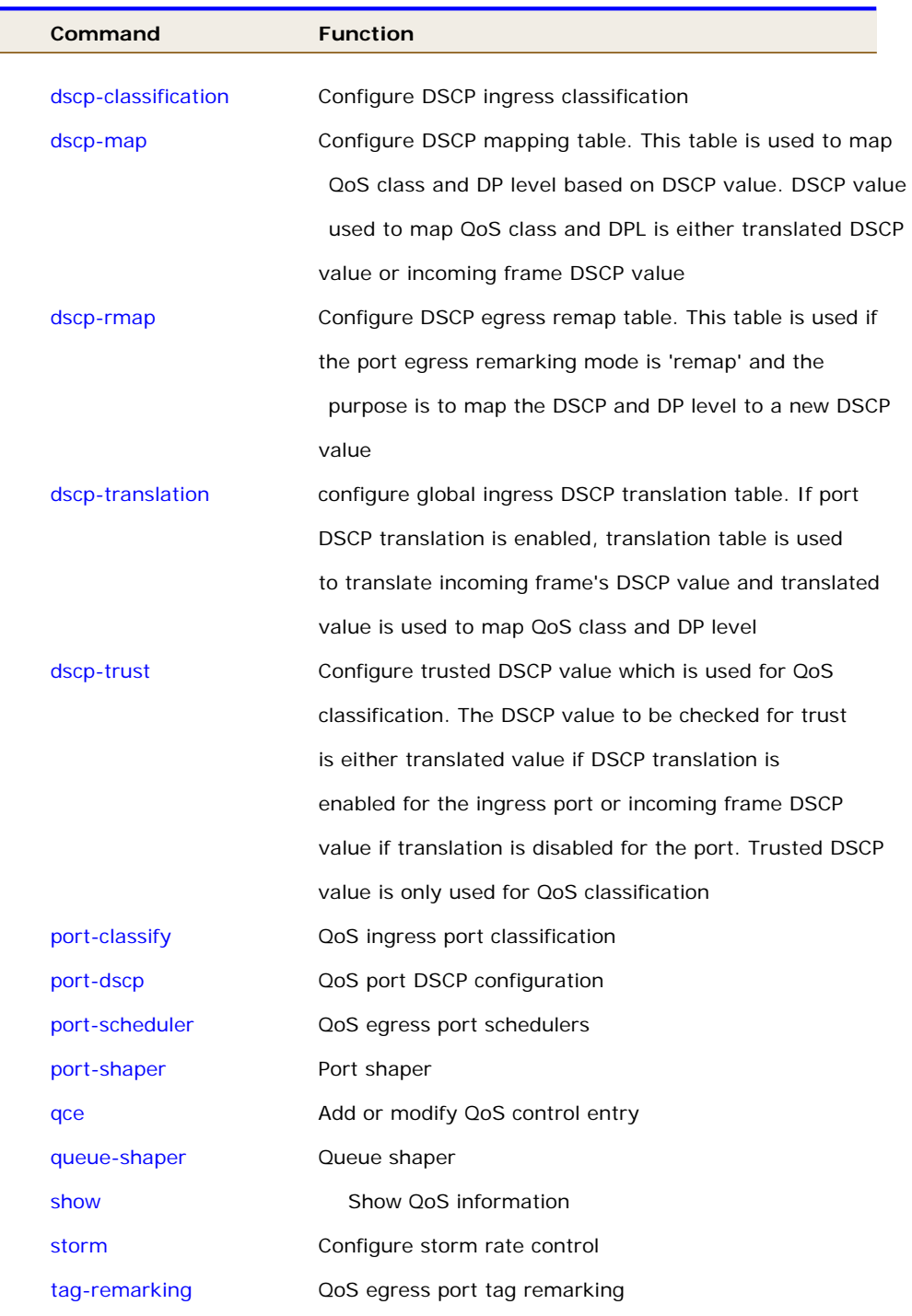

**DSCP-Classification** Configure DSCP ingress classification

#### **SYNTAX**

```
DSCP-Classification <class-list><dpl-list> <0-63>
```
### **Parameter**

**<class-list>** QoS class list, available value is from 0 to 7

**<dpl-list>** Drop precedence level list, available value is from 0 to 1

**<0-63>** Mapped DSCP

# **EXAMPLE**

```
Switch(qos)# DSCP-Classification map 1 1 0 
Switch(gos)#
```
**dscp-map Configure DSCP** mapping table. This table is used to map QoS class and DP level based on DSCP value. DSCP value used to map QoS class and DPL is either translated DSCP value or incoming frame DSCP value

#### **SYNTAX**

 $dscp-map$  <dscp-list><0-7><0-1>

# **Parameter**

**<dscp-list>** DSCP list, format : 1,3,5-7 **<0-7>** QoS class **<0-1>** Drop Precedence Level

# **EXAMPLE**

```
Switch(qos)# dscp-map 1 1 0 
Switch(qos)#
```
**dscp-remap Configure DSCP** egress remap table. This table is used if the port egress remarking mode is 'remap' and the purpose is to map the DSCP and DP level to a new DSCP value

### **SYNTAX**

```
dscp-remap <dscp-list><dpl-list><0-63>
```
### **Parameter**

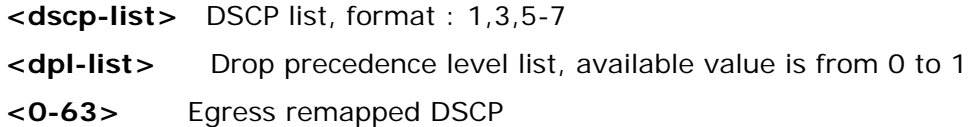

# **EXAMPLE**

```
Switch(qos)# dscp-remap 1 1 0 
Switch(qos)#
```
# **dscp-translation** Configure global ingress DSCP translation table. If port DSCP translation is enabled, translation table is used to translate incoming frame's DSCP value and translated value is used to map QoS class and DP level

# **SYNTAX**

```
dscp-translation <dscp-list><0-63>
```
### **Parameter**

```
<dscp-list> DSCP list, format : 1,3,5-7 
<0-63> Translated DSCP
```
**EXAMPLE** 

```
Switch(qos)# dscp-translation 1 0 
Switch(qos)#
```
**dscp-trust Configure trusted DSCP value which is used for QoS classification.** The DSCP value to be checked for trust is either translated value if DSCP translation is enabled for the ingress port or incoming frame DSCP value if translation is disabled for the port. Trusted DSCP value is only used for QoS classification

# **SYNTAX**

**dscp-trust** <dscp-list>< disable >

**Parameter** 

**<dscp-list>** DSCP list, format : 1,3,5-7 **disable** Set DSCP as untrusted DSCP **enable** Set DSCP as trusted DSCP

# **EXAMPLE**

```
Switch(qos)# dscp-trust 1 disable 
Switch(qos)#
```
# **port-classify** QoS ingress port classification

#### **SYNTAX**

**port-classify** <port-list> <0-7>

# **Parameter**

**<port-list>** Port list, available value is from 1 to 10B format:1,3-

**<0-7>** QoS class for frames not classified in any other way. There is a one to one mapping between QoS class, queue and priority. A

# QoS class of 0 (zero) has the lowest priority

# **EXAMPLE**

```
Switch(qos)# port-classify class 1 0 
Switch(qos)#
```
**port-dscp QoS** port DSCP configuration

#### **SYNTAX**

**port-dscp** < classification><port-list> <all>

## **Parameter**

**classification** Configure DSCP classification based on QoS class and DP level. This enables per port to map new DSCP value based on QoS class and DP level

**egress-remark** Configure the port DSCP remarking mode **translation** Configure DSCP ingress translation mode. If translation is enabled for a port, incoming frame DSCP value is translated and translated value is used for QoS classification

**<port-list>** Port list, available value is from 1 to 10B format:1,3 **all** Classify all DSCP

 **disable** Disable DSCP ingress classification

**selected** Classify only selected DSCP for which classification is enabled as specified in DSCP Translation window for the specific DSCP **zero** Classify DSCP if DSCP = 0

# **EXAMPLE**

```
Switch(qos)# port-dscp classification 1 all 
Switch(qos)#
```
**port-scheduler QoS egress port schedulers** 

# **SYNTAX**

**port-scheduler** < mode ><port-list>< strict>

# **Parameter**

**mode** Configure the port scheduler mode **weight** Configure the port scheduler weight **<port-list>** Port list, available value is from 1 to 10B format:1,3 strict Strict priority scheduler mode **weighted** Weighted scheduler mode

```
Switch(qos)# port-scheduler mode 1 strict 
Switch(qos)#
```
# **port-shaper** port-shaper **SYNTAX**

**port-shaper** <mode><port-list> <disable >

# **Parameter**

mode Configure the port shaper mode rate Configure the port shaper rate <port-list> Port list, available value is from 1 to 10B format:1,3 disable Disable port shaper enable Enable port shaper

# **EXAMPLE**

Switch(qos)# port-shaper mode 1 disable Switch(qos)#

**qce Add or modify QoS control entry** 

# **SYNTAX**

**Qce** <1-256><0-256> <port-list> any

# **Parameter**

**<1-256>** If the QCE ID parameter <qce\_id> is specified and an entry with this QCE ID already exists, the QCE will be modified. Otherwise, a new QCE will be added **<0-256>** If the next QCE ID is non zero, the QCE will be placed before this QCE in the list. If the next QCE ID is zero **<port-list>** Port member for QCE **any** Only Ethernet Type frames can match this QCE **etype** Only Ethernet Type frames can match this QCE **ipv4** Only IPv4 frames can match this QCE **ipv6** Only IPv6 frames can match this QCE **llc** Only LLC frames can match this QCE **snap** Only SNAP frames can match this QCE **auto-logout** Configure time of inactivity before automatic logout **class** Action of QoS class for this QCE

**classified-dscp** Action of DSCP for this QCE **dei** Specify whether frames can hit the action according to DEI **dmac** Configure destination MAC address for this QCE **dp** Action of drop precedence level for this QCE **dport** Configure destination UDP/TCP port range for this ACE **dscp** Configure DSCP for this QCE **end** Finish QCE setting and return to QoS mode **exit** Exit from current mode **fragment** Specify the fragment offset settings for this QCE **help** Show available commands **history** Show a list of previously run commands **ip-protocol** Configure IP protocol for this QCE **logout** Disconnect **pcp** Specify whether frames can hit the action according to PCP **quit** Disconnect **restore** Restore running configuration **save** Save running configuration **show** Show QCE **sip** Configure source IP address for this QCE **smac** Configure source MAC address for this QCE **sport** Configure Source UDP/TCP port range for this QCE **tag** Specify whether frames can hit the action according to the 802.1Q tagged **vid** Specify the VLAN ID filter for this QCE

# **EXAMPLE**

```
Switch(qos)# qce 1 1 1 any 
Switch(qos/qce-any)# auto-logout 10
```
### **queue-shaper** Queue shaper

#### **SYNTAX**

**queue-shaper** < excess ><port-list><queue-list> disable

# **Parameter**

 **excess** Configure the port queue excess bandwidth mode **mode** Configure the port queue shaper mode **rate** Configure the port queue shaper rate **<port-list>** Port list, available value is from 1 to 10B format:1,3- **<queue-list>** Queue list, available value is from 0 to 7 **disable** Disable use of excess bandwidth **enable** Enable use of excess bandwidth

# **EXAMPLE**

Switch(qos)# queue-shaper excess 1 0 disable Switch(qos)#

# **show** Show QoS information

# **SYNTAX**

**Show** 

#### **Parameter**

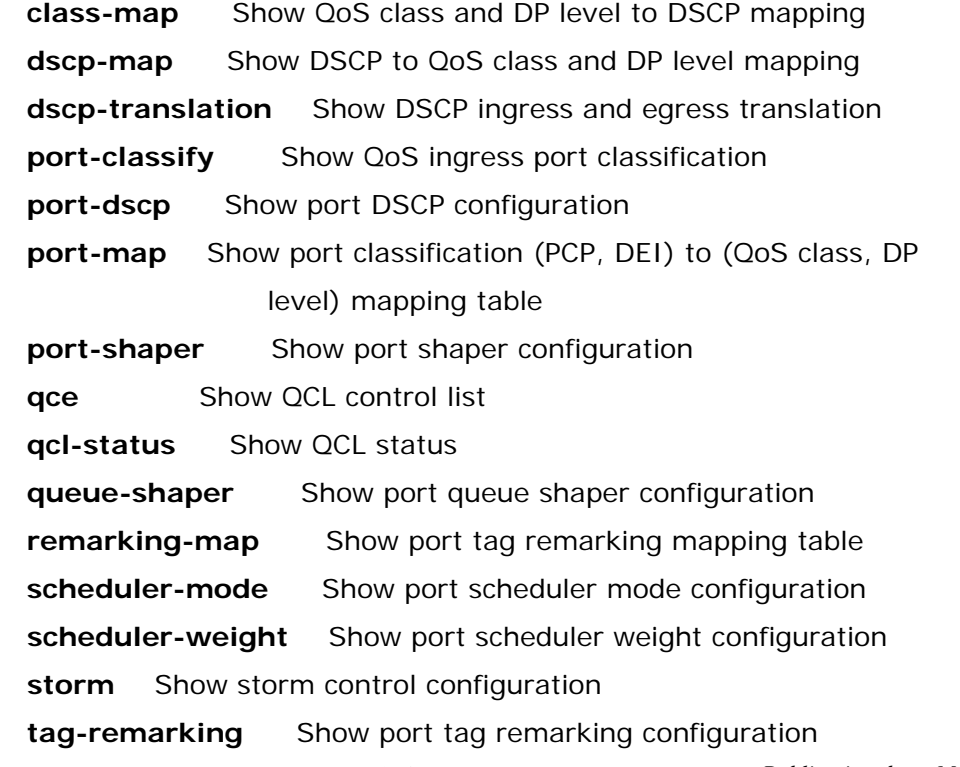

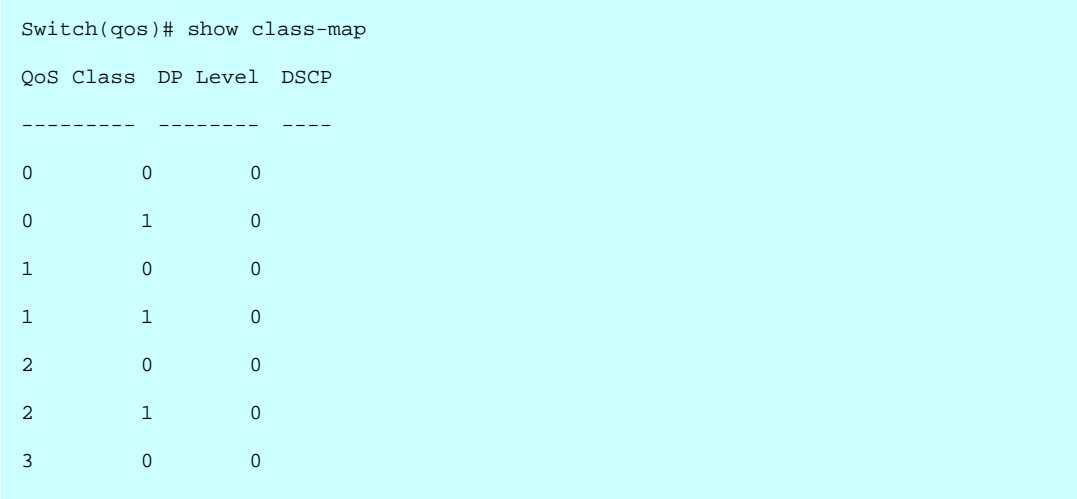

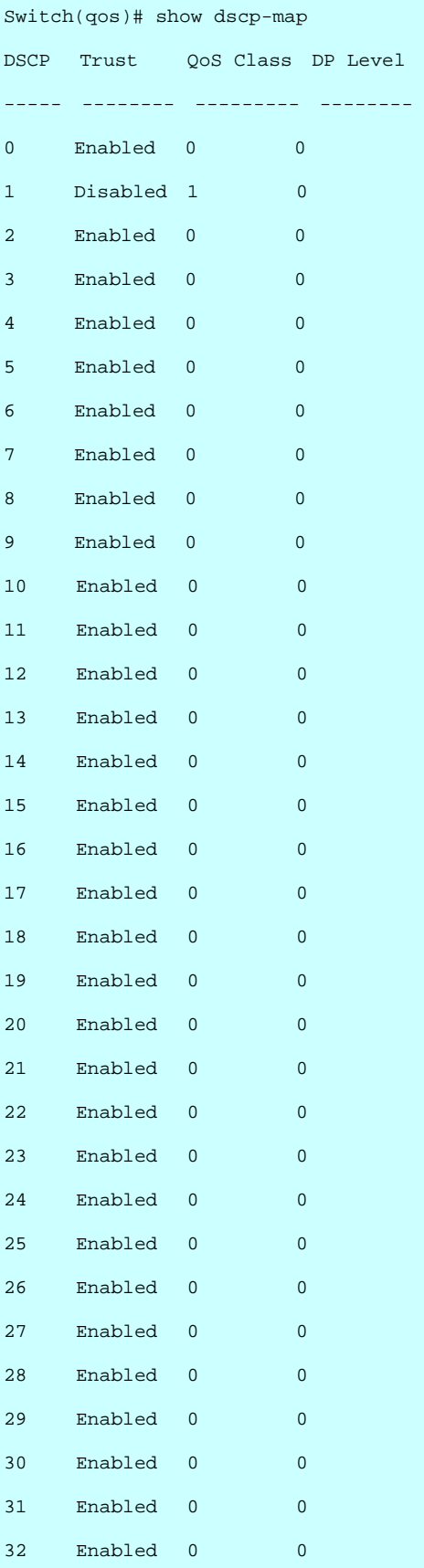

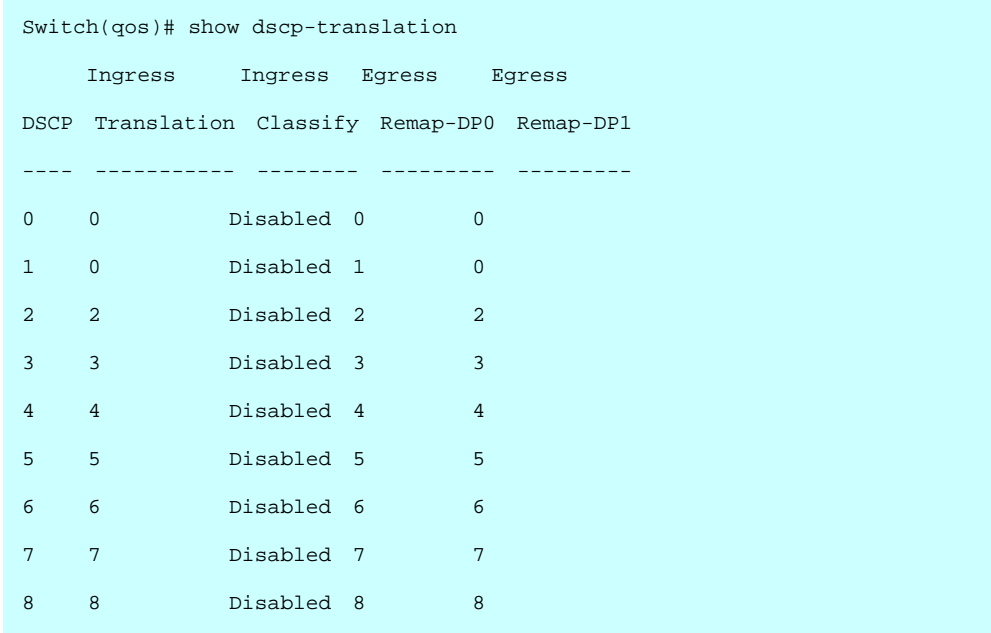

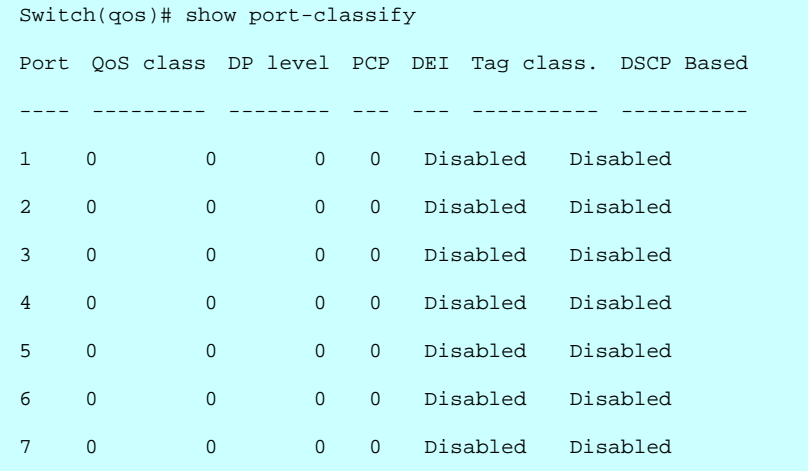

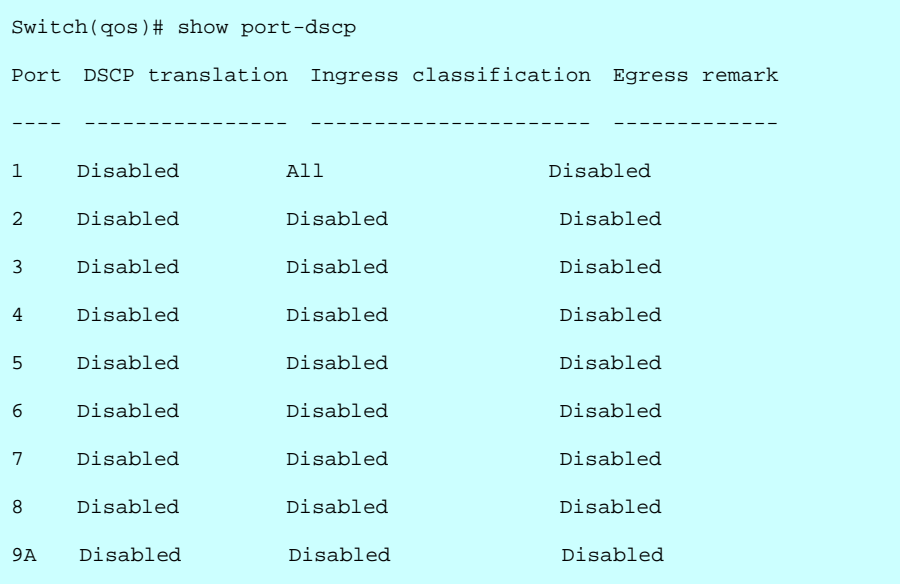

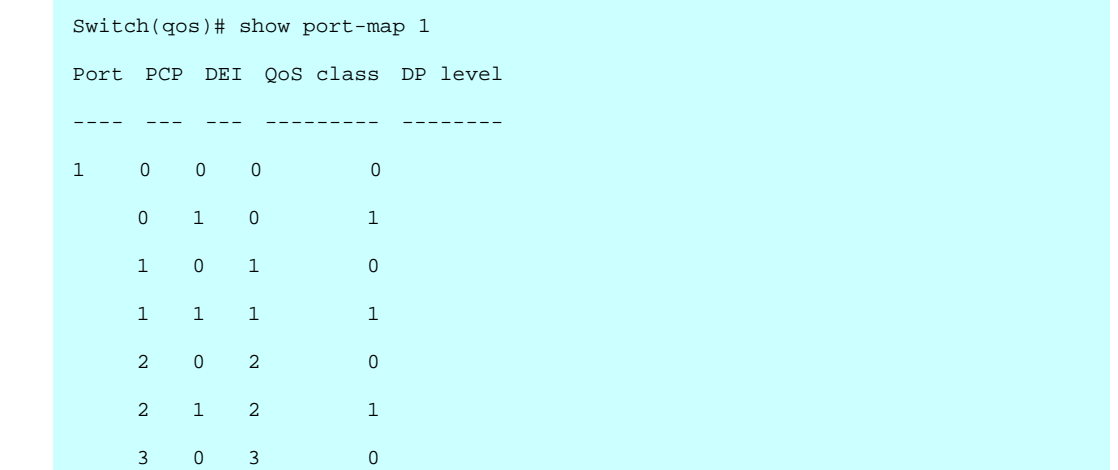

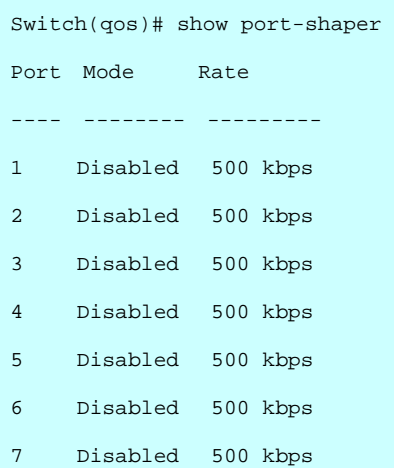

Switch(qos)# show qce

Number of QCEs: 0

Switch(qos)# show qcl-status combined Number of QCEs: 0

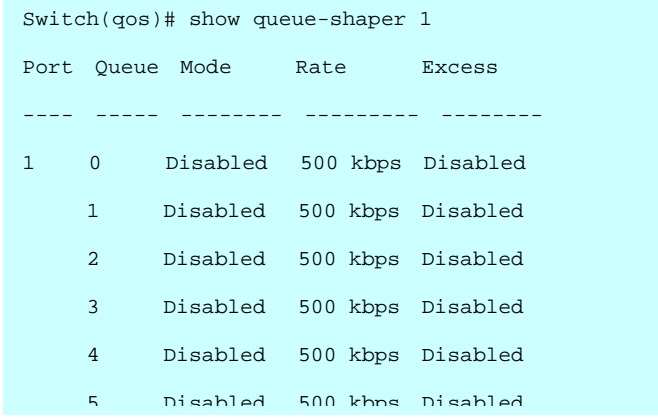

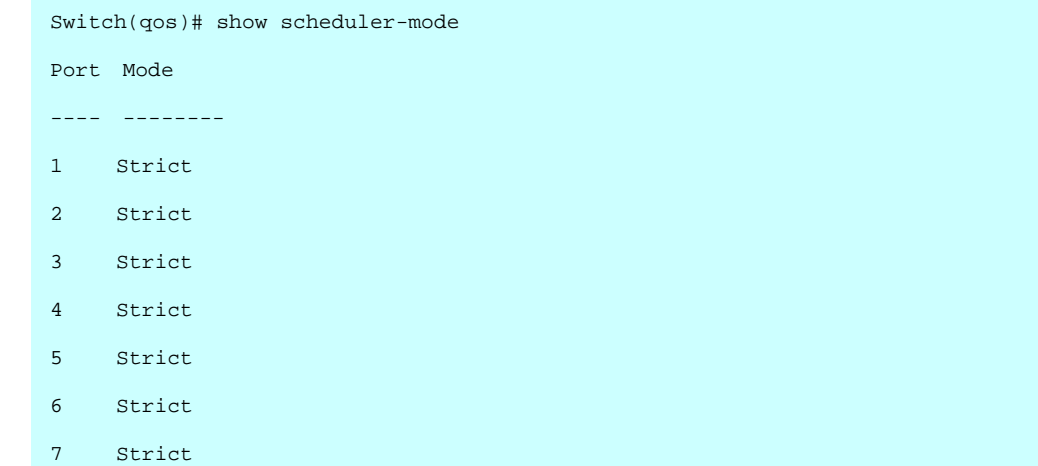

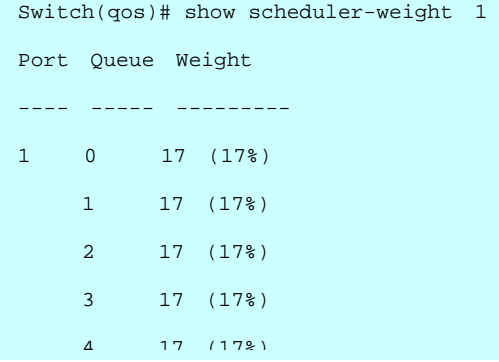

**storm Configure storm rate control** 

#### **SYNTAX**

**storm** <broadcast> <*disable*><*enable*>

#### **Parameter**

 **broadcast** broadcast storm control **multicast** multicast storm control **unicast** unicast storm control

**disable** Disable broadcast storm control **enable** Enable broadcast storm control

# **EXAMPLE**

Switch(qos)# storm broadcast disable Switch(qos)#

#### **SYNTAX**

**tag-remarking** <*disable*><*enable*>

**dei** Configure the default DEI. This value is used when port tag remarking mode is set to 'default'

**map** Configure the port tag remarking map. This map is used

when port tag remarking mode is set to 'mapped', and the purpose is to translate the classified QoS class (0-7) and DP level (0-1) to

PCP and DEI **mode** Configure the port tag remarking mode **pcp** Configure the default PCP. This value is used when port tag remarking mode is set to 'default'

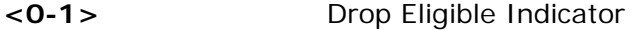

**<0-1>** Drop Eligible Indicator

**EXAMPLE** 

Switch(qos)# tag-remarking dei 1 1

Switch(qos)#

# **39 SMTP of CLI**

#### **Table : SMTP Commands**

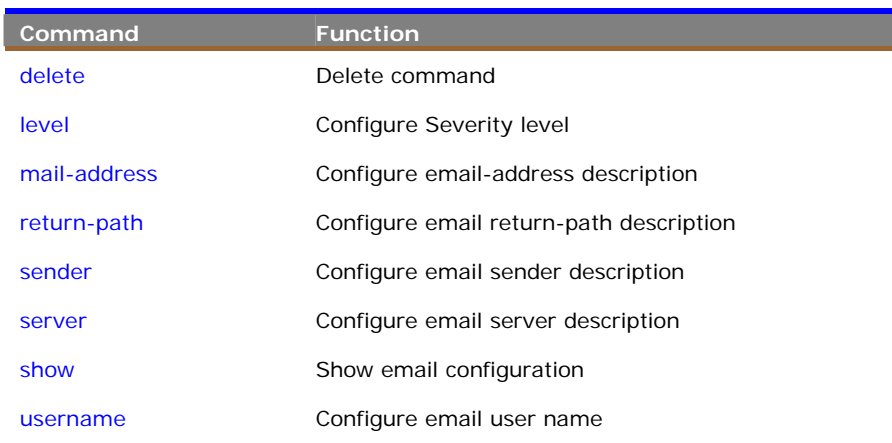

# **level** To configure Severity level and parameter.

# **Syntax**

**level** *<Severity level>*

# **Parameter**

<**Severity level**> To configure the Severity level, the available value is from 0 to 7.

- <**0**> Emergency: system is unusable.
- <**1**> Alert: action must be taken immediately.
- <**2**> Critical: critical conditions.
- <**3**> Error: error conditions.
- <**4**> Warning: warning conditions.
- <**5**> Notice: normal but significant condition.
- <**6**> Informational: informational messages.
- <**7**> Debug: debug-level messages.

#### **EXAMPLE**

Switch(smtp)# level 1 Switch(smtp)#

**mail-address** To configure the email address alias for identified the email property.

#### **Syntax**

**mail-address** *<Email address index>* **<***mail-address description***>**

## **Parameter**

<**Email address index**> Email address index, the available value is from 1 to 6. <**mail-address description**> Up to 47 characters describing mail address.

#### **EXAMPLE**

```
Switch(smtp)# mail-address 1 alarmowner 
Switch(smtp)# show<br>Mail Server :
Mail Server
User Name : 
Password : 
Severity level : Alert<br>Sender :
Sender :<br>Return Path :
Return Path
Email Adress 1 : alarmowner 
Email Adress 2 : 
Email Adress 3 : 
Email Adress 4 : 
Email Adress 5 :<br>Email Adress 6 :
Email Adress 6
Switch(smtp)#
```
**return-path** To configure the email return-path description.

#### **Syntax**

**return-path** *<return-path>*

#### **Parameter**

<**return-path**> Up to 47 characters describing return path.

```
Switch(smtp)# return-path administor01 
Switch(smtp)# show
Mail Server
User Name : 
Password : 
Severity level : Alert 
Sender : 
Return Path : administor01 
Email Adress 1 : alarmowner 
Email Adress 2 : 
Email Adress 3 : 
Email Adress 4
Email Adress 5 : 
Email Adress 6 : 
Switch(smtp)#
```
**sender** To configure the email sender identified the alarm mail sender.

# **Syntax**

**sender** *<sender description>*

#### **Parameter**

< **sender description** > Up to 47 characters describing sender.

#### **EXAMPLE**

```
Switch(smtp)# sender alarmsender 
Switch(smtp)# show 
Mail Server
User Name : 
Password : 
Severity level : Alert 
Sender : alarmsender 
Return Path : administor01 
Email Adress 1 : alarmowner 
Email Adress 2 : 
Email Adress 3 : 
Email Adress 4 : 
Email Adress 5 : 
Email Adress 6 : 
Switch(smtp)#
```
**server** To configure the email server description.

#### **Syntax**

**server** *<server description>*

#### **Parameter**

< **server description** > Up to 47 characters describing email server.

```
Switch(smtp)# server alarmserver 
Switch(smtp)# show
Mail Server : alarmserver 
User Name : 
Password : 
Severity level : Alert 
Sender : alarmsender 
Return Path : administor01 
Email Adress 1 : alarmowner 
Email Adress 2 : 
Email Adress 3 : 
Email Adress 4 : 
Email Adress 5 : 
Email Adress 6 : 
Switch(smtp)#
```
**show** To show the email server configuration and information.

# **Syntax**

**show** 

#### **Parameter**

none.

# **EXAMPLE**

```
Switch(smtp)# show 
Mail Server : alarmserver 
User Name : 
Password : 
Severity level : Alert 
Sender : alarmsender 
Return Path : administor01 
Email Adress 1 : 192.168.20.22 
Email Adress 2 : alarmserver
Email Adress 3 : 
Email Adress 4 : 
Email Adress 5 : 
Email Adress 6 : 
Switch(smtp)#
```
**username** To configure email user name.

#### **Syntax**

**username** *<username account>* **<***password***>** 

#### **Parameter**

- < **username account** > Up to 47 characters describing user name.
- < **password**> Up to 47 characters describing password

```
Switch(smtp)# username admin admin 
Switch(smtp)# show
Mail Server : alarmserver 
User Name : admin 
Password : ******** 
Severity level : Alert 
Sender : alarmsender 
Return Path : administor01 
Email Adress 1 : 192.168.20.22 
Email Adress 2 : alarmserver 
Email Adress 3 : 
Email Adress 4
Email Adress 5 : 
Email Adress 6 : 
Switch(smtp)#
```
# **40 SNMP of CLI**

#### **Table : SNMP Commands**

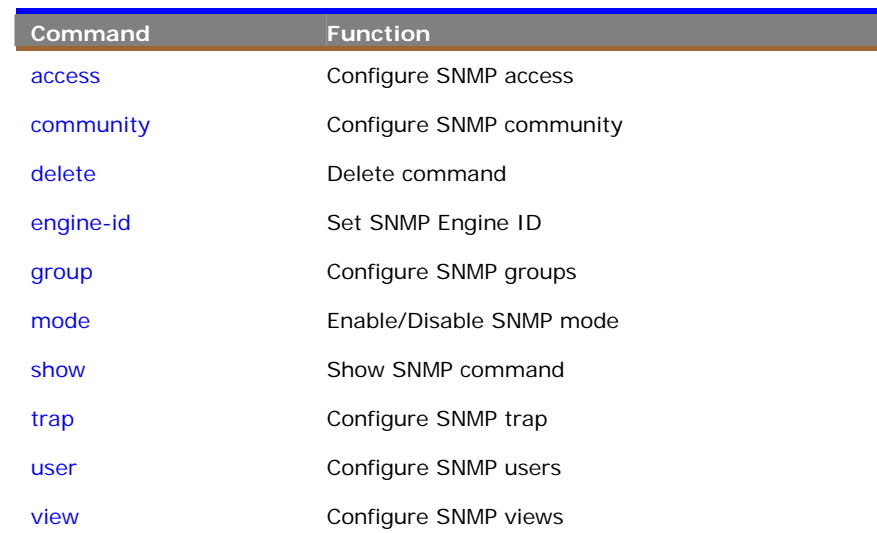

**access** To configure the SNMP access, the command adds an SNMPv3 access entry.

# **Syntax**

**access** *<group name>* **<***security model***> <***security level***> <***read\_view name***> <***write\_view name***>**

#### **Parameter**

< **group name** > The name of the SNMP group. (Range: 1-32 characters, ASCII characters 33-126 only).

< **security model**> The user security model (Range 0 to 3). Security Model:

1(v1), 2(v2c), 3(usm), 0(any).

< **security level**> The security level assigned to the group (Range 1 to 3), 1(NoAuthNoPriv), 2(AuthNoPriv), 3(AuthP iv). If security model is not usm, the security\_level value must be 1(NoAuthNoPriv).

<**1-NoAuthNoPriv**> => There is no authentication or encryption used in SNMP communications.

<**2- AuthNoPriv** > => SNMP communications use authentication, but the data is not encrypted.

<**3- AuthPriv** > => SNMP communications use both authentication and encryption.

< **read\_view name**> The scope for a specified instance can read, None is

reserved for Empty. (Range: 1-32 characters, ASCII characters 33-126 only). < **write\_view name**> he scope for a specified instance can write, None is reserved for Empty. (Range: 1-32 characters, ASCII characters 33-126 only)

### **EXAMPLE**

Switch(snmp)# access rw 0 1 view view Switch(snmp)#

**community** To configure SNMP community, the command adds the SNMP community mapping to security name entry.

#### **Syntax**

**community** *<community>* **<***user name***> <***ip-address***> <***ip-mask***>** 

## **Parameter**

< **community** > Specifies the community strings which allow access to the SNMP agent. (Range: 1-32 characters, ASCII characters 33-126 only).

< **user name** > Specifies the username strings, the community will be mapping to user\_name, which allow access to the SNMP agent. (Range: 1-32 characters, ASCII characters 33-126 only).

- < **ip-address** > Specifies the source address of an SNMP client.
- < **ip-mask** > Specifies the address mask for the SNMP client.

#### **EXAMPLE**

```
Switch(snmp)# community comm admin 192.168.20.22 255.255.255.0 
Switch(snmp)#
```
**delete** To delete the SNMP command.

### **Syntax**

**delete** *<access / community/ group/ trap/ user/ view***> <***table index***>**

#### **Parameter**

- < **access**> Delete snmpv3 access entry.
- < **community** > Delete community entry.
- < **group** > Delete snmpv3 groups entry.
- < **trap** > Delete trap entry.
- < **user** > Delete snmpv3 users entry
- < **view** > Delete snmpv3 views entry
< **table index**> The SNMP entry table index, the available value is from 1 to 4.

# **EXAMPLE**

```
Switch(snmp)# delete community 1 
Delete SNMPv3 community entry success 
Switch(snmp)#
```
**engine-id** To configure the SNMP Engine ID, the command sets the SNMPv3 local engine ID.

#### **Syntax**

```
engine-id <HEX>
```
#### **Parameter**

< **HEX** > The SNMPv3 engine ID, the format may not be all zeros or all 'ff' H, and is restricted to 5 - 32 octet string.

#### **EXAMPLE**

```
Switch(snmp)# engine-id 80001455030001c1000000 
Change Engine ID will clear all original local users 
Switch(snmp)#
```
# **NOTE:**

- $\triangleright$  An SNMPv3 engine is an independent SNMP agent that resides on the switch. This engine protects against message replay, delay, and redirection. The engine ID is also used in combination with user passwords to generate the security keys for authenticating and encrypting SNMPv3 packets.
- $\triangleright$  A local engine ID is automatically generated that is unique to the switch. This is referred to as the default engine ID. If the local engine ID is deleted or changed, all local SNMP users will be cleared. You will need to reconfigure all existing users.

**group** To configure SNMP group, the command adds an SNMPv3 group entry.

#### **Syntax**

**group** *<user name> <security model> <group name>* 

# **Parameter**

< **user name** > The name of user connecting to the SNMP agent. (Range: 1-32 characters, ASCII characters 33-126 only).

 $\epsilon$  security model  $>$  The user security model.  $(1|2|3)$ , 1 is  $(v1)$ , 2 is  $(v2c)$ , 3 is (usm).

<**group name** > The name of the SNMP group. (Range: 1-32 characters, ASCII characters 33-126 only).

# **EXAMPLE**

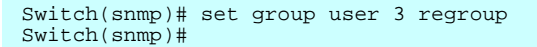

# **NOTE:**

- $\triangleright$  An SNMPv3 group sets the access policy for its assigned users, restricting them to specific read and write views as defined by the access entry. You can use the pre-defined default groups, or create a new group and the views authorized for that group.
- $\triangleright$  Note that the views assigned to a group must be specified with the view entry.
	- $\blacksquare$  v1 : Up to 2 group names can be configured.
	- V2 : Up to 2 group names can be configured.
	- usm : Up to 10 group names can be configured.
- **mode** To enable or disable the SNMP mode.

# **Syntax**

**mode** *<disable/enable>*

#### **Parameter**

- < **disable** > Disable SNMP mode.
- < **enable** > Enable SNMP mode.

Switch(snmp)# mode enable Switch(snmp)#

**show** To show the SNMP configuration or detail information.

#### **Syntax**

**show** *<access /community /group/ mode/ trap/ user/ view>*

#### **Parameter**

<**access**> Show snmpv3 access entry.

<**community**> Show snmpv3 community entry.

<**group**> Show snmpv3 groups entry.

<**mode**> Show snmp configuration.

<**trap**> Show snmp trap entry.

<**user**> Show snmpv3 users entry.

<**view**> Show snmpv3 views entry.

#### **EXAMPLE**

```
Switch(snmp)# show mode 
SNMPv3 State Show<br>SNMP State
                     : Enabled
SNMPv3 Engine ID : 80001455030001c1000000 
Switch(snmn)#
```
**trap** To configure the SNMP trap parameter, the command adds an SNMP trap entry.

#### **Syntax**

**trap** *<trap index> <version> <trap host IP address> <trap port> <severity level> <security name> <security\_level> <Authentication protocol> <Authentication password>* 

#### **Parameter**

<**trap index**> Index to SNMP trap table. (Range: 1-6).

<**version**> SNMP trap protocol version. (v2/ v3), v2 is v2c and v3 is v3.

<**trap host IP address**> To set IP –Address of the management station to receive notification messages.

<**trap port**> To set the trap port, the available value is from 1 to 65535.

<**severity level**> To configure the Severity level, the available value is from 0 to 7.

- <**0**> Emergency: system is unusable.
- <**1**> Alert: action must be taken immediately.
- <**2**> Critical: critical conditions.
- <**3**> Error: error conditions.
- <**4**> Warning: warning conditions.
- <**5**> Notice: normal but significant condition.
- <**6**> Informational: informational messages.
- <**7**> Debug: debug-level messages.

<**security name**> Specifies the community access string to use when sending SNMP trap packets. (Range: Range: 1-32 characters, ASCII characters 33-126 only).

<**security level**> The security level assigned to the user(1|2|3)

- $1 = \frac{1}{2}$  NoauthNoPriv.
- $2 = 5$  AuthNoPriv.
- $3 = 5$  AuthPriv.
- < **Authentication protocol** > The method used for user authentication(1|2)

 $1 = \frac{1}{2}$  MD5.

 $2 = \sum SHA$ 

< **Authentication password** > Authentication Password is restricted to 8 - 40.

#### **EXAMPLE**

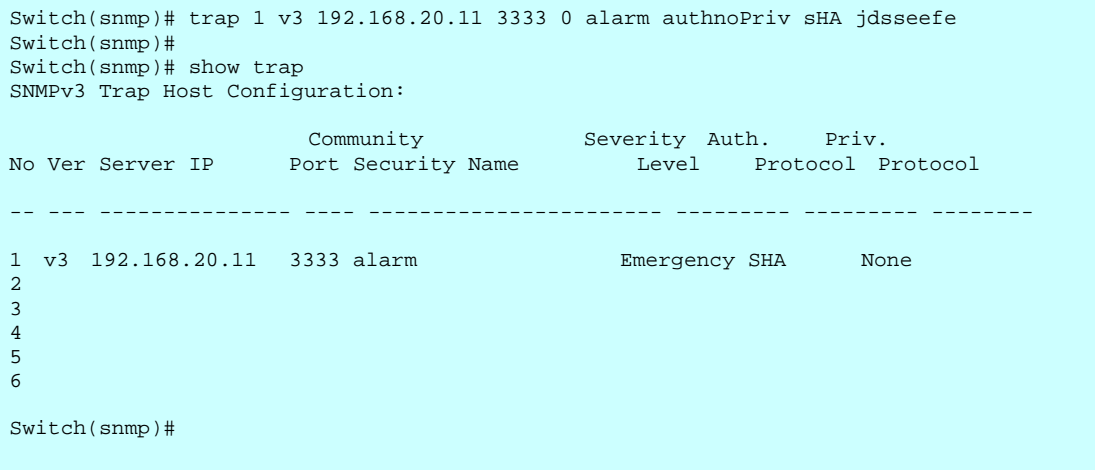

**user** To configure SNMP users, the command adds an SNMPv3 user entry.

#### **Syntax**

**user** *<user name> <security level> <Authentication Protocol> <Authentication Password>*

#### **Parameter**

<**username**> The name of user connecting to the SNMP agent, (Range: 1-32 characters, ASCII characters 33-126 only).

<**security level**> The security level assigned to the user, (NoauthNoPriv |

AuthNoPriv | AuthPriv)

< **Authentication protocol** > The method used for user authentication. (MD5 |SHA)

< **Authentication password** > Authentication Password is restricted to 8 - 40

#### **EXAMPLE**

```
Switch(snmp)# user user authnoPriv mD5 uitisieegg 
Switch(snmp)# show user 
SNMPv3 Users Table: 
Index User Name Security Level Auth Priv 
----- ---------------- -------------- ---- ---- 
1 user AuthNoPriv MD5 None 
Number of entries: 1 
Switch(snmp)#
```
**view** To configure SNMP views, the command adds an SNMPv3 view entry.

#### **Syntax**

**view** *<view name> <view type> <oid subtree>* 

#### **Parameter**

<**view name**> The name of the SNMP view. (Range: 1-32 characters, ASCII characters 33-126 only).

<**view type**> Indicates if the object identifier of a branch within the MIB tree is included or excluded from the SNMP view name (1|2).

 $1 = \frac{1}{2}$  included.

 $2 = \epsilon$  excluded

< **oid subtree**> Object identifiers of branches within the MIB tree

# **EXAMPLE**

Switch(snmp)# view view 1 1 Switch(snmp)#

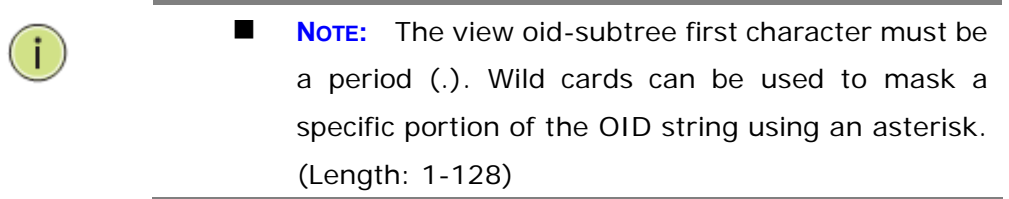

#### **Table : SSH Commands**

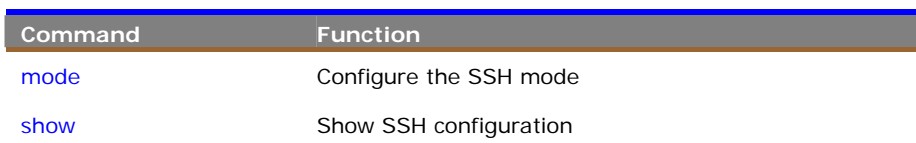

**mode** To configure the SSH mode.

#### **Syntax**

**mode** *<disable/ enable>*

#### **Parameter**

<**disable**> Disable SSH mode operation.

<**enable**> Enable SSH mode operation.

# **EXAMPLE**

```
Switch(ssh)# mode enable 
Switch(ssh)# show 
SSH Mode : Enabled 
Switch(ssh)#
```
**show** To show the SSH configuration.

# **Syntax**

**show** 

# **Parameter**

none.

# **EXAMPLE**

Switch(ssh)# show SSH Mode : Enabled Switch(ssh)#

# **Table : SYSLOG Commands**

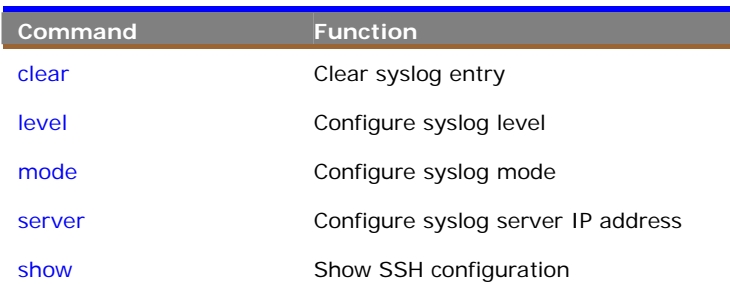

**clear** To clear the syslog entry.

#### **Syntax**

**clear** 

# **Parameter**

none.

#### **EXAMPLE**

Switch(syslog)# clear Switch(syslog)#

**level** To configure the syslog level.

# **Syntax**

**level** *<syslog severity level>*

# **Parameter**

<**syslog severity level**> To configure the Syslog severity level, the available value is from 0 to 7.

<**0**> Emergency: system is unusable.

- <**1**> Alert: action must be taken immediately.
- <**2**> Critical: critical conditions.
- <**3**> Error: error conditions.
- <**4**> Warning: warning conditions.

185

- <**5**> Notice: normal but significant condition.
- <**6**> Informational: informational messages.
- <**7**> Debug: debug-level messages.

```
Switch(syslog)# level 7 
Switch(syslog)# show config<br>Mode : Enabled
        : Enabled
Address : 192.168.20.33 
Level : Debug 
Switch(syslog)#
```
**mode** To configure syslog mode with enable or disable.

#### **Syntax**

**mode** *<disable/ enable>*

#### **Parameter**

<**disable**> Disable syslog mode.

<**enable**> Enable syslog mode.

# **EXAMPLE**

```
Switch(syslog)# mode enable 
Switch(syslog)# show config 
Mode : Enabled 
Address : 192.168.20.33 
Level : Debug
```
Switch(syslog)#

**server** To configure the syslog server IP address.

#### **Syntax**

**server** *<ip-hostname>*

#### **Parameter**

<**ip-hostname**> Syslog server IP address or host name.

```
Switch(syslog)# server syslog01 
Switch(syslog)# show config 
Mode : Enabled 
Address : syslog01 
Level : Debug 
Switch(syslog)#
```
**show** To show syslog information.

# **Syntax**

**show** *<config/ detail-log/ log>*

# **Parameter**

<**config**> Show syslog configuration.

<**detail-log**> Show detailed syslog information.

<**log**> Show syslog entry

```
Switch(syslog)# show config 
Mode : Enabled 
Address : syslog01 
Level : Debug 
Switch(syslog)# show detail-log ? 
 <log-id> Log ID 
Switch(syslog)# show detail-log 3 
Switch(syslog)#
```
# **Table : SYSTEM Commands**

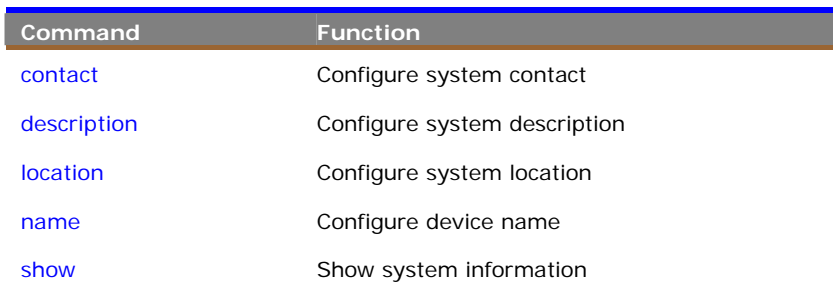

**contact** To configure the system contact information.

# **Syntax**

**contact** *<system contact information>*

#### **Parameter**

<**system contact information**> Up to 255 characters describing system

contact information.

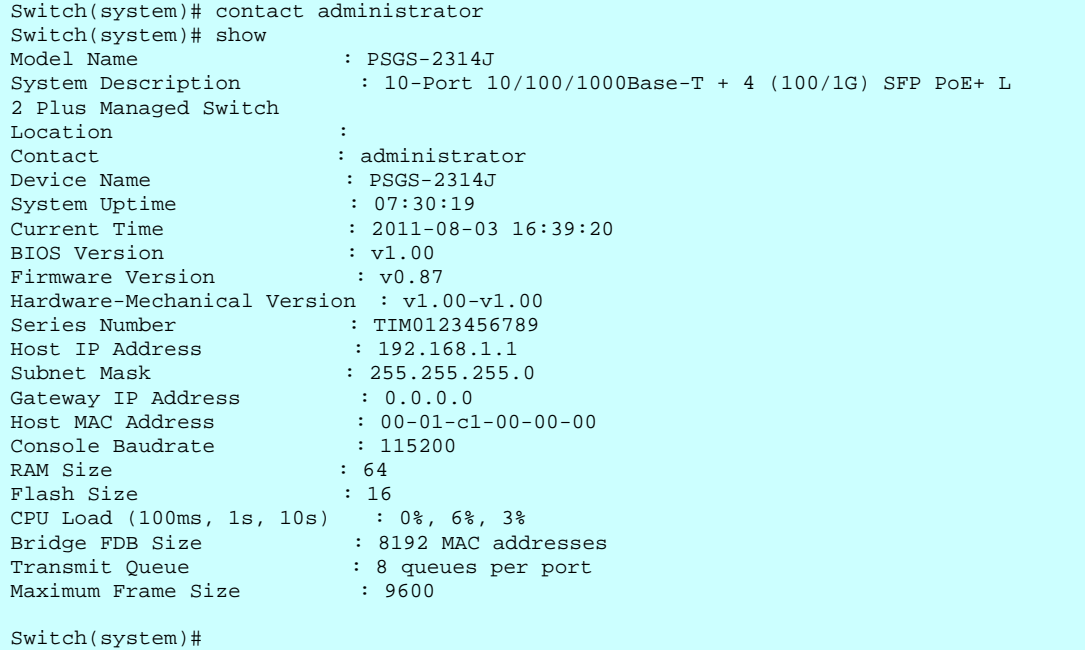

**description** To configure system description that descripts the device property.

# **Syntax**

**description** *<system description>*

# **Parameter**

<**system description** > Up to 255 characters describing system information.

# **EXAMPLE**

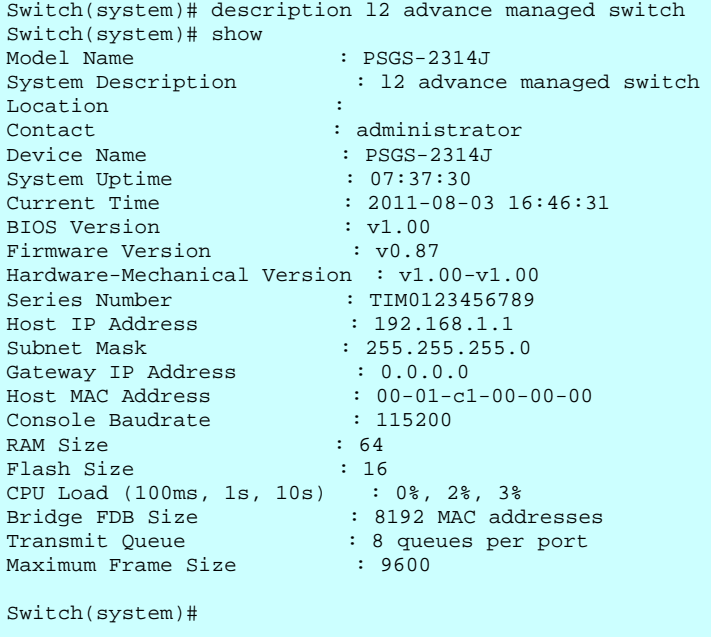

**location** To configure the system location.

#### **Syntax**

**location** *<system location>*

## **Parameter**

<**system location**> Up to 256 characters describing system location.

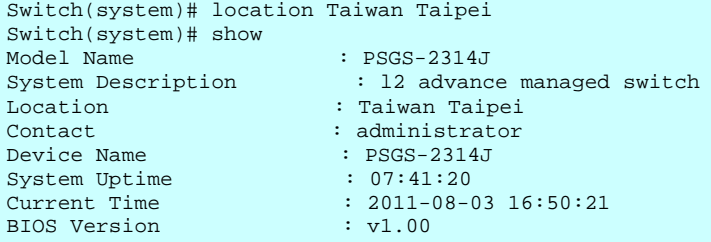

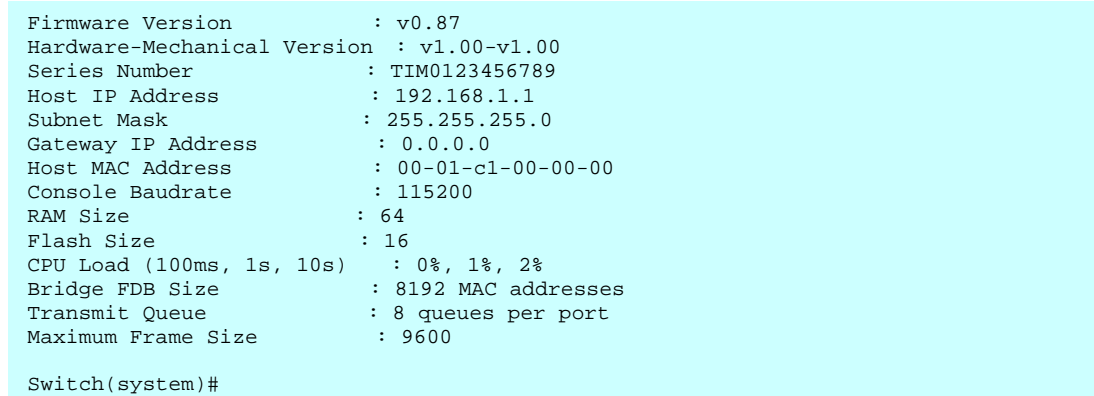

**name** To configure device name or alias.

# **Syntax**

**name** *<system name>*

# **Parameter**

<**system name**> Up to 255 characters describing device name.

#### **EXAMPLE**

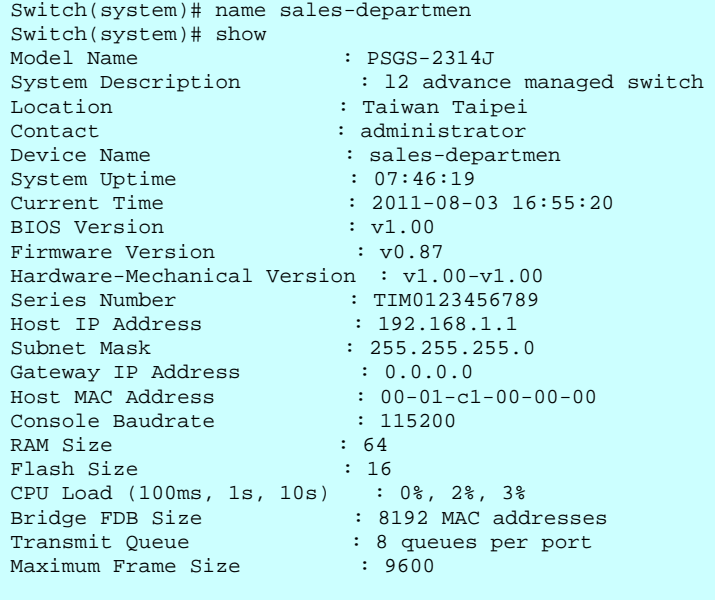

Switch(system)#

**show** To show the system detail information.

# **Syntax**

# **show**

# **Parameter**

none.

# **EXAMPLE**

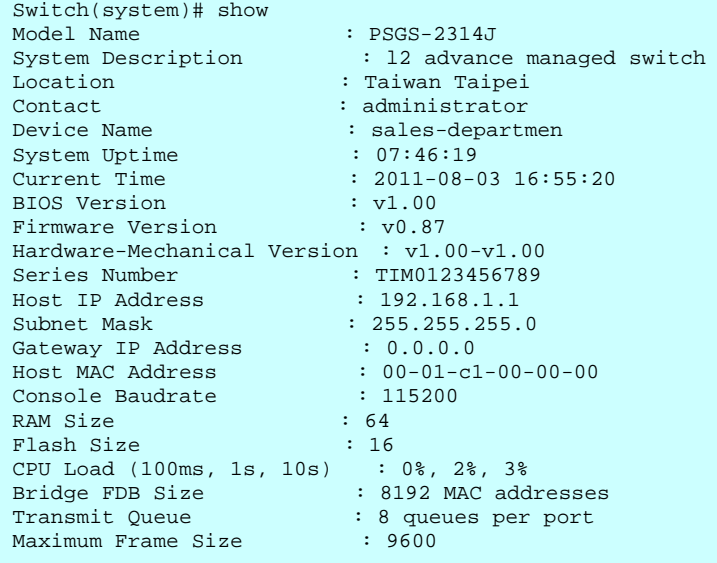

Switch(system)#

# **Table : THERMAL Commands**

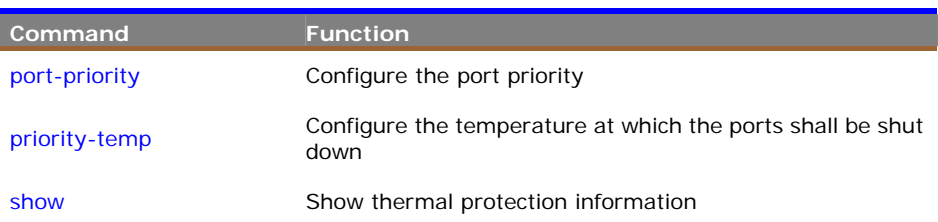

**port-priority** To configure the port priority.

# **Syntax**

**port-priority <***port-list***> <***port priority***>**

#### **Parameter**

<**port-list**> Port list, available value is from 1 to 14 format: 1,3-5.

<**port priority**> To set the port priority, available value is from 0 to 3..

#### **EXAMPLE**

```
Switch(thermal)# port-priority 3-5 3 
Switch(thermal)#
```
**priority-temp** To configure the temperature at which the ports shall be shut down.

# **Syntax**

**priority-temp <***port priority***> <***temperature***>**

# **Parameter**

<**port priority**> To set the port priority, available value is from 0 to 3.

<**temperature**> The temperature at which the ports with the corresponding priority will be turned off, the available value is from 0 to 255.

```
Switch(thermal)# priority-temp 3 55 
Switch(thermal)#
```
**show** To show the thermal protection information.

# **Syntax**

**show** 

# **Parameter**

none.

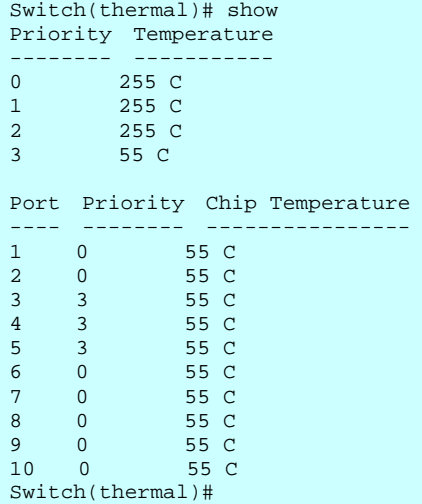

#### **Table : TIME Commands**

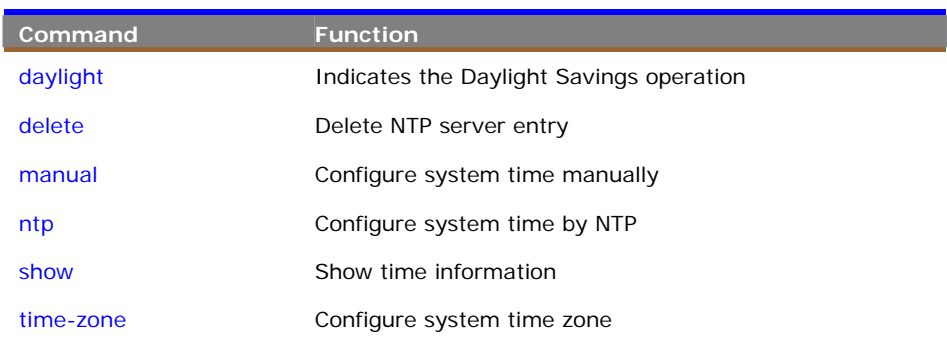

**daylight** To indicates the Daylight Savings operation.

#### **Syntax**

**daylight** *<disable/enable>* **<***Time Set Offset***> <***By-dates/Recurring> <Day that DST stars> <time that DST starts> <Day that DST ends> <time that DST ends>* 

# **Parameter**

- <**disable**> Disable Daylight Savings operation.
- <**enable**> Enable Daylight Savings operation.
- <**By-dates**> Manually enter day and time that DST starts and ends.
- <**Recurring**> DST occurs on the same date every year.
- <**Day that DST starts**> DST starts date, format is YYYY:MM:DD.
- <**Time that DST starts**> DST starts time, format is HH:MM.
- <**Day that DST ends**> DST ends date, format is YYYY:MM:DD.
- <**Time that DST ends**> DST ends time, format is HH:MM.

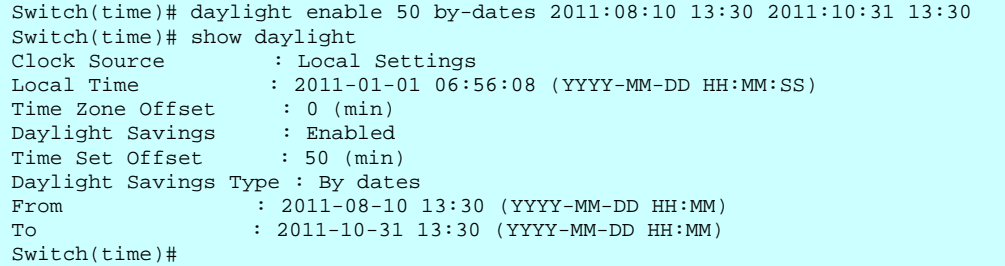

**delete** To delete NTP server entry.

## **Syntax**

**delete** *<NTP server index>*

#### **Parameter**

<**NTP server index**> NTP server index, available value is from 1 to 5.

#### **EXAMPLE**

```
Switch(time)# ntp server 1 192.168.30.22 
Switch(time)# ntp server 2 192.168.30.35 
Switch(time)# show ntp
Current Time : 2011-01-01 07:00:33 
Time Zone : GMT+0:00 
NTP Mode : Enabled
Index Server IP host address or a host name string 
----- ------------------------------------------------------ 
1 192.168.30.22<br>2 192.168.30.35
     2 192.168.30.35 
3 
4 
5 
Switch(time)# Switch(time)# delete 1 
Switch(time)# show ntp 
Current Time : 2011-01-01 07:01:20 
Time Zone : GMT+0:00 
NTP Mode : Enabled
Index Server IP host address or a host name string 
----- ------------------------------------------------------ 
\frac{1}{2}2 192.168.30.35 
\overline{3}4 
5 
Switch(time)#
```
**manual** To configure system time manually.

# **Syntax**

**manual** *<date of system>* **<***time of system***>** 

#### **Parameter**

<**date of system**> Date of system, format is YYYY:MM:DD, example:

2011:06:25.

<**time of system**> Time of system, format is HH:MM:SS, example: 23:10:55.

```
Switch(time)# manual 2011:08:03 16:12:55 
Switch(time)#
```
**ntp** To configure system time by NTP.

#### **Syntax**

**ntp** *<mode>* **<***disable/ enable***>** 

# **Parameter**

<**mode**> Indicates the NTP mode operation.

<**disable**> Disable NTP mode operation.

<**enable**> Enable NTP mode operation.

# **EXAMPLE**

Switch(time)# ntp mode enable Switch(time)#

#### **Syntax**

**ntp** *<server>* **<***server index***> <***ipv6-address/ ip-hostname***>** 

# **Parameter**

<**server**> Indicates the NTP mode operation.

<**server index**> NTP server index, the available value is from 1 to 5.

<**ipv6-address**> NTP server ipv6 address, IPv6 address is in 128-bit records represented as eight fields of up to four hexadecimal digits with a colon separates each field (:)For example, 'fe80::215:c5ff:fe03:4dc7'. The symbol '::' is a special syntax that can be used as a shorthand way of representing multiple 16-bit groups of contiguous zeros; but it can only appear once. It also used a following legally IPv4 address. For example, '::192.1.2.34'.

<**ip-hostname**> NTP server ip address or hostname.

```
Switch(time)# ntp server 1 timeserver01 
Switch(time)# show ntp 
Current Time : 2011-08-03 16:24:46 
Time Zone : GMT+0:00 
NTP Mode : Enabled
Index Server IP host address or a host name string 
----- ------------------------------------------------------ 
1 timeserver01<br>2 192 168 30 3
      2 192.168.30.35 
3 
4 
5 
Switch(time)#
```
**show** To show time information.

#### **Syntax**

**show** *<daylight/ ntp>*

# **Parameter**

<**daylight**> Show the daylight time information.

<**ntp**> Show the NTP information.

```
Switch(time)# show daylight 
Clock Source : Local Settings 
Local Time : 2011-08-03 16:27:56 (YYYY-MM-DD HH:MM:SS) 
Time Zone Offset : 0 (min) 
Daylight Savings : Enabled 
Time Set Offset : 50 (min)
Daylight Savings Type : By dates 
From : 2011-08-10 13:30 (YYYY-MM-DD HH:MM) 
To : 2011-10-31 13:30 (YYYY-MM-DD HH:MM) 
Switch(time)# show ntp
Current Time : 2011-08-03 16:28:11 
Time Zone : GMT+0:00 
NTP Mode : Enabled
Index Server IP host address or a host name string 
----- ------------------------------------------------------ 
1 timeserver01<br>2 192.168.30.3
      2 192.168.30.35 
3 
4 
5 
Switch(time)#
```
# **46 VCL of CLI**

#### **Table : VCL Commands**

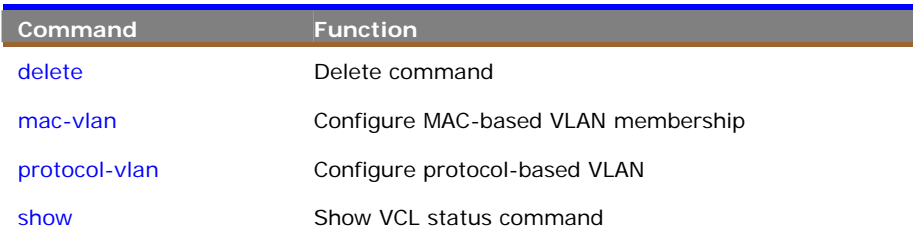

**delete** To delete the configured command or VCL rule entry.

## **Syntax**

**delete <** *mac-vlan***> <***mac-address***>** 

# **Parameter**

<**mac-vlan**> Delete MAC-based VLAN entry.

<**mac-address**> MAC address, format 0a-1b-2c-3d-4e-5f

#### **EXAMPLE**

```
Switch(vcl)# mac-vlan 0a-1b-2c-3d-4e-5f 3 9-10 
Switch(vcl)# show mac-vlan 
MAC Address VID Ports 
---------------- ---- -----
0a-1b-2c-3d-4e-5f 3 9,10 
Switch(vcl)# delete mac-vlan 0a-1b-2c-3d-4e-5f 
Switch(vcl)# show mac-vlan 
Switch(vcl)#
```
**NOTE:** The delete command was used for what you want to delete the command or entry you had set on the switch.

# **Syntax**

**delete <** *protocol-vlan***> <***ethernet* **> <***ether type***>** 

#### **Parameter**

<**protocol-vlan**> Delete protocol-based VLAN ethertype protocol to group mapping.

<**ethernet**> Delete protocol-based VLAN Ethernet-II protocol to group

mapping.

<**ether type**> Ether type, available value is from 0x0600 to 0xffff.

# **EXAMPLE**

```
Switch(vcl)# protocol-vlan protocol ethernet 0x0600 protocol01 
Switch(vcl)# show protocol-vlan 
Protocol Type Protocol (Value) Group Name
     ------------- ------------------------ ---------------- 
Ethernet ETYPE:0x600 protocol01
Switch(vcl)# delete protocol-vlan protocol ethernet 0x0600 
Switch(vcl)# show protocol-vlan 
Switch(vcl)#
```
#### **Syntax**

**delete <** *protocol-vlan***> <***llc***> <***DSAP value> <SSAP value>*

#### **Parameter**

<**protocol-vlan**> Delete protocol-based VLAN.

<**llc**> Delete protocol-based VLAN LLC protocol to group mapping.

<**DSAP value**> DSAP value, available value is from 0x00 to 0xff.

<**SSAP value**> SSAP value, available value is from 0x00 to 0xff.

#### **EXAMPLE**

```
Switch(vcl)# protocol-vlan protocol llc 0x00 0xff protocolvlan1 
Switch(vcl)# show protocol-vlan
Protocol Type Protocol (Value) Group Name
------------- ------------------------ ---------------- 
LLC DSAP:0x00; SSAP:0xff protocolvlan1
Switch(vcl)# delete protocol-vlan protocol llc 0x00 0xff 
Switch(vcl)# show protocol-vlan 
Switch(vcl)#
```
#### **Syntax**

**delete <** *protocol-vlan***> <***snap***> <***oui-address> <protocol ID>*

#### **Parameter**

<**protocol-vlan**> Delete protocol-based VLAN.

<**snap**> Delete protocol-based VLAN SNAP protocol to group mapping.

<**oui-address**> OUI address, format : 00-40-c7.

<**protocol ID**> Protocol ID is the Ethernet type field value for the protocol running on top of SNAP.

```
Switch(vcl)# protocol-vlan protocol snap 00-40-c7 0x0000 snapvlan01 
Switch(vcl)# show protocol-vlan 
Protocol Type Protocol (Value) Group Name
------------- ------------------------ ---------------- 
SNAP OUI-00:40:c7; PID:0x0 snapvlan01 
Switch(vcl)# delete protocol-vlan protocol snap 00-40-c7 0x0000 
Switch(vcl)# show protocol-vlan 
Switch(vcl)#
```
**mac-vlan** To configure MAC-based VLAN membership.

#### **Syntax**

**mac-vlan <** mac-address**> <***vlan ID***> <***port-list>* 

# **Parameter**

<**mac-address**> MAC address, format 0a-1b-2c-3d-4e-5f.

<**vlan ID**> VLAN ID, available value is from 1 to 4094.

<**port-list**> Port list, available value is from 1 to 14 format: 1,3-5.

#### **EXAMPLE**

```
Switch(vcl)# mac-vlan 0a-1b-2c-3d-4e-5f 5 9-10 
Switch(vcl)# show mac-vlan<br>MAC Address VID Por
              VID Ports
---------------- ---- -----
0a-1b-2c-3d-4e-5f 5 9,10 
Switch(vcl)#
```
**protocol-vlan** To configure protocol-based VLAN.

#### **Syntax**

**protocol-vlan <** *protocol >* **<***ethernet***> <***ether type> <protocol-based vlan name>* 

#### **Parameter**

<**protocol**> Protocol-based VLAN ethertype protocol to group mapping.

<**ethernet** > Protocol-based VLAN Ethernet-II protocol to group mapping.

<**ether type**> Ether type, available value is from 0x0600 to 0xffff.

<**protocol-based vlan name**> Up to 16 characters to describe protocol-based VLAN group name.

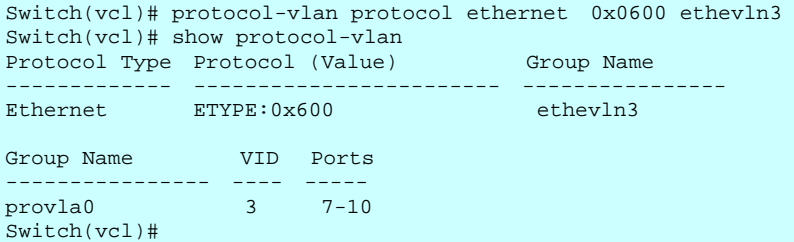

#### **Syntax**

**protocol-vlan <***protocol >* **<***llc***> <***DSAP value> <SSAP value>* 

*<protocol-based vlan name>* 

#### **Parameter**

<**protocol**> Protocol-based VLAN ethertype protocol to group mapping.

<**llc**> Protocol-based VLAN LLC protocol to group mapping.

<**DSAP value**> DSAP value, available value is from 0x00 to 0xff.

<**SSAP value**> SSAP value, available value is from 0x00 to 0xff.

<**protocol-based vlan name**> Up to 16 characters to describe protocol-based VLAN group name.

#### **EXAMPLE**

```
Switch(vcl)# protocol-vlan protocol llc 0x00 0xff llcvl3 
Switch(vcl)# show protocol-vlan
Protocol Type Protocol (Value) Group Name
------------- ------------------------ ---------------- 
LLC DSAP:0x00; SSAP:0xff llcvl3
Ethernet ETYPE:0x600 ethevln3
Group Name VID Ports 
        ---------------- ---- ----- 
provla0 3 7-10 
Switch(vcl)#
```
#### **Syntax**

**protocol-vlan <***protocol >* **<***snap***> <***oui-address> <protocol ID>* 

*<protocol-based vlan name>* 

#### **Parameter**

<**protocol**> Protocol-based VLAN ethertype protocol to group mapping.

<**snap**> Protocol-based VLAN SNAP protocol to group mapping.

<**oui-address**> OUI address, format : 00-40-c7.

<**protocol ID**> Protocol ID is the Ethernet type field value for the protocol running on top of SNAP.

<**protocol-based vlan name**> Up to 16 characters to describe protocol-based VLAN group name.

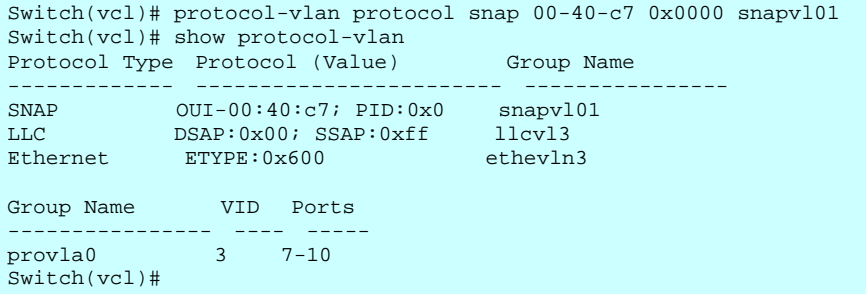

#### **Syntax**

**protocol-vlan <***vlan> <protocol-based vlan name>***<***vlan ID***> <***port-list>* 

# **Parameter**

<**vlan**> Protocol-based VLAN group to VLAN mapping.

<**protocol-based vlan name**> Up to 16 characters to describe protocol-based VLAN group name.

<**vlan ID**> VLAN ID, available value is from 1 to 4094.

<**port-list**> Port list, available value is from 1 to 14 format: 1,3-5.

## **EXAMPLE**

```
Switch(vcl)# protocol-vlan vlan protvla1 5 7-10 
Switch(vcl)# show protocol-vlan
Protocol Type Protocol (Value) Group Name
------------- ------------------------ ---------------- 
SNAP OUI-00:40:c7; PID:0x0 snapvl01 
LLC DSAP:0x00; SSAP:0xff llcvl3
Ethernet ETYPE:0x600 ethevln3
Group Name VID Ports 
---------------- ---- ----- 
protvla1 5 7-10 
provla0 3 7-10 
Switch(vcl)#
```
**show** To show the VCL status command.

#### **Syntax**

**show** *<mac-vlan>* 

#### **Parameter**

<**mac-vlan**> Show MAC-based VLAN entry.

```
Switch(vcl)# show mac-vlan
MAC Address VID Ports 
---------------- ---- -----
0a-1b-2c-3d-4e-5f 5 9,10 
Switch(vcl)#
```
# **Syntax**

**show** *<protocol- vlan>* 

# **Parameter**

<**protocol- vlan** > Show protocol-based VLAN configuration.

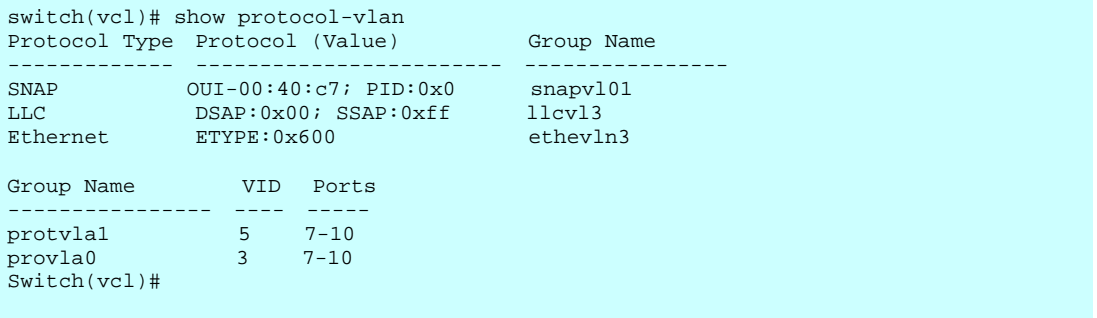

# **47 VLAN of CLI**

# **Table : VLAN Commands**

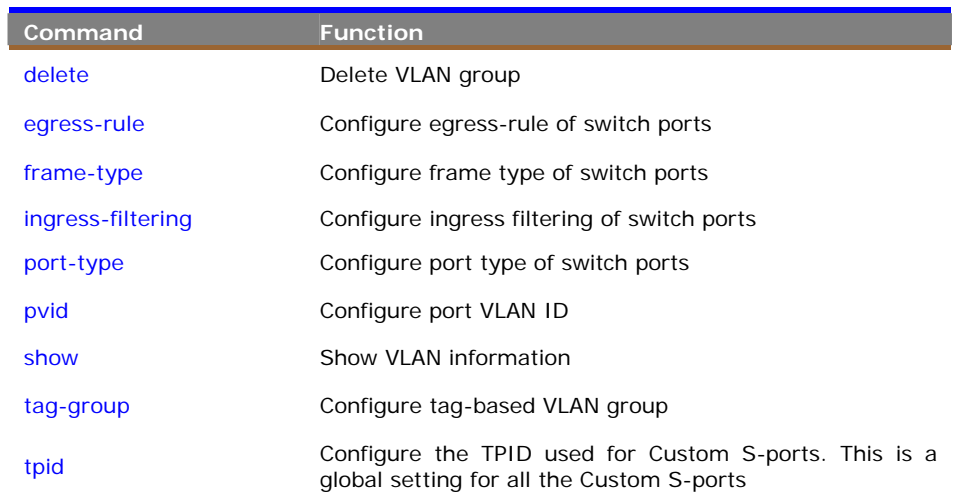

**delete** To delete VLAN group and remove the VLAN member

# **Syntax**

**delete <***tag-group***> <***VLAN ID***>** 

# **Parameter**

<**tag-group**> Delete tag-based VLAN group.

<**VLAN-ID**> VLAN ID, available value is from 1 to 4094

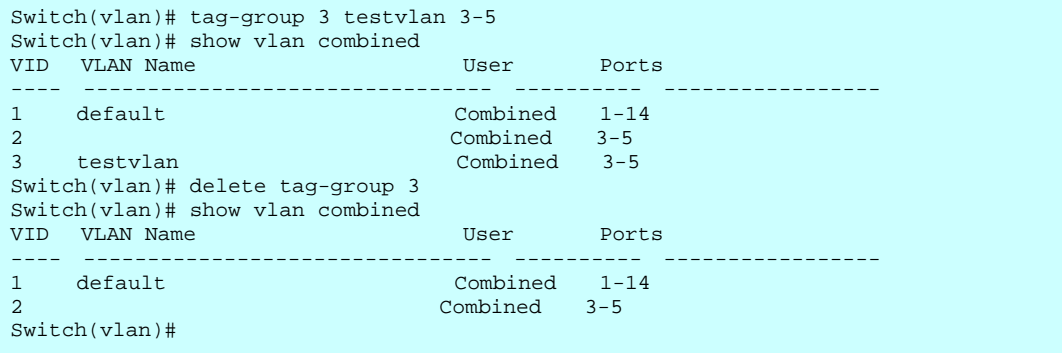

**egress-rule** To configure egress-rule of switch ports

#### **Syntax**

**egress-rule <***port-list***> <***access/ hybric/ trunk***>** 

#### **Parameter**

- <**port-list**> Port list, available value is from 1 to 14 format: 1,3-5.
- <**access**> Untag all frames.
- <**hybric**> Tag all frames except VLAN ID same as PVID.
- <**trunk**> Tag all frames.

#### **EXAMPLE**

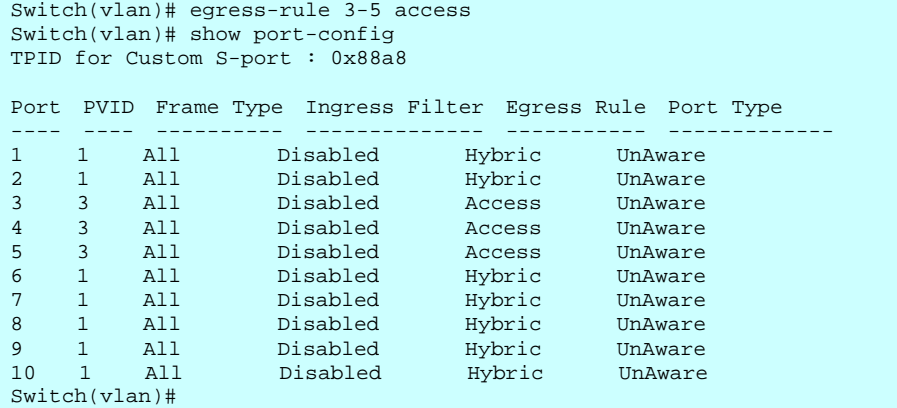

**frame-type** To configure frame type of switch ports

#### **Syntax**

```
frame-type <port-list> <all/ tagged/ untagged>
```
# **Parameter**

<**port-list**> Port list, available value is from 1 to 14 format: 1,3-5.

- <**all**> Accept all frames.
- <**tagged**> Accept tagged frames only.
- <**untagged**> Accept untagged frames only.

```
Switch(vlan)# frame-type 3-5 untagged 
Switch(vlan)# show port-config 
TPID for Custom S-port : 0x88a8 
Port PVID Frame Type Ingress Filter Egress Rule Port Type 
---- ---- ---------- -------------- ----------- ------------- 
1 1 All Disabled Hybric UnAware 
2 1 All Disabled Hybric UnAware 
3 3 Untagged Disabled Access UnAware 
4 3 Untagged Disabled Access UnAware 
5 3 Untagged Disabled Access UnAware
```
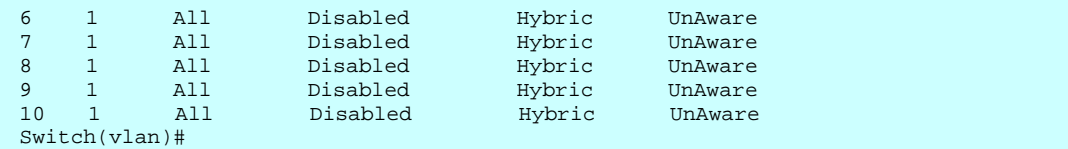

**ingress-filtering** To configure ingress filtering of switch ports

# **Syntax**

**ingress-filtering <***port-list***> <***disable/ enable***>** 

#### **Parameter**

<**port-list**> Port list, available value is from 1 to 14 format: 1,3-5.

<**disable**> Disable ingress filtering.

<**enable**> Enable ingress filtering. If ingress port is not a member of the classified VLAN of the frame, the frame is discarded.

# **EXAMPLE**

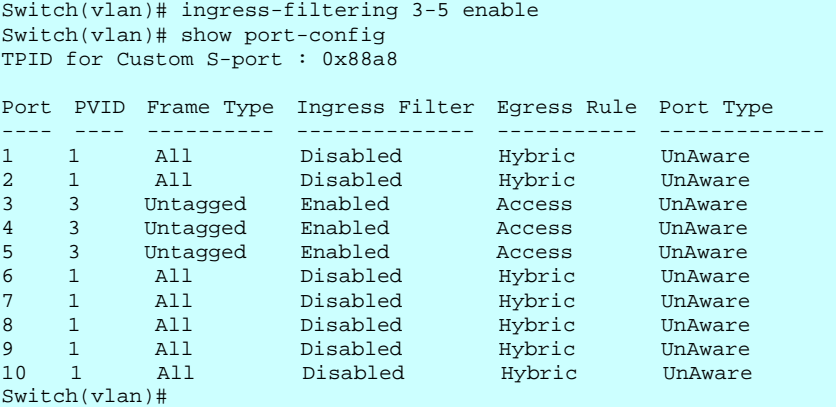

**port-type** To configure port type of switch ports

# **Syntax**

**port-type <***port-list***> <***c-port/ s-custom-port/ s-port/ unaware***>** 

### **Parameter**

<**port-list**> Port list, available value is from 1 to 14 format: 1,3-5.

<**c-port**> To set the port as the customer port type.

<**s-custom-port**> To set the port as the customer service port type.

<**s-port**> To set the port as the service port type.

<**unaware**> To set the port as the VLAN unaware port type.

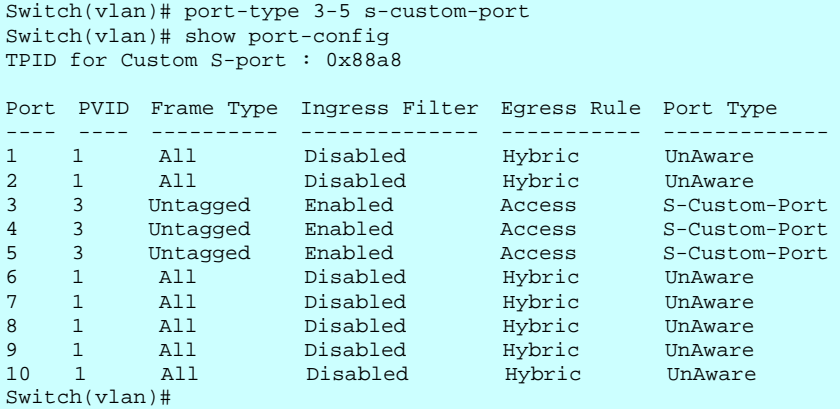

**pvid** To configure the Port VLAN ID

# **Syntax**

**pvid <***port-list***> <***VLAN ID***>** 

#### **Parameter**

<**port-list**> Port list, available value is from 1 to 14 format: 1,3-5.

<**VLAN ID**> VLAN ID, available value is from 1 to 4094.

# **EXAMPLE**

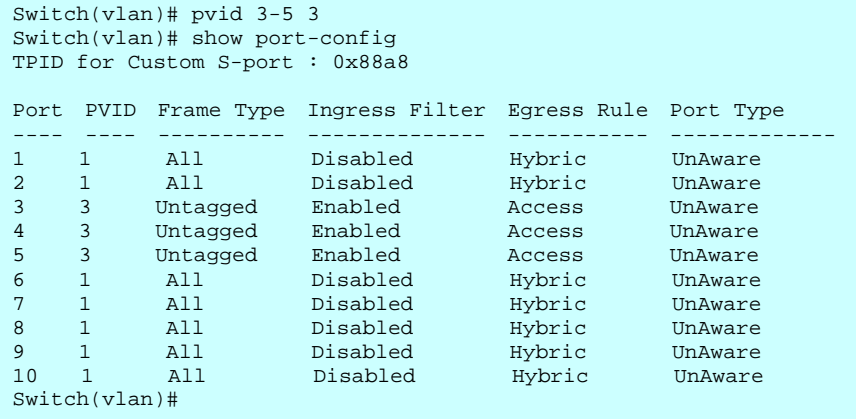

**show** To show the VLAN configuration and information.

# **Syntax**

**show <***port-config>*

#### **Parameter**

<**port-config**> Show VLAN port configuration.

# **EXAMPLE**

```
Switch(vlan)# show port-config 
TPID for Custom S-port : 0x88a8 
Port PVID Frame Type Ingress Filter Egress Rule Port Type
---- ---- ---------- -------------- ----------- ------------- 
1 1 All Disabled Hybric UnAware 
2 1 All Disabled Hybric UnAware 
3 3 Untagged Enabled Access UnAware 
4 3 Untagged Enabled Access UnAware 
5 3 Untagged Enabled Access UnAware 
6 1 All Disabled Hybric UnAware 
7 1 All Disabled Hybric UnAware 
8 1 All Disabled Hybric UnAware 
9 1 All Disabled Hybric UnAware 
10 1 All Disabled Hybric UnAware 
Switch(vlan)#
```
### **Syntax**

**show <***port-status***> <***combined/ gvrp/ mstp/ mvr/ mvrp/ nas/ static/ voice***>** 

# **Parameter**

<**port-status**> Show VLAN port status

<**combined**> VLAN port status for combined VLAN Users.

<**gvrp**> VLAN port status for GVRP.

<**mstp**> VLAN port status for MSTP.

<**mvr**> VLAN port status for MVR.

<**mvrp**> VLAN port status for MVRP.

<**nas**> VLAN port status for NAS.

<**static**> Static VLAN port status.

<**voice**> VLAN port status for Voice VLAN.

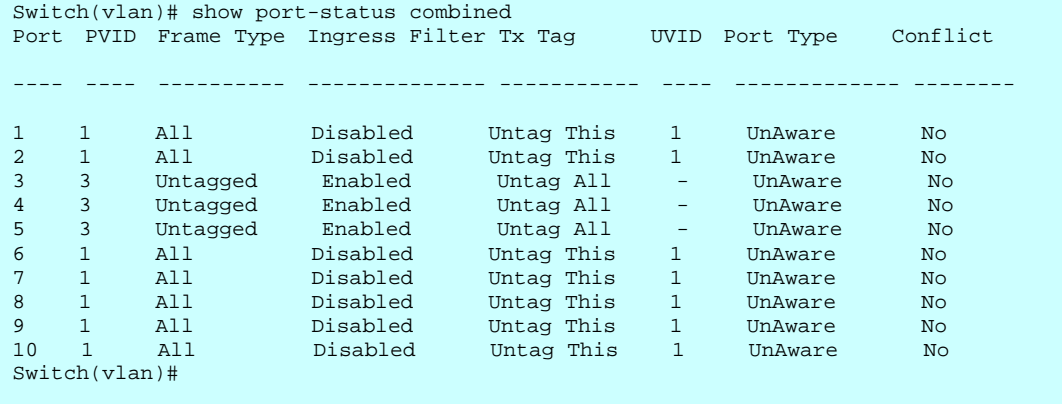

**tag-group** To configure tag-based VLAN group.

# **Syntax**

**tag-group <***VLAN ID***> <***VLAN Name***> <***port-list***>** 

# **Parameter**

<**VLAN ID**> VLAN ID, available value is from 1 to 4094.

<**VLAN Name**> Up to 32 characters describing VLAN name.

<**port-list**> Port list, available value is from 1 to 14 format: 1,3-5.

# **EXAMPLE**

![](_page_212_Picture_184.jpeg)

**tpid** To configure the TPID used for Custom S-ports. This is a global setting for all the Custom S-ports.

# **Syntax**

**tpid <** *TPID value***>** 

#### **Parameter**

< **TPID value**> TPID value, available value is from 0x600 to 0xffff.

![](_page_212_Picture_185.jpeg)

# **Table : VOICE-VLAN Commands**

![](_page_213_Picture_128.jpeg)

**config** To configure the Voice VLAN parameter.

# **Syntax**

**config <***disable/ enable***> <***VLAN ID***> <***Secure aging time***> <***Voice VLAN traffic class***>**

#### **Parameter**

<**disable**> Disable Voice VLAN mode operation.

<**enable**> Enable Voice VLAN mode operation.

<**VLAN ID**> VLAN ID, available value is from 1 to 4094

<**Secure aging time**> Voice VLAN secure aging time, available value is from 10 to 1000000.

<**Voice VLAN traffic class**> Voice VLAN traffic class, all traffic on the Voice VLAN will apply this class, available value is from 0(Low) to 7(High).

#### **EXAMPLE**

Switch(voice-vlan)# config enable 22 2000 7 Switch(voice-vlan)#

**delete** To delete the Voice VLAN OUI entry. Modify OUI table will restart auto detect OUI process.

# **Syntax**

**delete <***oui***> <***oui-address***>** 

### **Parameter**

<**oui**> Delete Voice VLAN OUI entry. Modify OUI table will restart auto detect OUI process.

<**oui-address**> OUI address, format : 0a-1b-2c.

# **EXAMPLE**

```
Switch(voice-vlan)# delete oui 0a-1b-2c 
ERROR! Voice VLAN table entry not exist 
Switch(voice-vlan)#
```
![](_page_214_Picture_8.jpeg)

**NOTE:** If you didn't set Voice VLAN OUI already then the switch will show "ERROR! Voice VLAN table entry not exist". Due to the reason then you need to create the Voice VLAN OUI entry first.

**discovery** To configure the Voice VLAN discovery protocol.

# **Syntax**

**discovery <***port-list***> <***both/ lldp/ oui***>** 

# **Parameter**

<**port-list**> Port list, available value is from 1 to 14 format: 1,3-5.

<**both**> Both OUI and LLDP.

- <**lldp**> Detect telephony device by LLDP
- <**oui** > Detect telephony device by OUI address.

# **EXAMPLE**

```
Switch(voice-vlan)# discovery 3-5 both 
Switch(voice-vlan)#
```
![](_page_214_Picture_20.jpeg)

**NOTE:** If your IP Phone without support LLDP protocol then please set the discovery protocol with both.

**oui** To create Voice VLAN OUI entry. Modify OUI table will restart auto detect OUI process.

#### **Syntax**

**oui <***oui-address***> <***LINE***>** 

#### **Parameter**

<**oui-address**> OUI address, format : 0a-1b-2c.

<**LINE**> Up to 32 characters describing OUI address.

#### **EXAMPLE**

Switch(voice-vlan)# oui 0a-1b-2c telephone1 Switch(voice-vlan)#

**port-mode** To configure Voice VLAN port mode.

# **Syntax**

**port-mode <***port-list***> <***auto/ disable/ force***>** 

# **Parameter**

<**port-list**> Port list, available value is from 1 to 14 format: 1,3-5. <**auto**> Enable auto detect mode. It detects whether there is VoIP phone attached on the specific port and configure the Voice VLAN members automatically.

<**disable**> Disjoin from Voice VLAN.

<**force**> Forced join to Voice VLAN

# **EXAMPLE**

```
Switch(voice-vlan)# port-mode 3-5 force 
Switch(voice-vlan)#
```
**NOTE:** If you didn't enable the LLDP or LLDP-MED protocol on your switch then please set the port-mode with force mode.

**security** To configure Voice VLAN port security mode.

#### **Syntax**

**security <***port-list***> <***disable/ enable***>**
### **Parameter**

<**port-list**> Port list, available value is from 1 to 14 format: 1,3-5.

<**disable**> Disjoin from Voice VLAN.

<**enable**> Enable Voice VLAN security mode. When the function is enabled, all non-telephone MAC address in Voice VLAN will be blocked 10 seconds.

# **EXAMPLE**

```
Switch(voice-vlan)# security 3-5 enable 
Switch(voice-vlan)#
```
**show** To show the Voice VLAN configuration and information.

### **Syntax**

**show <***config***>** 

#### **Parameter**

<**config**> Show Voice VLAN configuratio

### **EXAMPLE**

```
Switch(voice-vlan)# show config 
Voice VLAN Mode<br>
Voice VLAN Mode<br>
Voice VLAN VLAN ID : 22
Voice VLAN VLAN ID
Voice VLAN Age Time(seconds) : 2000 
Voice VLAN Traffic Class : 7
Port Mode Security Discovery Protocol 
---- -------- -------- ------------------ 
1 Disabled Disabled OUI 
2 Disabled Disabled OUI<br>3 Forced Enabled Both
3 Forced Enabled Both 
4 Forced Enabled Both 
5 Forced Enabled Both 
6 Disabled Disabled OUI 
7 Disabled Disabled OUI 
8 Disabled Disabled OUI 
9 Disabled Disabled OUI 
Switch(voice-vlan)#
```
### **Syntax**

**show <***oui***>** 

## **Parameter**

<**oui**> Show OUI address.

#### **EXAMPLE**

```
Switch(voice-vlan)# show oui 
No Telephony OUI Description 
-- ------------- ----------------
1 00-01-E3 Siemens AG phones 
2 00-03-6B Cisco phones
```
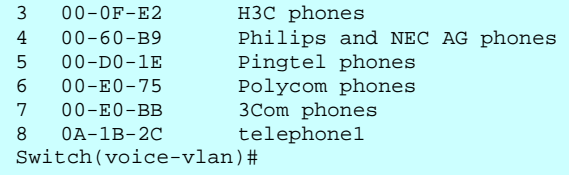

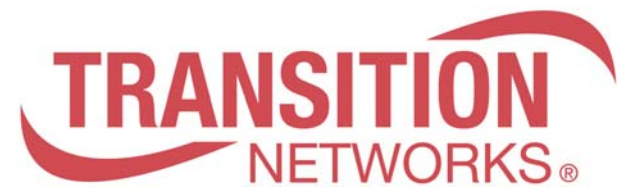

10900 Red Circle Drive Minnetonka, MN 55344 Tel.: +1.952.941.7600 techsupport@transition.com